## aludu cisco.

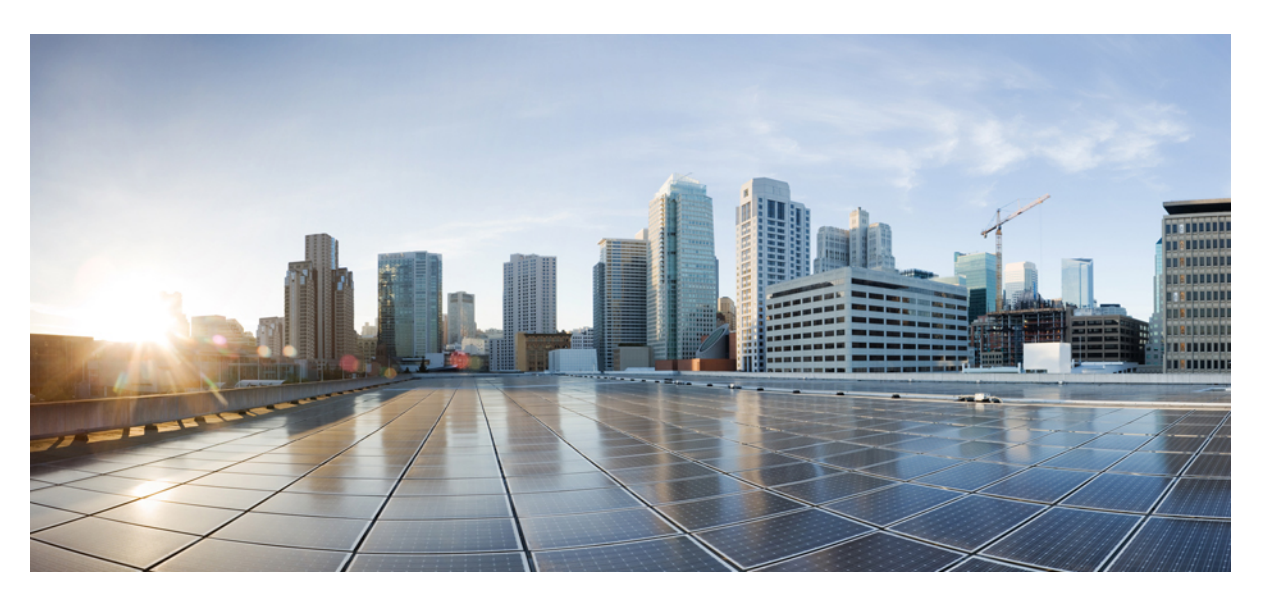

## **Security Configuration Guide: Access Control Lists, Cisco IOS XE 17 (Cisco ASR 920 Routers)**

**First Published:** 2019-12-20 **Last Modified:** 2020-12-07

### **Americas Headquarters**

Cisco Systems, Inc. 170 West Tasman Drive San Jose, CA 95134-1706 USA http://www.cisco.com Tel: 408 526-4000 800 553-NETS (6387) Fax: 408 527-0883

THE SPECIFICATIONS AND INFORMATION REGARDING THE PRODUCTS IN THIS MANUAL ARE SUBJECT TO CHANGE WITHOUT NOTICE. ALL STATEMENTS, INFORMATION, AND RECOMMENDATIONS IN THIS MANUAL ARE BELIEVED TO BE ACCURATE BUT ARE PRESENTED WITHOUT WARRANTY OF ANY KIND, EXPRESS OR IMPLIED. USERS MUST TAKE FULL RESPONSIBILITY FOR THEIR APPLICATION OF ANY PRODUCTS.

THE SOFTWARE LICENSE AND LIMITED WARRANTY FOR THE ACCOMPANYING PRODUCT ARE SET FORTH IN THE INFORMATION PACKET THAT SHIPPED WITH THE PRODUCT AND ARE INCORPORATED HEREIN BY THIS REFERENCE. IF YOU ARE UNABLE TO LOCATE THE SOFTWARE LICENSE OR LIMITED WARRANTY, CONTACT YOUR CISCO REPRESENTATIVE FOR A COPY.

The Cisco implementation of TCP header compression is an adaptation of a program developed by the University of California, Berkeley (UCB) as part of UCB's public domain version of the UNIX operating system. All rights reserved. Copyright © 1981, Regents of the University of California.

NOTWITHSTANDING ANY OTHER WARRANTY HEREIN, ALL DOCUMENT FILES AND SOFTWARE OF THESE SUPPLIERS ARE PROVIDED "AS IS" WITH ALL FAULTS. CISCO AND THE ABOVE-NAMED SUPPLIERS DISCLAIM ALL WARRANTIES, EXPRESSED OR IMPLIED, INCLUDING, WITHOUT LIMITATION, THOSE OF MERCHANTABILITY, FITNESS FOR A PARTICULAR PURPOSE AND NONINFRINGEMENT OR ARISING FROM A COURSE OF DEALING, USAGE, OR TRADE PRACTICE.

IN NO EVENT SHALL CISCO OR ITS SUPPLIERS BE LIABLE FOR ANY INDIRECT, SPECIAL, CONSEQUENTIAL, OR INCIDENTAL DAMAGES, INCLUDING, WITHOUT LIMITATION, LOST PROFITS OR LOSS OR DAMAGE TO DATA ARISING OUT OF THE USE OR INABILITY TO USE THIS MANUAL, EVEN IF CISCO OR ITS SUPPLIERS HAVE BEEN ADVISED OF THE POSSIBILITY OF SUCH DAMAGES.

Any Internet Protocol (IP) addresses and phone numbers used in this document are not intended to be actual addresses and phone numbers. Any examples, command display output, network topology diagrams, and other figures included in the document are shown for illustrative purposes only. Any use of actual IP addresses or phone numbers in illustrative content is unintentional and coincidental.

All printed copies and duplicate soft copies of this document are considered uncontrolled. See the current online version for the latest version.

Cisco has more than 200 offices worldwide. Addresses and phone numbers are listed on the Cisco website at www.cisco.com/go/offices.

Cisco and the Cisco logo are trademarks or registered trademarks of Cisco and/or its affiliates in the U.S. and other countries. To view a list of Cisco trademarks, go to this URL: <https://www.cisco.com/c/en/us/about/legal/trademarks.html>. Third-party trademarks mentioned are the property of their respective owners. The use of the word partner does not imply a partnership relationship between Cisco and any other company. (1721R)

© 2020 Cisco Systems, Inc. All rights reserved.

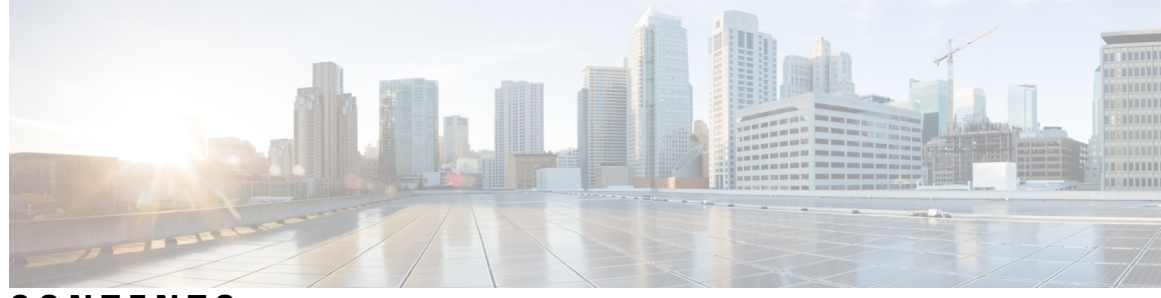

### **CONTENTS**

### **CHAPTER 1 [Feature](#page-8-0) History 1**

#### **CHAPTER 2 IP Access List [Overview](#page-10-0) 3**

Finding Feature [Information](#page-10-1) **3** [Information](#page-10-2) About IP Access Lists **3** [Benefits](#page-10-3) of IP Access Lists **3** [Restrictions](#page-11-0) for Access Control Lists **4** Border Routers and [Firewall](#page-11-1) Routers Should Use Access Lists **4** [Definition](#page-12-0) of an Access List **5** Software [Processing](#page-12-1) of an Access List **5** [Access](#page-13-0) List Rules **6** Helpful Hints for [Creating](#page-14-0) IP Access Lists **7** Named or [Numbered](#page-15-0) Access Lists **8** Standard or [Extended](#page-15-1) Access Lists **8** IP Packet Fields You Can Filter to [Control](#page-16-0) Access **9** Wildcard Mask for [Addresses](#page-16-1) in an Access List **9** Access List [Sequence](#page-17-0) Numbers **10** Access List [Logging](#page-17-1) **10** [Alternative](#page-18-0) to Access List Logging **11** [Additional](#page-18-1) IP Access List Features **11** [Time-Based](#page-18-2) and Distributed Time-Based Access Lists **11** Types of IP [Access](#page-19-0) Lists **12** Where to Apply an [Access](#page-19-1) List **12** [Where](#page-20-0) to Go Next **13** Additional [References](#page-20-1) **13** Feature [Information](#page-21-0) for IP Access Lists **14**

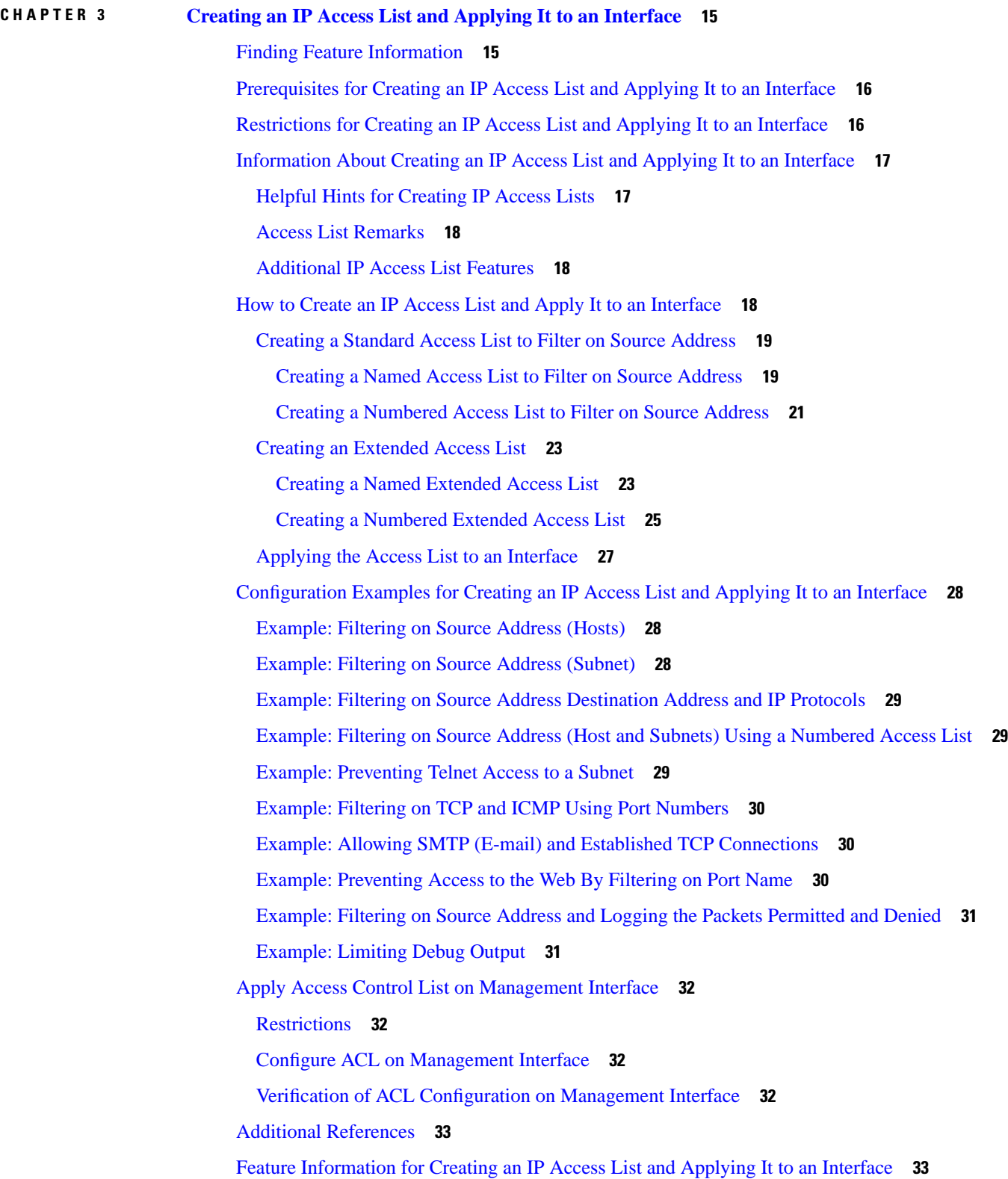

Г

 $\mathbf I$ 

i.

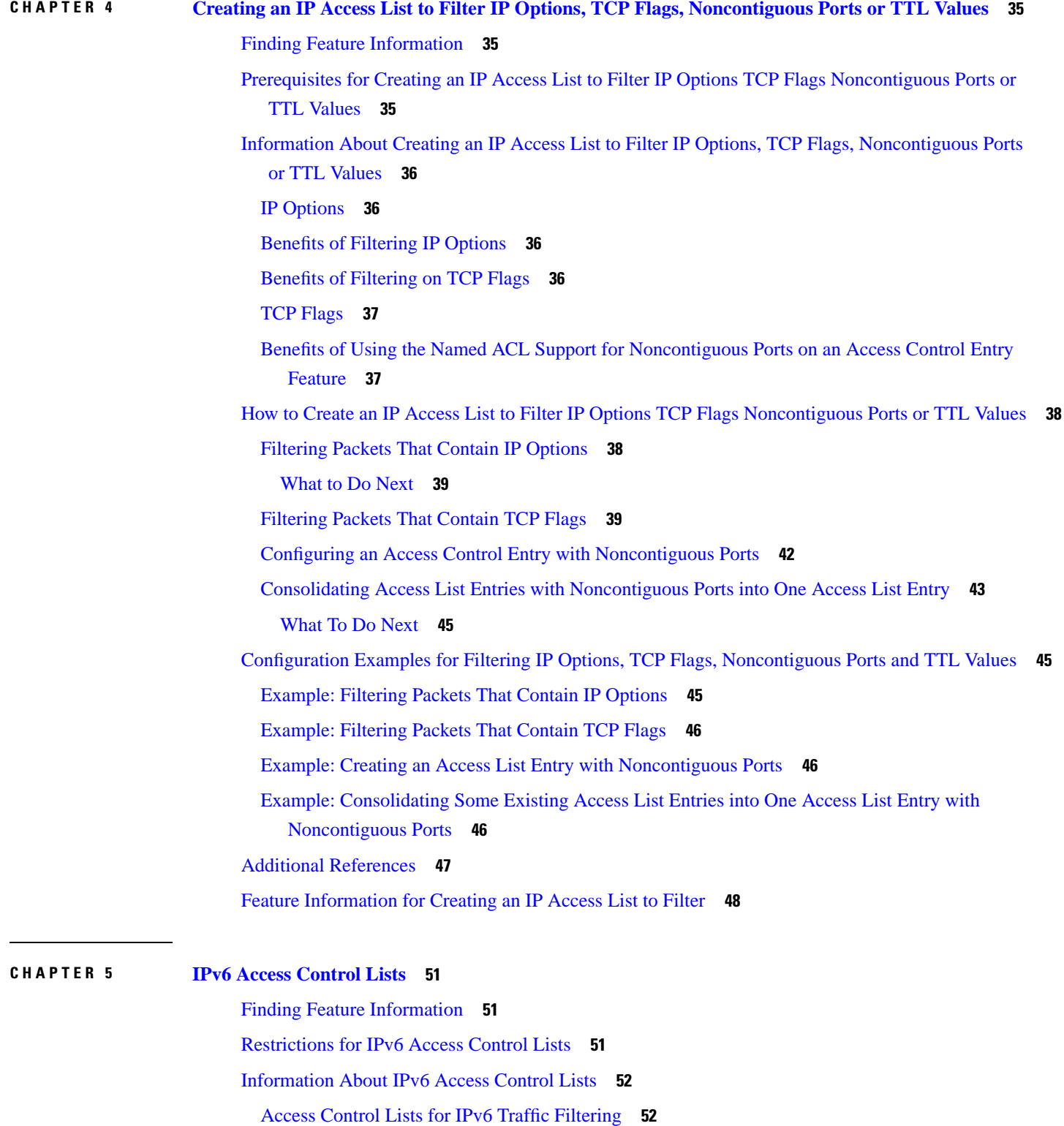

IPv6 Packet [Inspection](#page-59-2) **52**

 $\blacksquare$ 

 $\mathbf l$ 

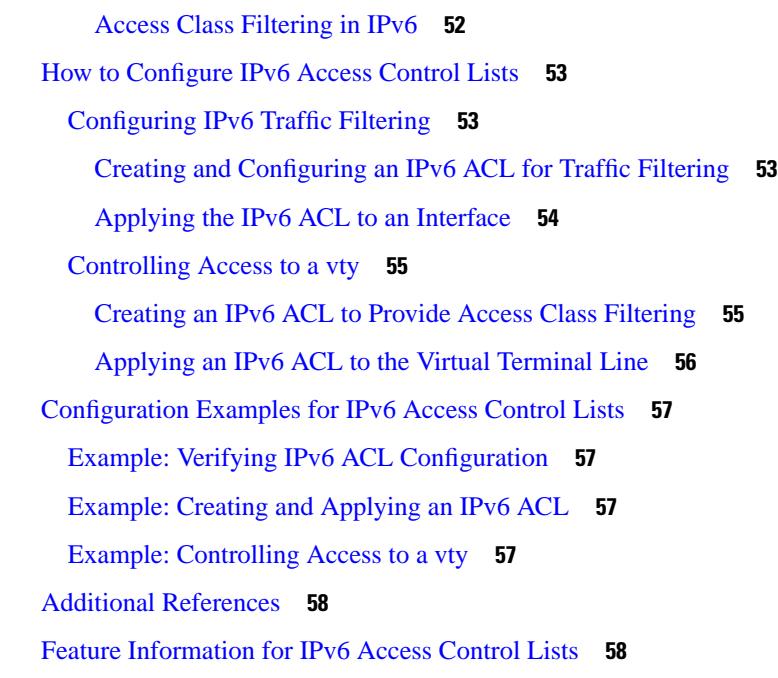

Г

I

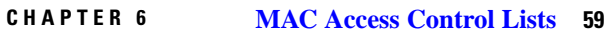

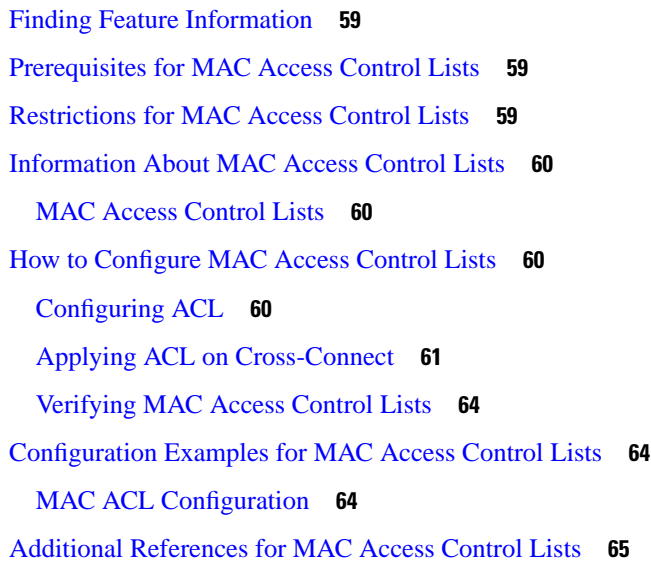

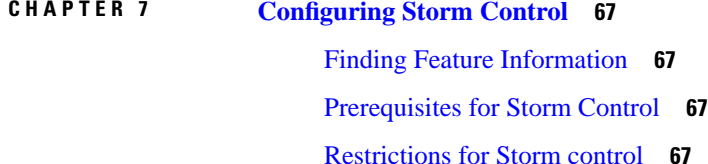

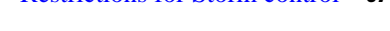

[Information](#page-75-0) on Storm Control **68**

[Configuring](#page-75-1) Storm Control **68** [Verifying](#page-77-0) Storm Control **70** Additional [References](#page-79-0) **72** Feature [Information](#page-80-0) for Storm Control **73**

 $\mathbf I$ 

#### **Contents**

Г

I

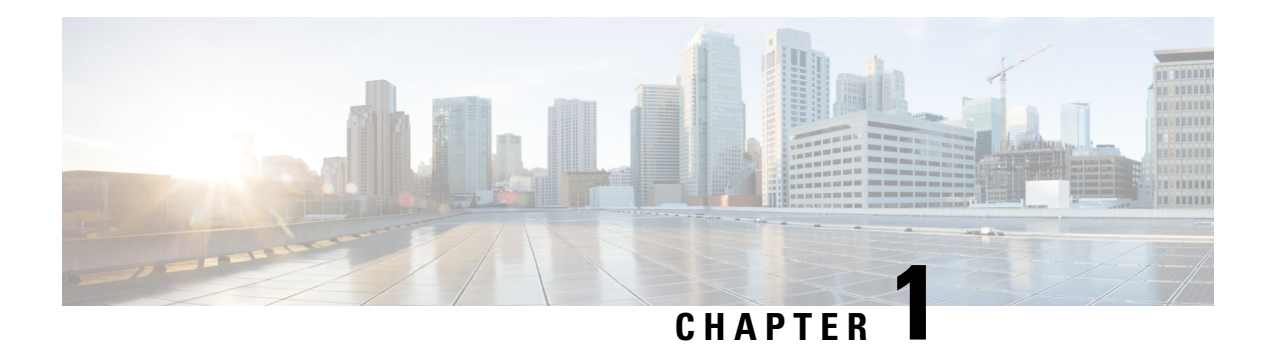

# <span id="page-8-0"></span>**Feature History**

The following table lists the new and modified features supported in the Access Control List Configuration Guide in Cisco IOS XE 17 releases.

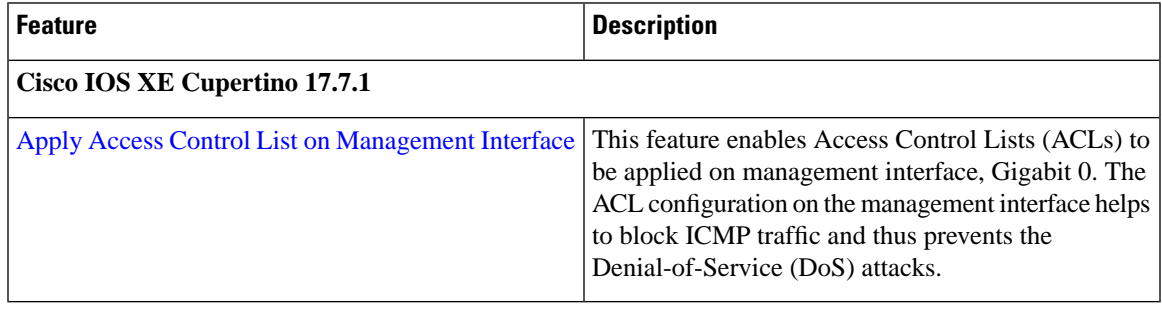

 $\mathbf I$ 

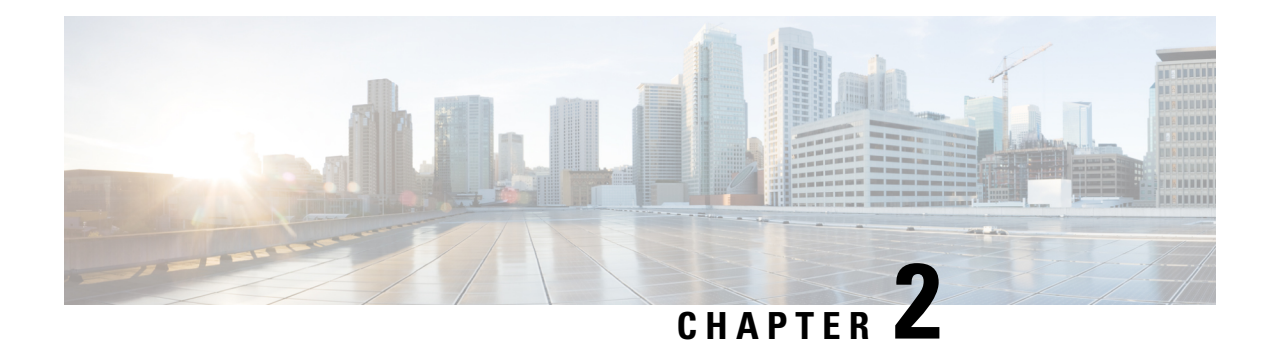

# <span id="page-10-0"></span>**IP Access List Overview**

Access control lists (ACLs) perform packet filtering to control which packets move through the network and where. Such control provides security by helping to limit network traffic, restrict the access of users and devices to the network, and prevent traffic from leaving a network. IP access lists can reduce the chance of spoofing and denial-of-service attacks and allow dynamic, temporary user access through a firewall.

IP access lists can also be used for purposes other than security, such as bandwidth control, restricting the content of routing updates, redistributing routes, triggering dial-on-demand (DDR) calls, limiting debug output, and identifying or classifying traffic for quality of service (QoS) features. This module provides an overview of IP access lists.

- Finding Feature [Information,](#page-10-1) on page 3
- [Information](#page-10-2) About IP Access Lists, on page 3
- [Where](#page-20-0) to Go Next, on page 13
- Additional [References,](#page-20-1) on page 13
- Feature [Information](#page-21-0) for IP Access Lists, on page 14

# <span id="page-10-1"></span>**Finding Feature Information**

Your software release may not support all the features documented in this module. For the latest caveats and feature information, see Bug [Search](https://tools.cisco.com/bugsearch/search) Tool and the release notes for your platform and software release. To find information about the features documented in this module, and to see a list of the releases in which each feature is supported, see the feature information table.

Use Cisco Feature Navigator to find information about platform support and Cisco software image support. To access Cisco Feature Navigator, go to <https://cfnng.cisco.com/>. An account on Cisco.com is not required.

# <span id="page-10-3"></span><span id="page-10-2"></span>**Information About IP Access Lists**

## **Benefits of IP Access Lists**

Access control lists (ACLs) perform packet filtering to control the flow of packets through a network. Packet filtering can restrict the access of users and devices to a network, providing a measure of security. Access lists can save network resources by reducing traffic. The benefits of using access lists are as follows:

- Authenticate incoming rsh and rcp requests—Access lists can simplify the identification of local users, remote hosts, and remote users in an authentication database that is configured to control access to a device. The authentication database enables Cisco software to receive incoming remote shell (rsh) and remote copy (rcp) protocol requests.
- Block unwanted traffic or users—Access lists can filter incoming or outgoing packets on an interface, thereby controlling access to a network based on source addresses, destination addresses, or user authentication. You can also use accessliststo determine the types of traffic that are forwarded or blocked at device interfaces. For example, you can use access lists to permit e-mail traffic to be routed through a network and to block all Telnet traffic from entering the network.
- Control access to vty—Access lists on an inbound vty (Telnet) can control who can access the lines to a device. Access lists on an outbound vty can control the destinations that the lines from a device can reach.
- Identify or classify traffic for QoS features—Access lists provide congestion avoidance by setting the IP precedence for Weighted Random Early Detection (WRED) and committed access rate (CAR). Access lists also provide congestion management for class-based weighted fair queueing (CBWFQ), priority queueing, and custom queueing.
- Limit debug command output—Access lists can limit debug output based on an IP address or a protocol.
- Provide bandwidth control—Access lists on a slow link can prevent excess traffic on a network.
- Provide NAT control—Access lists can control which addresses are translated by Network Address Translation (NAT).
- Reduce the chance of DoS attacks—Access lists reduce the chance of denial-of-service (DoS) attacks. Specify IP source addresses to control traffic from hosts, networks, or users from accessing your network. Configure the TCP Intercept feature to can prevent servers from being flooded with requests for connection.
- Restrict the content of routing updates—Access lists can control routing updates that are sent, received, or redistributed in networks.
- Trigger dial-on-demand calls—Access lists can enforce dial and disconnect criteria.

### <span id="page-11-0"></span>**Restrictions for Access Control Lists**

• The **deny** ip any any command does not deny the packets that are not fragmented first when it is preceded by the permit tcp any any *port-number* or permit udp any any *port-number*command.

Example:

**permit tcp any any** *eq 3000* **deny ip any any** *fragment*

TCP stream with port number 4000 is not denied for the packets that are not fragmented first. ACE works fine for the first fragment as it has TCP port information.

## <span id="page-11-1"></span>**Border Routers and Firewall Routers Should Use Access Lists**

There are many reasons to configure access lists; for example, you can use access lists to restrict contents of routing updates or to provide traffic flow control. One of the most important reasons to configure access lists is to provide a basic level of security for your network by controlling access to it. If you do not configure

access lists on your router, all packets passing through the router could be allowed onto all parts of your network.

An access list can allow one host to access a part of your network and prevent another host from accessing the same area. In the figure below, by applying an appropriate access list to the interfaces of the router, Host A is allowed to access the Human Resources network and Host B is prevented from accessing the Human Resources network.

Access lists should be used in firewall routers, which are often positioned between your internal network and an external network such as the Internet. You can also use access lists on a router positioned between two parts of your network, to control traffic entering or exiting a specific part of your internal network.

To provide some security benefits of access lists, you should at least configure access lists on border routers--routers located at the edges of your networks. Such an access list provides a basic buffer from the outside network or from a less controlled area of your own network into a more sensitive area of your network. On these border routers, you should configure access lists for each network protocol configured on the router interfaces. You can configure access lists so that inbound traffic or outbound traffic or both are filtered on an interface.

Access lists are defined on a per-protocol basis. In other words, you should define access lists for every protocol enabled on an interface if you want to control traffic flow for that protocol.

## <span id="page-12-0"></span>**Definition of an Access List**

An access list is a sequential list consisting of at least one **permit** statement and possibly one or more **deny** statements. In the case of IP access lists, the statements can apply to IP addresses, upper-layer IP protocols, or other fields in IP packets. The access list is identified and referenced by a name or a number. The access list acts as a packet filter, filtering packets based on the criteria defined in the access list.

An access list may be configured, but it does not take effect until the access list is either applied to an interface (with the **ip access-group** command), a virtual terminal line (vty) (with the **access-class**command), or referenced by some other command that accepts an access list. Access lists have many uses, and therefore many Cisco IOS software commands accept a reference to an access list in their command syntax. Multiple commands can reference the same access list.

In the following configuration excerpt, the first three lines are an example of an IP access list named branchoffices, which is applied to serial interface 0 on incoming packets. No sources other than those on the networksspecified by each source address and mask pair can accessthisinterface. The destinationsfor packets coming from sources on network 172.20.7.0 are unrestricted. The destination for packets coming from sources on network 172.29.2.0 must be 172.25.5.4.

```
ip access-list extended branchoffices
 10 permit 172.20.7.0 0.0.0.3 any 
 20 permit 172.29.2.0 0.0.0.255 host 172.25.5.4
!
interface serial 0
 ip access-group branchoffices in
```
### <span id="page-12-1"></span>**Software Processing of an Access List**

The following general steps describe how the Cisco IOS software processes an access list when it is applied to an interface, a vty, or referenced by some other Cisco IOS command. These steps apply to an access list that has 13 or fewer access list entries.

- The software receives an IP packet and tests parts of each packet being filtered against the conditions in the access list, one condition (**permit** or **deny** statement) at a time. For example, the software tests the source and destination addresses of the packet against the source and destination addresses in a **permit** or **deny**statement.
- If a packet does not match an access list statement, the packet is then tested against the next statement in the list.
- If a packet and an access list statement match, the rest of the statements in the list are skipped and the packet is permitted or denied as specified in the matched statement. The first entry that the packet matches determines whether the software permits or denies the packet. That is, after the first match, no subsequent entries are considered.
- If the access list denies a packet, the software discards the packet and returns an ICMP Host Unreachable message.
- If no conditions match, the software drops the packet. This is because each access list ends with an unwritten, implicit **deny** statement. That is, if the packet has not been permitted by the time it was tested against each statement, it is denied.

In later Cisco IOS releases such as Release 12.4, 12.2S, and 12.0S, by default, an access list that has more than 13 access list entries is processed differently from one that has 13 or fewer entries. In order to be more efficient, an accesslist with more than 13 entriesis processed using a trie-based lookup algorithm. This process will happen automatically; it does not need to be configured.

### <span id="page-13-0"></span>**Access List Rules**

The following rules apply to access lists:

- Only one access list per interface, per protocol, and per direction is allowed.
- An access list must contain atleast one**permit** statement or all packets are denied entry into the network.
- The order in which access list conditions or match criteria are configured is important. While deciding whether to forward or block a packet, Cisco software tests the packet against each criteria statement in the order in which these statements are created. After a match is found, no more criteria statements are checked. The same **permit** or **deny** statements specified in a different order can result in a packet being passed under one circumstance and denied in another circumstance.
- If an access list is referenced by a name, but the access list does not exist, all packets pass. An interface or command with an empty access list applied to it permits all traffic into the network.
- Standard access lists and extended access lists cannot have the same name.
- Inbound access lists process packets before the packets are routed to an outbound interface. Inbound access lists that have filtering criteria that deny packet access to a network saves the overhead of routing lookup. Packets that are permitted access to a network based on the configured filtering criteria are processed for routing. For inbound access lists, when you configure a **permit** statement, packets are processed after they are received, and when you configure a **deny** statement, packets are discarded.
- Outbound access lists process packets before they leave the device. Incoming packets are routed to the outbound interface and then processed by the outbound access list. For outbound access lists, when you configure a **permit** statement, packets are sent to the output buffer, and when you configure a **deny** statement, packets are discarded.

• An access list can control traffic arriving at a device or leaving a device, but not traffic originating at a device.

## <span id="page-14-0"></span>**Helpful Hints for Creating IP Access Lists**

The following tips will help you avoid unintended consequences and help you create more efficient, useful access lists.

- Create the access list before applying it to an interface (or elsewhere), because if you apply a nonexistent access list to an interface and then proceed to configure the access list, the first statement is put into effect, and the implicit **deny** statement that follows could cause you immediate access problems.
- Another reason to configure an access list before applying itis because an interface with an empty access list applied to it permits all traffic.
- All accesslists need atleast one**permit**statement; otherwise, all packets are denied and no traffic passes.
- Because the software stops testing conditions after it encounters the first match (to either a **permit** or **deny** statement), you will reduce processing time and resources if you put the statements that packets are most likely to match at the beginning of the access list. Place more frequently occurring conditions before less frequent conditions.
- Organize your access list so that more specific references in a network or subnet appear before more general ones.
- Use the statement **permit any any** if you want to allow all other packets not already denied. Using the statement **permit any any** in effect avoids denying all other packets with the implicit deny statement at the end of an access list. Do not make your first access list entry **permit any any** because all traffic will get through; no packets will reach the subsequent testing. In fact, once you specify **permit any any**, all traffic not already denied will get through.
- Although all access lists end with an implicit **deny** statement, we recommend use of an explicit **deny** statement (for example, **deny ip any any**). On most platforms, you can display the count of packets denied by issuing the **show access-list**command, thus finding out more information about who your access list is disallowing. Only packets denied by explicit **deny** statements are counted, which is why the explicit **deny** statement will yield more complete data for you.
- While you are creating an access list or after it is created, you might want to delete an entry.
	- You cannot delete an entry from a numbered access list; trying to do so will delete the entire access list. If you need to delete an entry, you need to delete the entire access list and start over.
	- You can delete an entry from a named access list. Use the **no permit**or **no deny** command to delete the appropriate entry.
- In order to make the purpose of individual statements more scannable and easily understood at a glance, you can write a helpful remark before or after any statement by using the **remark** command.
- If you want to deny access to a particular host or network and find out if someone from that network or host is attempting to gain access, include the **log** keyword with the corresponding **deny** statement so that the packets denied from that source are logged for you.
- This hint applies to the placement of your access list. When trying to save resources, remember that an inbound access list applies the filter conditions before the routing table lookup. An outbound access list applies the filter conditions after the routing table lookup.

• Before you add new ACL statements, provide time to the parser to clean up the deletion.

### <span id="page-15-0"></span>**Named or Numbered Access Lists**

All access lists must be identified by a name or a number. Named and numbered access lists have different command syntax. Named access lists are compatible with Cisco IOS Release 11.2 and later. Named access lists are more convenient than numbered access lists because you can specify a meaningful name that is easier to remember and associate with a purpose. You may reorder statements in or add statements to a named access list.

Named accesslist are newer than numbered accesslists and supportthe following featuresthat are notsupported in numbered access lists:

- TCP flag filtering
- IP option filtering
- noncontiguous ports
- ability to delete entries with the **no permit** or **no deny** command

Not all commands that accept a numbered access list will accept a named access list. For example, virtual terminal lines use only numbered access lists.

### <span id="page-15-1"></span>**Standard or Extended Access Lists**

All access lists are either standard or extended access lists. If you only intend to filter on a source address, the simpler standard access listis sufficient.Forfiltering on anything other than a source address, an extended access list is necessary.

- Named access lists are specified as standard or extended based on the keyword **standard** or **extended** in the **ip access-list** command syntax.
- Numbered access lists are specified as standard or extended based on their number in the **access-list** command syntax. Standard IP access lists are numbered 1 to 99 or 1300 to 1999; extended IP access lists are numbered 100 to 199 or 2000 to 2699. The range of standard IP access lists was initially only 1 to 99, and was subsequently expanded with the range 1300 to 1999 (the intervening numbers were assigned to other protocols). The extended access list range was similarly expanded.

#### **Standard Access Lists**

Standard IP access lists test only source addresses of packets (except for two exceptions). Because standard access lists test source addresses, they are very efficient at blocking traffic close to a destination. There are two exceptions when the address in a standard access list is not a source address:

- On outbound VTY access lists, when someone is trying to telnet, the address in the access list entry is used as a destination address rather than a source address.
- When filtering routes, you are filtering the network being advertised to you rather than a source address.

### **Extended Access Lists**

Extended access lists are good for blocking traffic anywhere. Extended access lists test source and destination addresses and other IP packet data, such as protocols, TCP or UDP port numbers, type of service (ToS), precedence, TCP flags, IP options, and TTL value. Extended access lists can also provide capabilities that standard access lists cannot, such as the following:

- Filtering IP Options
- Filtering TCP flags
- Filtering noninitial fragments of packets (see the module "Refining an IP Access List")
- Time-based entries(see "Time-Based and Distributed Time-Based Access Lists" and the module "Refining an IP Access List")
- Dynamic access lists (see the section "Types of IP Access Lists")

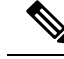

**Note** Packets that are subject to an extended access list will not be autonomous switched.

### <span id="page-16-0"></span>**IP Packet Fields You Can Filter to Control Access**

You can use an extended access list to filter on any of the following fields in an IP packet. Source address and destination address are the two most frequently specified fields on which to base an access list:

- Source address--Specifies a source address to control packets coming from certain networking devices or hosts.
- Destination address--Specifies a destination address to control packets being sent to certain networking devices or hosts.
- Protocol--Specifies an IP protocol indicated by the keyword **eigrp**, **gre**, **icmp**, **igmp**, **ip**, **ipinip**, **nos**, **ospf**, **tcp**, or**udp**, or indicated by an integer in the range from 0 to 255 (representing an Internet protocol). If you specify a transport layer protocol (**icmp**, **igmp**, **tcp**, or **udp**), the command has a specific syntax.
	- Ports and non-contiguous ports--Specifies TCP or UDP ports by a port name or port number. The port numbers can be noncontiguous port numbers. Port numbers can be useful to filter Telnet traffic or HTTP traffic, for example.
	- TCP flags--Specifies that packets match any flag or all flags set in TCP packets. Filtering on specific TCP flags can help prevent false synchronization packets.
- IP options--Specifies IP options; one reason to filter on IP options is to prevent routers from being saturated with spurious packets containing them.

### <span id="page-16-1"></span>**Wildcard Mask for Addresses in an Access List**

Address filtering uses wildcard masking to indicate to the software whether to check or ignore corresponding IP address bits when comparing the address bits in an access list entry to a packet being submitted to the access list. By carefully setting wildcard masks, you can specify one or more IP addresses for permit or deny tests.

Wildcard masking for IP address bits uses the number 1 and the number 0 to specify how the software treats the corresponding IP address bits. A wildcard mask is sometimes referred to as an inverted mask because a 1 and 0 mean the opposite of what they mean in a subnet (network) mask.

- A wildcard mask bit 0 means check the corresponding bit value; they must match.
- A wildcard mask bit 1 means ignore that corresponding bit value; they need not match.

If you do not supply a wildcard mask with a source or destination address in an access list statement, the software assumes an implicit wildcard mask of 0.0.0.0, meaning all values must match.

Unlike subnet masks, which require contiguous bits indicating network and subnet to be ones, wildcard masks allow noncontiguous bits in the mask.

The table below shows examples of IP addresses and masks from an access list, along with the corresponding addresses that are considered a match.

| <b>Address</b>               | <b>Wildcard Mask</b>                          | <b>Match Results</b>                                                            |
|------------------------------|-----------------------------------------------|---------------------------------------------------------------------------------|
| 0.0.0.0                      | 255.255.255.255                               | All addresses will match the access list conditions.                            |
| 172.18.0.0/16 0.0.255.255    |                                               | Network 172.18.0.0                                                              |
| $172.18.5.2/16 \mid 0.0.0.0$ |                                               | Only host 172.18.5.2 matches                                                    |
| 172.18.8.0                   | 0.0.0.7                                       | Only subnet $172.18.8.0/29$ matches                                             |
| 172.18.8.8                   | 0.0.0.7                                       | Only subnet 172.18.8.8/29 matches                                               |
| 172.18.8.15                  | 0.0.0.3                                       | Only subnet 172.18.8.15/30 matches                                              |
| 10.1.2.0                     | $0.0.254.255$ (noncontiguous bits in<br>mask) | Matches any even-numbered network in the range of<br>$10.1.2.0$ to $10.1.254.0$ |

**Table 1: Sample IP Addresses, Wildcard Masks, and Match Results**

### <span id="page-17-0"></span>**Access List Sequence Numbers**

The ability to apply sequence numbers to IP access list entries simplifies access list changes. Prior to the IP Access List Entry Sequence Numbering feature, there was no way to specify the position of an entry within an access list. If you wanted to insert an entry in the middle of an existing list, all of the entries after the desired position had to be removed, then the new entry was added, and then all the removed entries had to be reentered. This method was cumbersome and error prone.

This feature allows users to add sequence numbers to access list entries and resequence them. When you add a new entry, you specify the sequence number so that it is in a desired position in the access list. If necessary, entries currently in the access list can be resequenced to create room to insert the new entry.

## <span id="page-17-1"></span>**Access List Logging**

The Cisco IOS software can provide logging messages about packets permitted or denied by a single standard or extended IP access list entry. That is, any packet that matches the entry will cause an informational logging message about the packet to be sent to the console. The level of messages logged to the console is controlled by the **logging console** global configuration command.

The first packet that triggers the access list entry causes an immediate logging message, and subsequent packets are collected over 5-minute intervals before they are displayed or logged. The logging message includes the access list number, whether the packet was permitted or denied, the source IP address of the packet, and the number of packets from that source permitted or denied in the prior 5-minute interval.

However, you can use the **ip access-list log-update** command to set the number of packets that, when match an access list (and are permitted or denied), cause the system to generate a log message. You might want to do this to receive log messages more frequently than at 5-minute intervals.

**Caution**

If you setthe *number-of-matches* argumentto 1, a log message is sent right away, rather than caching it; every packetthat matches an accesslist causes a log message. A setting of 1 is not recommended because the volume of log messages could overwhelm the system.

Even if you use the **ip access-list log-update** command, the 5-minute timer remains in effect, so each cache is emptied at the end of 5 minutes, regardless of the count of messages in each cache. Regardless of when the log message is sent, the cache is flushed and the count reset to 0 for that message the same way it is when a threshold is not specified.

**Note**

The logging facility might drop some logging message packets if there are too many to be handled or if there is more than one logging message to be handled in 1 second. This behavior prevents the router from crashing due to too many logging packets. Therefore, the logging facility should not be used as a billing tool or an accurate source of the number of matches to an access list.

### <span id="page-18-1"></span><span id="page-18-0"></span>**Alternative to Access List Logging**

Packets matching an entry in an ACL with a log option are process switched. It is not recommended to use the log option on ACLs, but rather use NetFlow export and match on a destination interface of Null0. This is done in the CEF path. The destination interface of Null0 is set for any packet that is dropped by the ACL.

## **Additional IP Access List Features**

Beyond the basic steps to create a standard or extended access list, you can enhance your access lists as mentioned below. Each of these methods is described completely in the module entitled "Refining an Access List."

- You can impose dates and times when **permit** or **deny** statements in an extended access list are in effect, making your access list more granular and specific to an absolute or periodic time period.
- After you create a named access list, you might want to add entries or change the order of the entries, known as resequencing an access list.
- You can achieve finer granularity when filtering packets by filtering on noninitial fragments of packets.

### <span id="page-18-2"></span>**Time-Based and Distributed Time-Based Access Lists**

Time-based access lists implement access list entries based on particular times of the day or week. This is an advantage when you don't want access list entries always in effect or in effect as soon as they are applied.

Use time-based access lists to make the enforcement of permit or deny conditions granular, based on time and date.

Distributed time-based access lists are those that are supported on line cards for the Cisco 7500 series routers. Packets destined for an interface configured with time-based access lists are distributed switched through the line card.

### <span id="page-19-0"></span>**Types of IP Access Lists**

There are several types of access lists that are distinct because of how they are triggered, their temporary nature, or how their behavior differs from an ordinary access list.

#### **Authentication Proxy**

Authentication proxy provides dynamic, per-user authentication and authorization, authenticating users against industry standard TACACS+ and RADIUS authentication protocols. Authenticating and authorizing connections by users provides more robust protection against network attacks.

#### **Context-Based Access Control**

Context-based access control (CBAC) examines not only network layer and transport layer information, but also the application-layer protocol information (such as FTP information) to learn about the state of TCP and UDP connections. CBAC maintains connection state information for individual connections. This state information is used to make intelligent decisions about whether packets should be permitted or denied, and dynamically creates and deletes temporary openings in the firewall.

#### **Dynamic Access Lists with the Lock-and-Key Feature**

Dynamic access lists provide temporary access to designated users who are using Telnet to reach designated hosts through a firewall. Dynamic access lists involve user authentication and authorization.

## <span id="page-19-1"></span>**Where to Apply an Access List**

If you are applying an access list to an interface, carefully consider whether to specify it as **in** (inbound) or **out** (outbound). Applying an access list to an incoming or outgoing interface controls the traffic that will enter or leave the router's interface or process level (in the case of filtering on TTL values).

- When an inbound access list is applied to an interface, after the software receives a packet, the software checks the packet against the access list statements. If the access list permits the packet, the software continues to process the packet. Therefore, filtering on incoming packets can save router resources because filtered packets will not go through the router.
- Access lists that apply to outbound packets arefiltering packets that have already gone through the router. Packets that pass the access list are transmitted (sent) out the interface.
- The TCP ACL splitting feature of Rate-Based Satellite Control Protocol (RBSCP) is an example of a feature that can be used on an outgoing interface. The access list controls which packets are subject to TCP ACK splitting.

Access lists can be used in ways other than applying them to interfaces. The following are additional places to apply an access list.

- To restrict incoming and outgoing connections between a particular vty (into a Cisco device) and the network devices at addresses in an access list, apply an access list to a line. See the "Controlling Access to a Virtual Terminal Line" module.
- Referencing an access list from a **debug** command limits the amount of information displayed to only the information permitted by the access list, such as sources, destinations, or protocols, for example.
- Access lists can be used to control routing updates, to control dial-on-demand routing (DDR), and to control quality of service (QoS) features, for example. See the appropriate configuration chapters for using access lists with these features.

## <span id="page-20-0"></span>**Where to Go Next**

You must first decide what you want to restrict, and then select the type of access list that achieves your goal. Next, you will create an access list that permits or denies packets based on values in the fields you specify, and finally, you will apply the access list (which determines its placement).

Assuming you have decided what you want to restrict and what type of access list you need, your next step is to create an access list. Creating an access list based on source address, destination address, or protocol is described in the "Creating an IP Access List and Applying It to an Interface" module. You could create an access list that filters on other fields, as described in "Creating an IP Access List to Filter IP Options, TCP Flags, Noncontiguous Ports, or TTL Values." If you want to control access to a virtual line, see "Controlling Access to a Virtual Terminal Line." If the purpose of your access list is to control routing updates or QoS features, for example, see the appropriate technology chapter.

# <span id="page-20-1"></span>**Additional References**

#### **Related Documents**

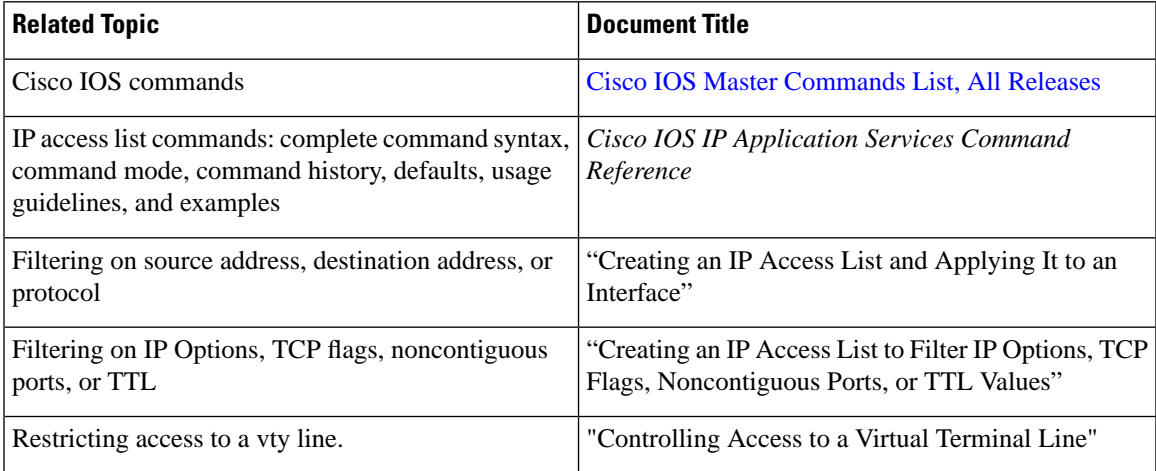

### **Standards**

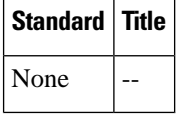

#### **MIBs**

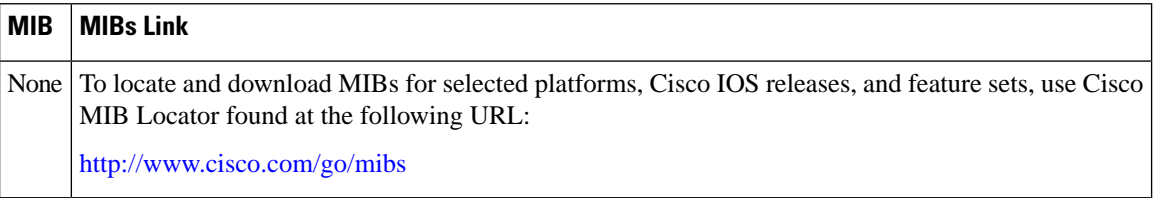

### **RFCs**

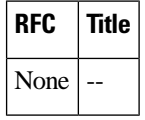

### **Technical Assistance**

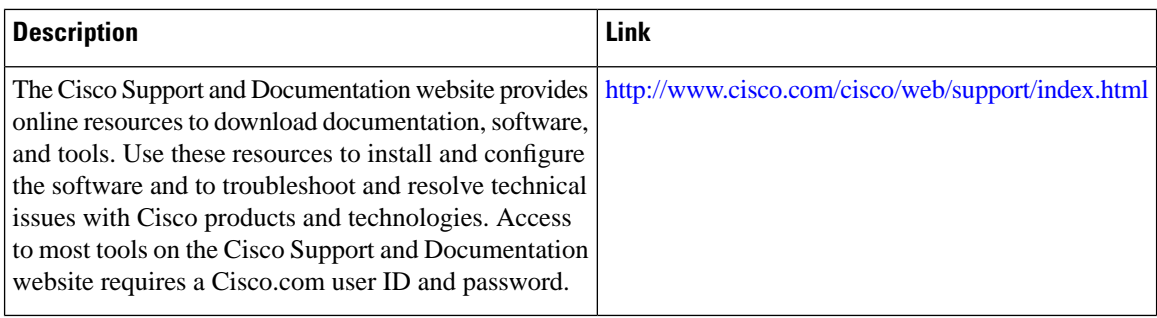

# <span id="page-21-0"></span>**Feature Information for IP Access Lists**

The following table provides release information about the feature or features described in this module. This table lists only the software release that introduced support for a given feature in a given software release train. Unless noted otherwise, subsequent releases of that software release train also support that feature.

Use Cisco Feature Navigator to find information about platform support and Cisco software image support. To access Cisco Feature Navigator, go to [www.cisco.com/go/cfn](http://www.cisco.com/go/cfn). An account on Cisco.com is not required.

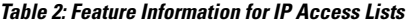

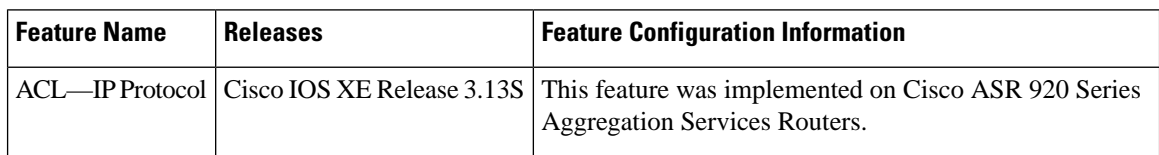

<span id="page-22-0"></span>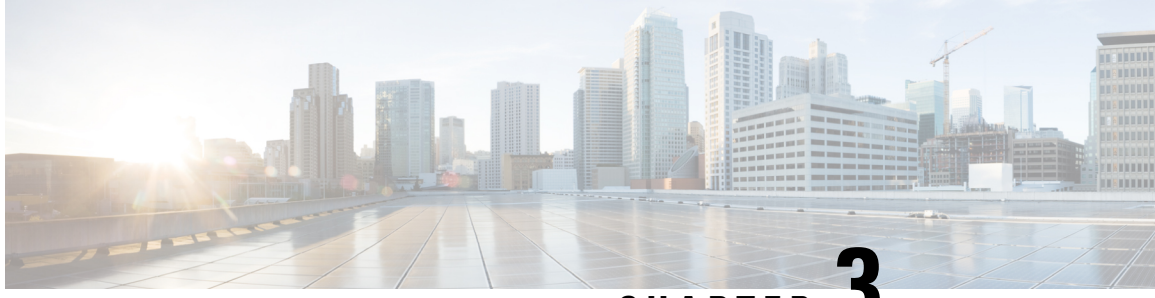

**CHAPTER 3**

# **Creating an IP Access List and Applying It to an Interface**

IP access lists provide many benefits for securing a network and achieving nonsecurity goals, such as determining quality of service (QoS) factors or limiting **debug** command output. This module describes how to create standard, extended, named, and numbered IP access lists. An access list can be referenced by a name or a number. Standard access lists filter on only the source address in IP packets. Extended access lists can filter on source address, destination address, and other fields in an IP packet.

After you create an access list, you must apply it to something in order for it to have any effect. This module describes how to apply an access list to an interface. However, there are many other uses for an access list, which are referenced in this module and described in other modules and in other configuration guides for various technologies.

- Finding Feature [Information,](#page-22-1) on page 15
- [Prerequisites](#page-23-0) for Creating an IP Access List and Applying It to an Interface, on page 16
- [Restrictions](#page-23-1) for Creating an IP Access List and Applying It to an Interface, on page 16
- [Information](#page-24-0) About Creating an IP Access List and Applying It to an Interface, on page 17
- How to Create an IP Access List and Apply It to an [Interface,](#page-25-2) on page 18
- [Configuration](#page-35-0) Examples for Creating an IP Access List and Applying It to an Interface, on page 28
- Apply Access Control List on [Management](#page-39-0) Interface, on page 32
- Additional [References,](#page-40-0) on page 33
- Feature [Information](#page-40-1) for Creating an IP Access List and Applying It to an Interface, on page 33

## <span id="page-22-1"></span>**Finding Feature Information**

Your software release may not support all the features documented in this module. For the latest caveats and feature information, see Bug [Search](https://tools.cisco.com/bugsearch/search) Tool and the release notes for your platform and software release. To find information about the features documented in this module, and to see a list of the releases in which each feature is supported, see the feature information table.

Use Cisco Feature Navigator to find information about platform support and Cisco software image support. To access Cisco Feature Navigator, go to <https://cfnng.cisco.com/>. An account on Cisco.com is not required.

# <span id="page-23-0"></span>**Prerequisites for Creating an IP Access List and Applying It to an Interface**

Before you create or apply an IP access list, you should understand the concepts in the "IP Access List Overview" module. You should also have IP running in your network.

# <span id="page-23-1"></span>**Restrictions for Creating an IP Access List and Applying It to an Interface**

The following restrictions apply when configuring IPv4 and IPv6 access control lists (ACLs):

- Application control engine (ACE)-specific counters are not supported.
- Layer 3 IPv4 and IPv6 ACLs together are not supported on same EVC; only one of the ACL (either IPv4 and IPv6) is supported.
- MAC ACLs are not supported on Ethernet flow points (EFPs) or trunk EFP interfaces to which Layer 3 IPv4 or IPv6 ACLs are applied.
- A maximum of 500 ACEs per ACL are supported.
- IPv4 and IPv6 ACLs are not supported on the GigabitEthernet0 out-of-band management interface and EFP interfaces. IPv4 and IPv6 ACLs are supported on physical interfaces, bridge-domain interfaces, and port-channel interfaces.
- Object-groups are not supported on IP ACLs.
- **Permit ip any any** counters are not supported.
- The command **any-options** is not supoprted. For example: In the **60 deny ip any any-option** command any-option, is not supported.
- If the first statement is **deny permit**, you must add statement for the **permit** traffic.
- ICMP based filter, applied to ingress packets on BDI, filters injected, punted and incoming packets. For example, when a ping request is intiated from the device, an ACE, like **permit icmp any any**, filters the:
	- packets generated from the device
	- packets punted to the CPU
	- echo-replies that are incoming on this BDI.

The ACL logs counter displays thrice the number of packets that were used to ping. To view packet-count, use the **show platform hardware pp active acl ipv4** *name ip access-list* **statistics** to view the packet count.

- The **show platform hardware pp active acl ipv4** *number 120 stats* fails to provide any output; but this command works fine with named ACL.
- IPv4 and IPv6 ACLs are not supported on TE Tunnel interfaces.

# <span id="page-24-0"></span>**Information About Creating an IP Access List and Applying It to an Interface**

## <span id="page-24-1"></span>**Helpful Hints for Creating IP Access Lists**

The following tips will help you avoid unintended consequences and help you create more efficient access lists.

- Create the access list before applying it to an interface (or elsewhere), because if you apply a nonexistent access list to an interface and then proceed to configure the access list, the first statement is put into effect, and the implicit **deny** statement that follows could cause you immediate access problems.
- Another reason to configure an access list before applying it is because an interface with an empty access list applied to it permits all traffic.
- All accesslists need atleast one**permit**statement; otherwise, all packets are denied and no traffic passes.
- Because the software stops testing conditions after it encounters the first match (to either a **permit** or **deny** statement), you will reduce processing time and resources if you put the statements that packets are most likely to match at the beginning of the access list. Place more frequently occurring conditions before less frequent conditions.
- Organize your access list so that more specific references in a network or subnet appear before more general ones.
- Use the statement **permit any any** if you want to allow all other packets not already denied. Using the statement **permit any any** in effect avoids denying all other packets with the implicit deny statement at the end of an access list. Do not make your first access list entry **permit any any** because all traffic will get through; no packets will reach the subsequent testing. In fact, once you specify **permit any any**, all traffic not already denied will get through.
- Although all access lists end with an implicit **deny** statement, we recommend use of an explicit **deny** statement (for example, **deny ip any any**). On most platforms, you can display the count of packets denied by issuing the **show access-list**command, thus finding out more information about who your access list is disallowing. Only packets denied by explicit **deny** statements are counted, which is why the explicit **deny** statement will yield more complete data for you.
- While you are creating an access list or after it is created, you might want to delete an entry.
	- You cannot delete an entry from a numbered access list; trying to do so will delete the entire access list. If you need to delete an entry, you need to delete the entire access list and start over.
	- You can delete an entry from a named access list. Use the **no permit**or **no deny** command to delete the appropriate entry.
- In order to make the purpose of individual statements more scannable and easily understood at a glance, you can write a helpful remark before or after any statement by using the **remark** command.
- If you want to deny access to a particular host or network and find out if someone from that network or host is attempting to gain access, include the **log** keyword with the corresponding **deny** statement so that the packets denied from that source are logged for you.

• This hint applies to the placement of your access list. When trying to save resources, remember that an inbound access list applies the filter conditions before the routing table lookup. An outbound access list applies the filter conditions after the routing table lookup.

### <span id="page-25-0"></span>**Access List Remarks**

You can include comments or remarks about entries in any IP access list. An access list remark is an optional remark before or after an access list entry that describes the entry so that you do not have to interpret the purpose of the entry. Each remark is limited to 100 characters in length.

The remark can go before or after a **permit** or **deny** statement. Be consistent about where you add remarks. Users may be confused if some remarks precede the associated **permit** or **deny** statements and some remarks follow the associated statements.

The following is an example of a remark that describes function of the subsequent **deny** statement:

```
ip access-list extended telnetting
 remark Do not allow host1 subnet to telnet out
 deny tcp host 172.16.2.88 any eq telnet
```
### <span id="page-25-1"></span>**Additional IP Access List Features**

Beyond the basic steps to create a standard or extended access list, you can enhance your access lists as mentioned below. Each of these methods is described completely in the *Refining an IP Access List module*.

- You can impose dates and times when **permit** or **deny** statements in an extended access list are in effect, making your access list more granular and specific to an absolute or periodic time period.
- After you create a named or numbered access list, you might want to add entries or change the order of the entries, which are known as resequencing an access list.
- You can achieve finer granularity when filtering packets by filtering on noninitial fragments of packets.

# <span id="page-25-2"></span>**How to Create an IP Access List and Apply It to an Interface**

This section describes the general ways to create a standard or extended access list using either a name or a number. Access lists are very flexible; the tasks simply illustrate one **permit** command and one **deny** command to provide you the command syntax of each. Only you can determine how many **permit** and **deny** commands you need and their order.

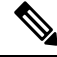

The first two tasks in this module create an access list; you must apply the access list in order for it to function. If you wantto apply the accesslistto an interface, perform the task "Applying the Access Listto an Interface". If you don't intend to apply the access list to an interface, see the "Where to Go Next" for pointers to modules that describe other ways to apply access lists. **Note**

## <span id="page-26-0"></span>**Creating a Standard Access List to Filter on Source Address**

If you want to filter on source address only, a standard access list is simple and sufficient. There are two alternative types of standard access list: named and numbered. Named access lists allow you to identify your access lists with a more intuitive name rather than a number, and they also support more features than numbered access lists.

### <span id="page-26-1"></span>**Creating a Named Access List to Filter on Source Address**

Use a standard, named access list if you need to filter on source address only. This task illustrates one **permit** statement and one **deny** statement, but the actual statements you use and their order depend on what you want to filter or allow. Define your **permit** and **deny** statements in the order that achieves your filtering goals.

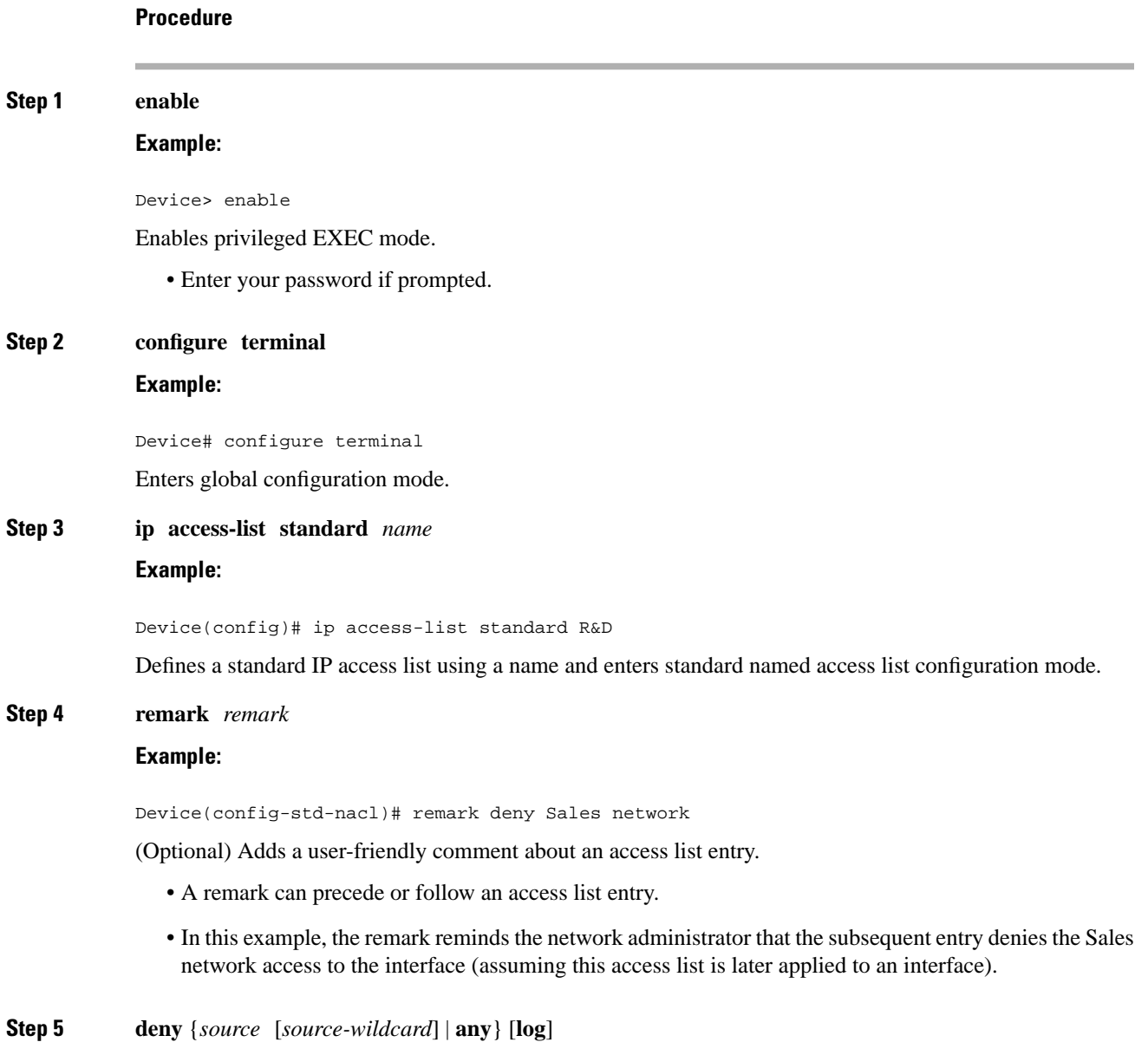

#### **Example:**

Device(config-std-nacl)# deny 172.16.0.0 0.0.255.255 log

(Optional) Denies the specified source based on a source address and wildcard mask.

- If the *source-wildcard* is omitted, a wildcard mask of 0.0.0.0 is assumed, meaning match on all bits of the source address.
- Optionally use the keyword **any** as a substitute for the *source source-wildcard* to specify the source and source wildcard of 0.0.0.0 255.255.255.255.
- In this example, all hosts on network 172.16.0.0 are denied passing the access list.
- Because this example explicitly denies a source address and the **log** keyword is specified, any packets from that source are logged when they are denied. This is a way to be notified that someone on a network or host is trying to gain access.

#### **Step 6 remark** *remark*

#### **Example:**

Device(config-std-nacl)# remark Give access to Tester's host

(Optional) Adds a user-friendly comment about an access list entry.

- A remark can precede or follow an access list entry.
- This remark reminds the network administrator that the subsequent entry allows the Tester's host access to the interface.

#### **Step 7 permit** {*source* [*source-wildcard*] | **any**} [**log**]

#### **Example:**

Device(config-std-nacl)# permit 172.18.5.22 0.0.0.0

Permits the specified source based on a source address and wildcard mask.

- Every access list needs at least one **permit** statement; it need not be the first entry.
- If the *source-wildcard* is omitted, a wildcard mask of 0.0.0.0 is assumed, meaning match on all bits of the source address.
- Optionally use the keyword **any** as a substitute for the *source source-wildcard* to specify the source and source wildcard of 0.0.0.0 255.255.255.255.
- In this example, host 172.18.5.22 is allowed to pass the access list.
- **Step 8** Repeat some combination of Steps 4 through 7 until you have specified the sources on which you want to base your access list.

Remember that all sources not specifically permitted are denied by an implicit **deny** statement at the end of the access list.

#### **Step 9 end**

**Example:**

Device(config-std-nacl)# end Exits standard named access list configuration mode and enters privileged EXEC mode.

#### **Step 10 show ip access-list**

#### **Example:**

Device# show ip access-list

(Optional) Displays the contents of all current IP access lists.

### <span id="page-28-0"></span>**Creating a Numbered Access List to Filter on Source Address**

Configure a standard, numbered access list if you need to filter on source address only and you prefer not to use a named access list.

IP standard access lists are numbered 1 to 99 or 1300 to 1999. This task illustrates one **permit** statement and one **deny** statement, but the actual statements you use and their order depend on what you want to filter or allow. Define your **permit** and **deny** statements in the order that achieves your filtering goals.

### **Procedure**

#### **Step 1 enable**

### **Example:**

Device> enable

Enables privileged EXEC mode.

• Enter your password if prompted.

#### **Step 2 configure terminal**

#### **Example:**

Device# configure terminal Enters global configuration mode.

### **Step 3 access-list** *access-list-number* **remark** *remark*

### **Example:**

Device(config)# access-list 1 remark Give access to user1

(Optional) Adds a user-friendly comment about an access list entry.

• A remark of up to 100 characters can precede or follow an access list entry.

**Step 4 access-list** *access-list-number permit* {*source* [*source-wildcard*] | **any**} [**log**] **Example:**

Device(config)# access-list 1 permit 172.16.5.22 0.0.0.0

Permits the specified source based on a source address and wildcard mask.

- Every access list needs at least one permit statement; it need not be the first entry.
- Standard IP access lists are numbered 1 to 99 or 1300 to 1999.
- If the source-wildcard is omitted, a wildcard mask of 0.0.0.0 is assumed, meaning match on all bits of the source address.
- Optionally use the keyword any as a substitute for the source source-wildcard to specify the source and source wildcard of 0.0.0.0 255.255.255.255.
- In this example, host 172.16.5.22 is allowed to pass the access list.

**Step 5 access-list** *access-list-number* **remark** *remark*

#### **Example:**

Device(config)# access-list 1 remark Don't give access to user2 and log any attempts

(Optional) Adds a user-friendly comment about an access list entry.

• A remark of up to 100 characters can precede or follow an access list entry.

### **Step 6 access-list** *access-list-number* **deny** {*source* [*source-wildcard*] | **any**} [**log**] **Example:**

Device(config)# access-list 1 deny 172.16.7.34 0.0.0.0

Denies the specified source based on a source address and wildcard mask.

- If the *source-wildcard* is omitted, a wildcard mask of 0.0.0.0 is assumed, meaning match on all bits of the source address.
- Optionally use the abbreviation **any** as a substitute for the *source source-wildcard* to specify the source and source wildcard of 0.0.0.0 255.255.255.255.
- In this example, host 172.16.7.34 is denied passing the access list.
- **Step 7** Repeat some combination of Steps 3 through 6 until you have specified the sources on which you want to base your access list.

Remember that all sources not specifically permitted are denied by an implicit **deny** statement at the end of the access list.

## **Step 8 end Example:** Device(config)# end Exits global configuration mode and enters privileged EXEC mode.

### **Step 9 show ip access-list**

**Example:**

Device# show ip access-list

(Optional) Displays the contents of all current IP access lists.

### <span id="page-30-0"></span>**Creating an Extended Access List**

If you want to filter on anything other than source address, you need to create an extended access list. There are two alternative types of extended access list: named and numbered. Named access lists allow you to identify your accesslists with a more intuitive name rather than a number, and they also support more features.

For details on how to filter something other than source or destination address, see the syntax descriptions in the command reference documentation.

### <span id="page-30-1"></span>**Creating a Named Extended Access List**

**Procedure**

Create a named extended access list if you want to filter on source and destination address, or a combination of addresses and other IP fields.

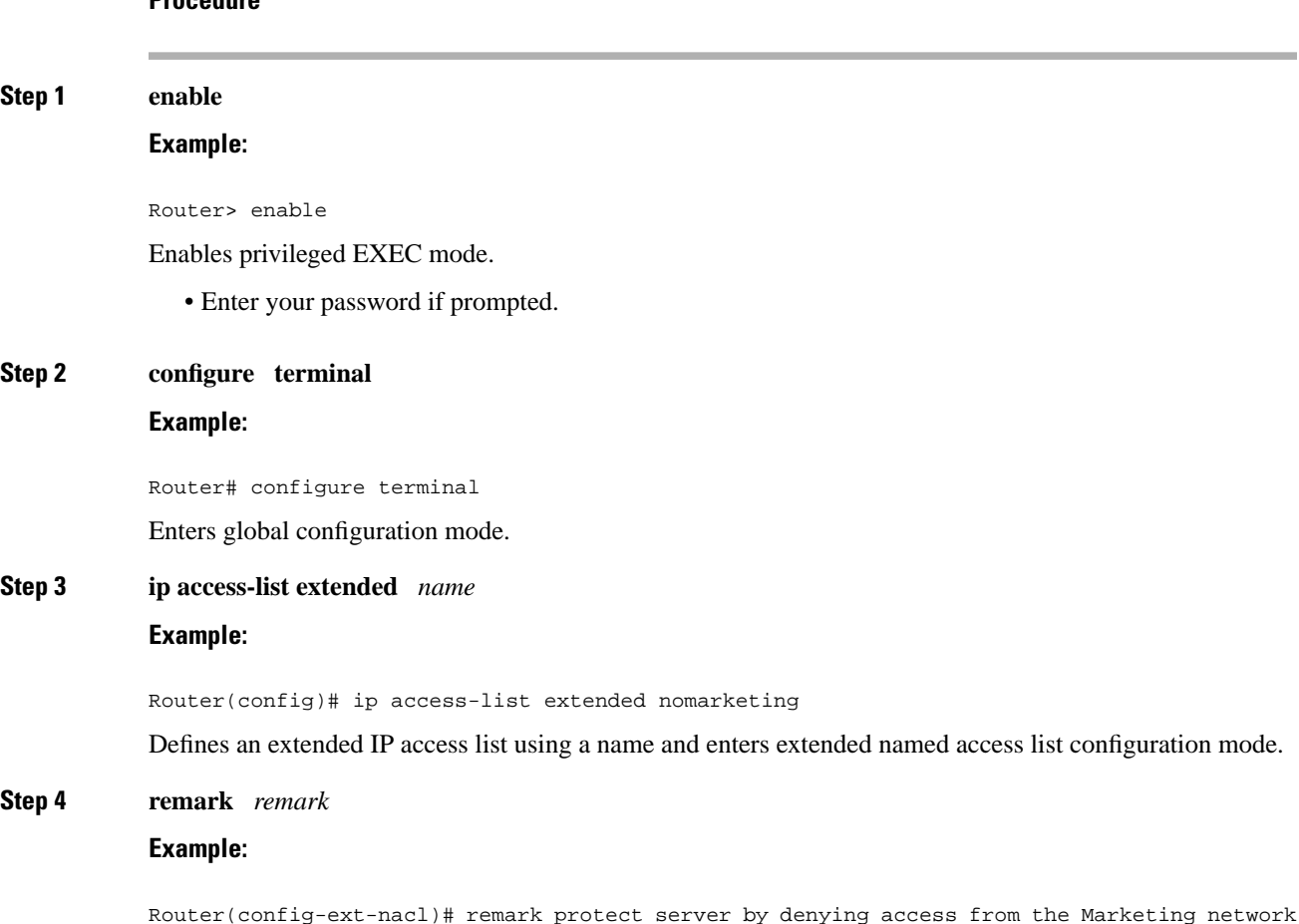

(Optional) Adds a user-friendly comment about an access list entry.

- A remark can precede or follow an access list entry.
- In this example, the remark reminds the network administrator that the subsequent entry denies the Sales network access to the interface.

**Step 5 deny** *protocolsource* [*source-wildcard*] *destination* [*destination-wildcard*] [**option***option-name*] [**precedence** *precedence*] [**tos** *tos*] [**established**] [**log** | **log-input**] [**time-range** *time-range-name*] [**fragments**]

#### **Example:**

Router(config-ext-nacl)# deny ip 172.18.0.0 0.0.255.255 host 172.16.40.10 log

(Optional) Denies any packet that matches all of the conditions specified in the statement.

- If the *source-wildcard* or *destination-wildcard*isomitted, a wildcard mask of 0.0.0.0 is assumed, meaning match on all bits of the source or destination address, respectively.
- Optionally use the keyword **any** as a substitute for the *source source-wildcard*or *destination destination-wildcard*to specify the address and wildcard of 0.0.0.0 255.255.255.255.
- Optionally use the keyword **host** *source* to indicate a source and source wildcard of *source* 0.0.0.0 or the abbreviation**host** *destination*to indicate a destination and destination wildcard of *destination* 0.0.0.0.
- In this example, packets from the source network 172.18.0.0 are denied access to host 172.16.40.10. Logging messages about packets permitted or denied by the access list are sent to the facility configured by the **logging facility** command (for example, console, terminal, or syslog). That is, any packet that matches the access list will cause an informational logging message about the packet to be sent to the configured facility. The level of messages logged to the console is controlled by the **logging console** command.

#### **Step 6 remark** *remark*

#### **Example:**

Router(config-ext-nacl)# remark allow TCP from any source to any destination

(Optional) Adds a user-friendly comment about an access list entry.

• A remark can precede or follow an access list entry.

### **Step 7 permit** *protocol source* [*source-wildcard*] *destination* [*destination-wildcard*] [**option** *option-name*] [**precedence** *precedence*] [**tos***tos*] [**established**] [**log** |**log-input**] [**time-range** *time-range-name*] [**fragments**] **Example:**

Router(config-ext-nacl)# permit tcp any any

Permits any packet that matches all of the conditions specified in the statement.

- Every access list needs at least one permit statement.
- If the *source-wildcard* or *destination-wildcard*isomitted, a wildcard mask of 0.0.0.0 is assumed, meaning match on all bits of the source or destination address, respectively.
- Optionally use the keyword **any** as a substitute for the *source source-wildcard*or *destination destination-wildcard*to specify the address and wildcard of 0.0.0.0 255.255.255.255.

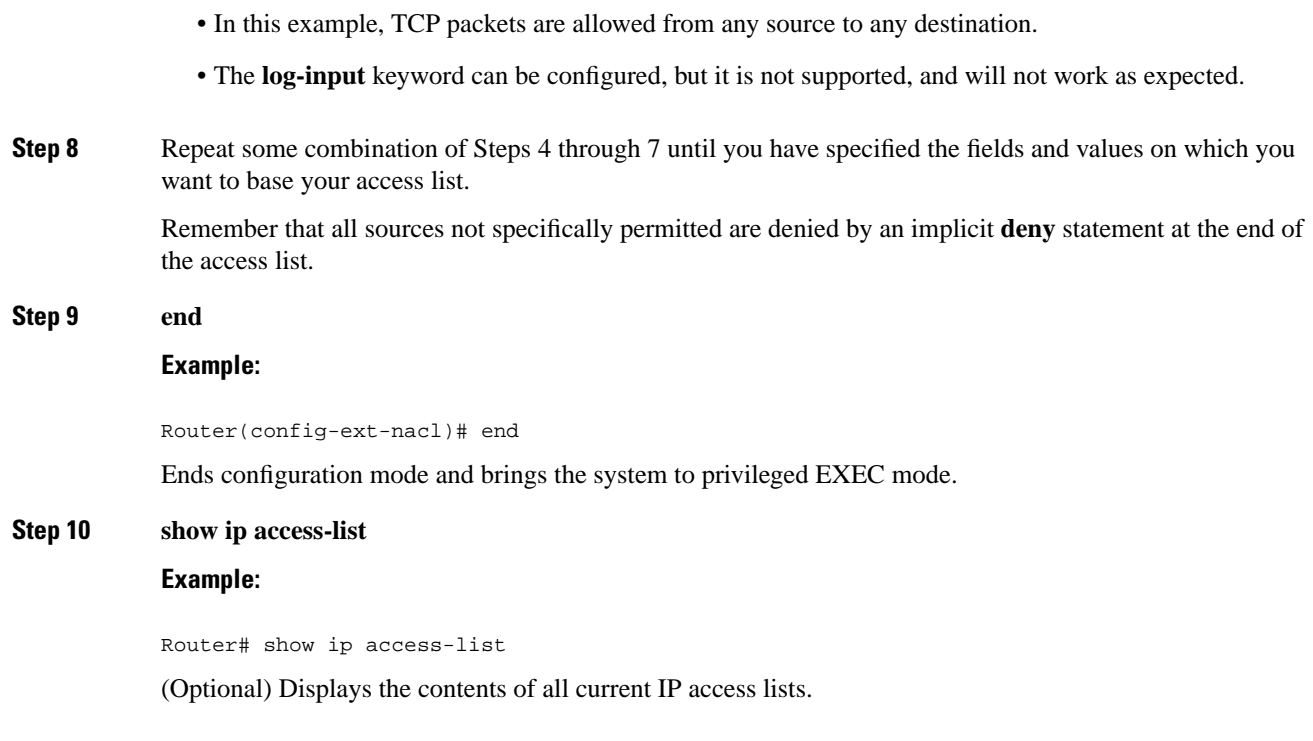

### <span id="page-32-0"></span>**Creating a Numbered Extended Access List**

Create a numbered extended access list if you want to filter on source and destination address, or a combination of addresses and other IP fields, and you prefer not to use a name. Extended IP access lists are numbered 100 to 199 or 2000 to 2699.

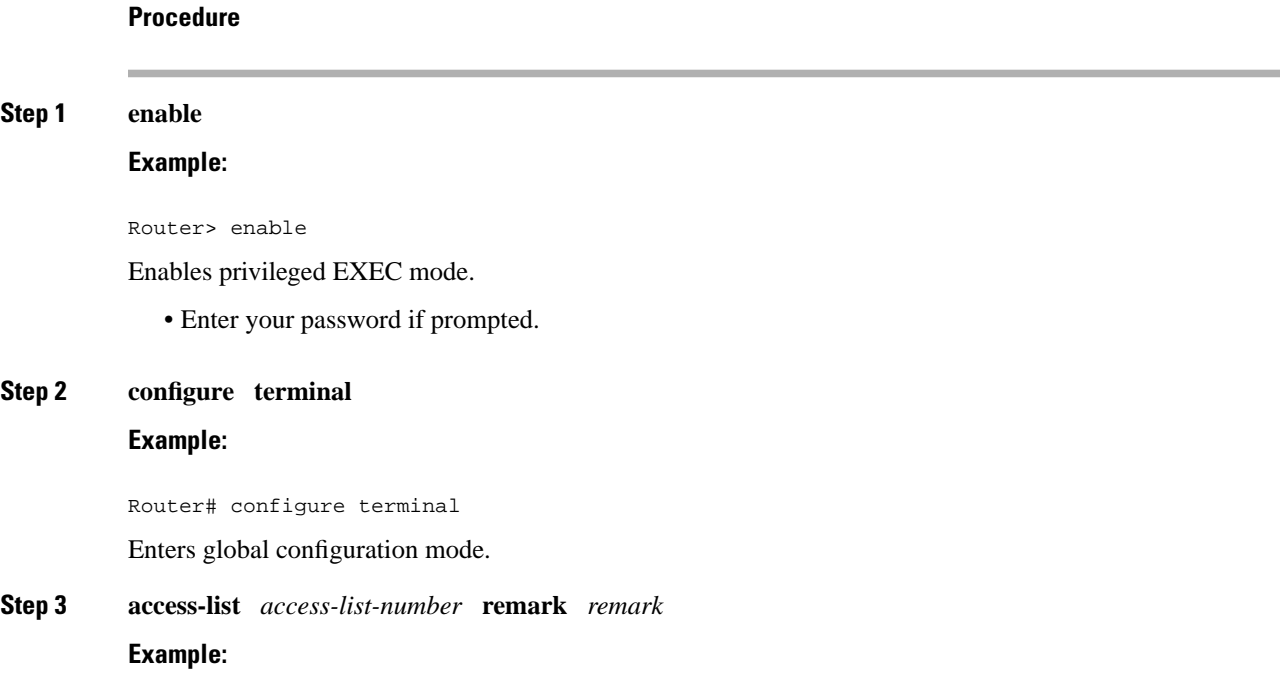

Router(config)# access-list 107 remark allow Telnet packets from any source to network 172.69.0.0 (headquarters)

(Optional) Adds a user-friendly comment about an access list entry.

• A remark of up to 100 characters can precede or follow an access list entry.

### **Step 4 access-list** *access-list-number* **permit** *protocol* {*source* [*source-wildcard*] | **any**} {*destination* [*destination-wildcard*] | **any**} [**precedence** *precedence*] [**tos** *tos*] [**established**] [**log** | **log-input**] [**time-range** *time-range-name*] [**fragments**]

#### **Example:**

Router(config)# access-list 107 permit tcp any 172.69.0.0 0.0.255.255 eq telnet

Permits any packet that matches all of the conditions specified in the statement.

- Every access list needs at least one **permit** statement; it need not be the first entry.
- Extended IP access lists are numbered 100 to 199 or 2000 to 2699.
- If the *source-wildcard* or *destination-wildcard*isomitted, a wildcard mask of 0.0.0.0 is assumed, meaning match on all bits of the source or destination address, respectively.
- Optionally use the keyword **any** as a substitute for the *source source-wildcard*or *destination destination-wildcard*to specify the address and wildcard of 0.0.0.0 255.255.255.255.
- TCP and other protocols have additional syntax available. See the **access-list** command in the command reference for complete syntax.

#### **Step 5 access-list** *access-list-number* **remark** *remark*

#### **Example:**

Router(config)# access-list 107 remark deny all other TCP packets

(Optional) Adds a user-friendly comment about an access list entry.

- A remark of up to 100 characters can precede or follow an access list entry.
- **Step 6 access-list** *access-list-number* **deny** *protocol* {*source* [*source-wildcard*] | **any**} {*destination* [*destination-wildcard*] | **any**} [**precedence** *precedence*] [**tos** *tos*] [**established**] [**log** | **log-input**] [**time-range** *time-range-name*] [**fragments**]

#### **Example:**

Router(config)# access-list 107 deny tcp any any

Denies any packet that matches all of the conditions specified in the statement.

- If the *source-wildcard* or *destination-wildcard*isomitted, a wildcard mask of 0.0.0.0 is assumed, meaning match on all bits of the source or destination address, respectively.
- Optionally use the keyword **any** as a substitute for the *source source-wildcard*or *destination destination-wildcard*to specify the address and wildcard of 0.0.0.0 255.255.255.255.

**Step 7** Repeat some combination of Steps 3 through 6 until you have specified the fields and values on which you want to base your access list.

Remember that all sources not specifically permitted are denied by an implicit **deny** statement at the end of the access list.

### **Step 8 end**

### **Example:**

Router(config)# end Ends configuration mode and brings the system to privileged EXEC mode.

### **Step 9 show ip access-list**

#### **Example:**

Router# show ip access-list

(Optional) Displays the contents of all current IP access lists.

## <span id="page-34-0"></span>**Applying the Access List to an Interface**

Perform this task to apply an access list to an interface.

### **Procedure**

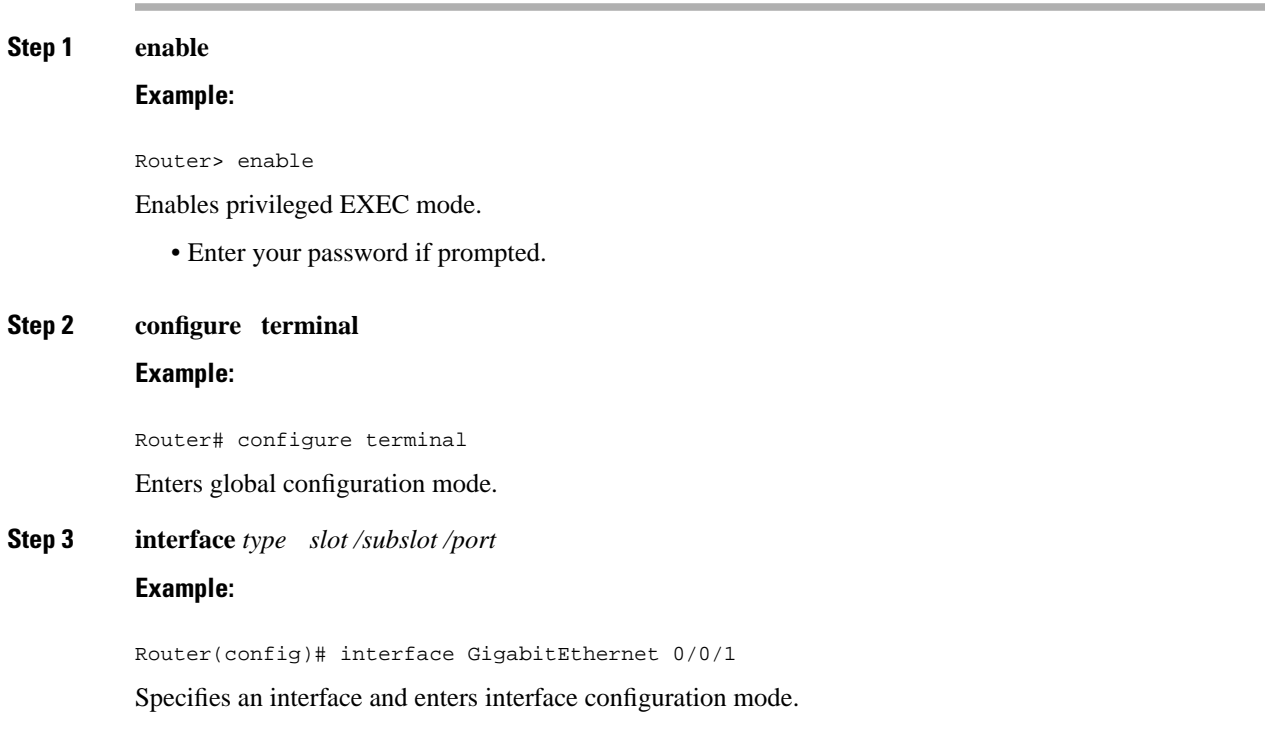

**Step 4 ip access-group** {*access-list-number* | *access-list-name*} {**in** | **out**}

**Example:**

Router(config-if)# ip access-group noncorp in

Applies the specified access list to the incoming or outgoing interface.

- When you are filtering on source addresses, you typically apply the access list to an incoming interface.
- Filtering on source addresses is most efficient when applied near the destination.

# <span id="page-35-1"></span><span id="page-35-0"></span>**Configuration Examples for Creating an IP Access List and Applying It to an Interface**

### **Example: Filtering on Source Address (Hosts)**

In the following example, the workstation belonging to Jones is allowed access to Gigabitethernet interface 0/0/2 and the workstation belonging to Smith is not allowed access:

```
interface Gigabitethernet 0/0/2
 ip access-group workstations in
!
ip access-list standard workstations
 remark Permit only Jones workstation through
 permit 172.16.2.88
 remark Do not allow Smith workstation through
 deny 172.16.3.13
```
### <span id="page-35-2"></span>**Example: Filtering on Source Address (Subnet)**

In the following example, the Jones subnet is not allowed access to Gigabitethernet interface 0/0/2, but the Main subnet is allowed access:

```
interface Gigabitethernet 0/0/0
 ip access-group prevention in
!
ip access-list standard prevention
 remark Do not allow Jones subnet through
 deny 172.22.0.0 0.0.255.255
 remark Allow Main subnet
 permit 172.25.0.0 0.0.255.255
```
## **Example: Filtering on Source Address Destination Address and IP Protocols**

The following configuration example shows an interface with two accesslists, one applied to outgoing packets and one applied to incoming packets. The standard access list named Internet\_filter filters outgoing packets on source address. The only packets allowed out the interface must be from source 172.16.3.4.

The extended access list named marketing\_group filters incoming packets. The access list permits Telnet packets from any source to network 172.26.0.0 and denies all other TCP packets. It permits any ICMP packets. It denies UDP packets from any source to network 172.26.0 0 on port numbers less than 1024. Finally, the access list denies all other IP packets and performs logging of packets passed or denied by that entry.

```
interface Gigabitethernet 0/0/5
 ip address 172.20.5.1 255.255.255.0
 ip access-group Internet_filter out
 ip access-group marketing_group in
!
ip access-list standard Internet_filter
 permit 172.16.3.4
ip access-list extended marketing_group
 permit tcp any 172.26.0.0 0.0.255.255 eq telnet
 deny tcp any any
 permit icmp any any
 deny udp any 172.26.0.0 0.0.255.255 lt 1024
 deny ip any any
```
## **Example: Filtering on Source Address (Host and Subnets) Using a Numbered Access List**

In the following example, network 10.0.0.0 is a Class A network whose second octet specifies a subnet; that is, its subnet mask is 255.255.0.0. The third and fourth octets of a network 10.0.0.0 address specify a particular host. Using access list 2, the Cisco IOS software would accept one address on subnet 48 and reject all others on that subnet. The last line of the list shows that the software would accept addresses on all other network 10.0.0.0 subnets.

```
interface Gigabitethernet 0/0/3
  ip access-group 2 in
!
access-list 2 permit 10.48.0.3
access-list 2 deny 10.48.0.0 0.0.255.255 
access-list 2 permit 10.0.0.0 0.255.255.255
```
### **Example: Preventing Telnet Access to a Subnet**

In the following example, the Jones subnet is not allowed to Telnet out Gigabitethernet interface 0/0/2:

```
interface Gigabitethernet 0/0/2
 ip access-group telnetting out
!
ip access-list extended telnetting
 remark Do not allow Jones subnet to telnet out
 deny tcp 172.20.0.0 0.0.255.255 any eq telnet
```

```
 remark Allow Top subnet to telnet out
 permit tcp 172.33.0.0 0.0.255.255 any eq telnet
```
### **Example: Filtering on TCP and ICMP Using Port Numbers**

In the following example, the first line of the extended access list named goodports permits any incoming TCP connections with destination ports greater than 1023. The second line permits incoming TCP connections to the Simple Mail Transfer Protocol (SMTP) port of host 172.28.1.2. The last line permits incoming ICMP messages for error feedback.

```
interface Gigabitethernet 0/0/2
 ip access-group goodports in
!
ip access-list extended goodports
 permit tcp any 172.28.0.0 0.0.255.255 gt 1023
 permit tcp any host 172.28.1.2 eq 25
 permit icmp any 172.28.0.0 255.255.255.255
```
### **Example: Allowing SMTP (E-mail) and Established TCP Connections**

Suppose you have a network connected to the Internet, and you want any host on an Ethernet to be able to form TCP connections to any host on the Internet. However, you do not want IP hosts to be able to form TCP connections to hosts on the Ethernet except to the mail (SMTP) port of a dedicated mail host.

SMTP uses TCP port 25 on one end of the connection and a random port number on the other end. The same two port numbers are used throughout the life of the connection. Mail packets coming in from the Internet will have a destination port of 25. Outbound packets will have the port numbers reversed. The fact that the secure system behind the router always will accept mail connections on port 25 is what makes possible separate control of incoming and outgoing services. The accesslist can be configured on either the outbound or inbound interface.

In the following example, the Ethernet network is a Class B network with the address 172.18.0.0, and the address of the mail host is 172.18.1.2. The **established**keyword is used only for the TCP protocol to indicate an established connection. A match occurs if the TCP datagram has the ACK or RST bits set, which indicate that the packet belongs to an existing connection.

```
interface Gigabitethernet 0/0/2
 ip access-group 102 in
!
access-list 102 permit tcp any 172.18.0.0 0.0.255.255 established
access-list 102 permit tcp any host 172.18.1.2 eq 25
```
### **Example: Preventing Access to the Web By Filtering on Port Name**

In the following example, the Winter and Smith workstations are not allowed web access; other hosts on network 172.20.0.0 are allowed web access:

```
interface Gigabitethernet 0/0/2
 ip access-group no_web out
!
ip access-list extended no_web
```

```
 remark Do not allow Winter to browse the web
 deny host 172.20.3.85 any eq http
 remark Do not allow Smith to browse the web
 deny host 172.20.3.13 any eq http
 remark Allow others on our network to browse the web
 permit 172.20.0.0 0.0.255.255 any eq http
```
## **Example: Filtering on Source Address and Logging the Packets Permitted and Denied**

The following example defines access lists 1 and 2, both of which have logging enabled:

```
interface Gigabitethernet 0/0/0
  ip address 172.16.1.1 255.0.0.0
  ip access-group 1 in
 ip access-group 2 out
!
access-list 1 permit 172.25.0.0 0.0.255.255 log
access-list 1 deny 172.30.0.0 0.0.255.255 log
!
access-list 2 permit 172.27.3.4 log
access-list 2 deny 172.17.0.0 0.0.255.255 log
```
If the interface receives 10 packets from 172.25.7.7 and 14 packets from 172.17.23.21, the first log will look like the following:

list 1 permit 172.25.7.7 1 packet list 2 deny 172.17.23.21 1 packet

Five minutes later, the console will receive the following log:

list 1 permit 172.25.7.7 9 packets list 2 deny 172.17.23.21 13 packets

### **Example: Limiting Debug Output**

The following sample configuration uses an access list to limit the **debug** command output. Limiting the **debug** output restricts the volume of data to what you are interested in, saving you time and resources.

Device(config)# **ip access-list standard acl1** !Displays only advertisements for LDP peer in acl1 Device(config-std-nacl)# **permit host 10.0.0.44** Device# **debug mpls ldp advertisements peer-acl acl1** tagcon: peer 10.0.0.44:0 (pp 0x60E105BC): advertise 172.17.0.33 tagcon: peer 10.0.0.44:0 (pp 0x60E105BC): advertise 172.16.0.31 tagcon: peer 10.0.0.44:0 (pp 0x60E105BC): advertise 172.22.0.33 tagcon: peer 10.0.0.44:0 (pp 0x60E105BC): advertise 192.168.0.1 tagcon: peer 10.0.0.44:0 (pp 0x60E105BC): advertise 192.168.0.3 tagcon: peer 10.0.0.44:0 (pp 0x60E105BC): advertise 192.168.1.33

## **Apply Access Control List on Management Interface**

#### **Table 3: Feature History**

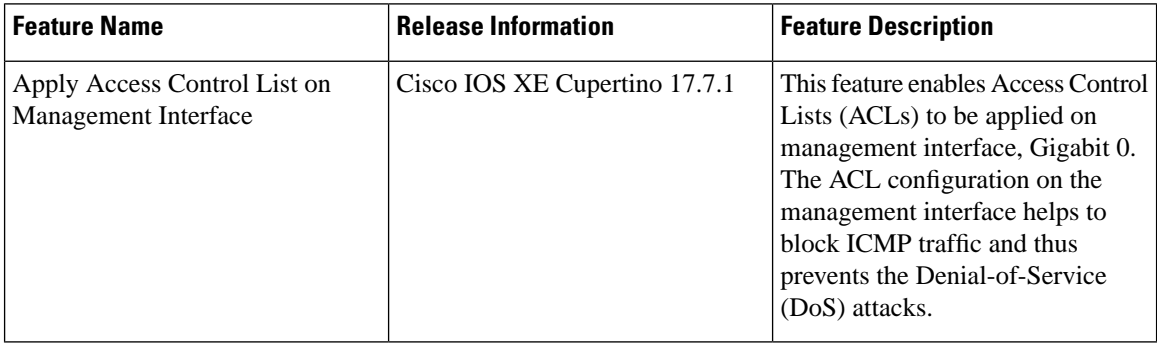

Prior to Cisco IOS XE Cupertino Release 17.7.1, Access Control Lists(ACLs) were only supported on physical interfaces.

Starting with Cisco IOS XE Cupertino Release 17.7.1, ACLs are also supported on management interface, Gigabit 0.

## **Restrictions**

- Egress ACL is not supported on management interface.
- Logging is not supported.
- Numbered ACL stats is not supported.

## **Configure ACL on Management Interface**

#### **Create an ACL**

```
ip access-list mgmt
Extended IP access list mgmt
5 deny ip any any
10 permit icmp any any (4294967316 matches)
40 permit tcp any any eq telnet
```
### **Apply ACL on Management Interface**

```
interface GigabitEthernet0
vrf forwarding Mgmt-intf
ip address 7.32.19.140 255.255.0.0
ip access-group mgmt intf
negotiation auto
```
## **Verification of ACL Configuration on Management Interface**

Use the **show ip access-lists** *name* command to verify ACL configuration on management interface.

```
Router#show ip access-lists test
Extended IP access list test
```

```
10 deny ip host 10.126.154.73 any
20 deny ip any any (67485 matches)
```
# **Additional References**

### **Related Documents**

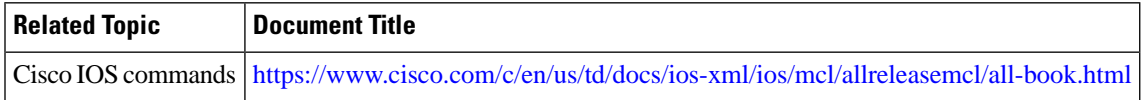

#### **Standards and RFCs**

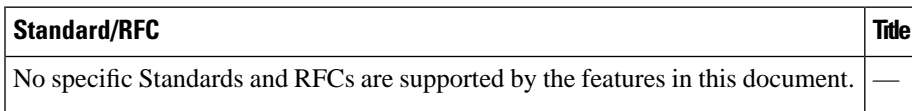

### **MIBs**

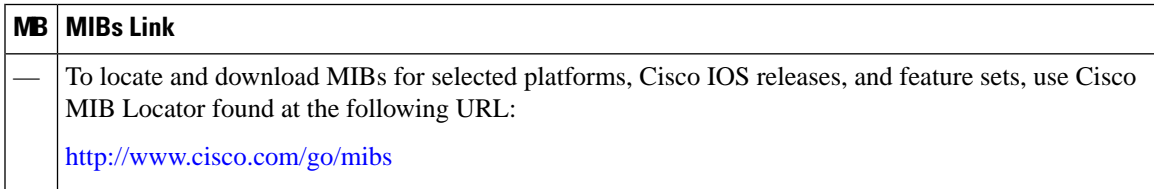

### **Technical Assistance**

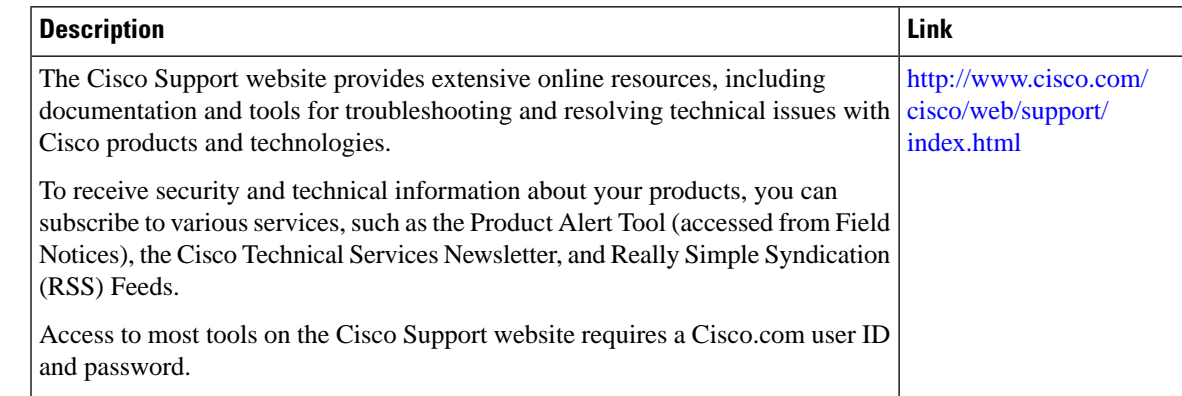

# **Feature Information for Creating an IPAccess List andApplying It to an Interface**

The following table provides release information about the feature or features described in this module. This table lists only the software release that introduced support for a given feature in a given software release train. Unless noted otherwise, subsequent releases of that software release train also support that feature.

Use Cisco Feature Navigator to find information about platform support and Cisco software image support. To access Cisco Feature Navigator, go to [www.cisco.com/go/cfn](http://www.cisco.com/go/cfn). An account on Cisco.com is not required.

**Table 4: Feature Information for Creating an IP Access List and Applying It to an Interface**

| <b>Feature Name</b>                                              | <b>Releases</b>                 | <b>Feature Configuration Information</b>                                                                                                    |
|------------------------------------------------------------------|---------------------------------|----------------------------------------------------------------------------------------------------|
| Creating an IP Access List<br>and Applying It to an<br>Interface | Cisco IOS XE<br>Release 3.14.0S | This feature was introduced on the Cisco ASR 920 Series<br>Aggregation Services Router (ASR-920-12CZ-A,<br>ASR-920-12CZ-D, ASR-920-4SZ-A, ASR-920-4SZ-D,<br>ASR-920-10SZ-PD, ASR-920-24SZ-IM,<br>ASR-920-24SZ-M, ASR-920-24TZ-M). |

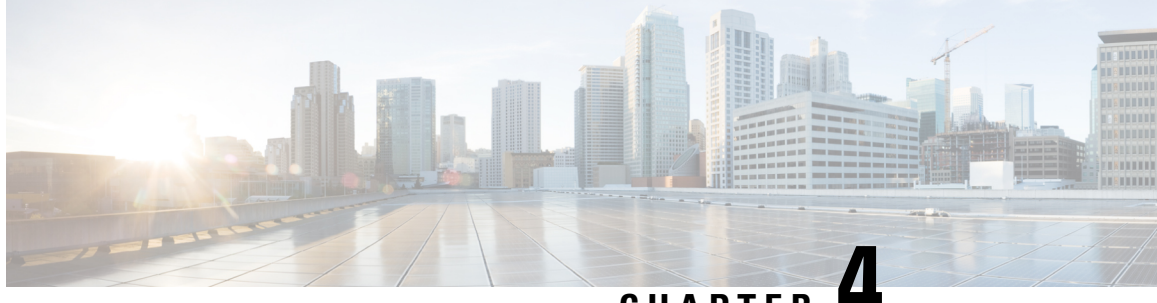

**CHAPTER 4**

# **Creating an IP Access List to Filter IP Options, TCP Flags, Noncontiguous Ports or TTL Values**

This module describes how to use an IP access list to filter IP packets that contain certain IP Options, TCP flags, noncontiguous ports, or time-to-live (TTL) values.

- Finding Feature [Information,](#page-42-0) on page 35
- Prerequisites for Creating an IP Access List to Filter IP Options TCP Flags [Noncontiguous](#page-42-1) Ports or TTL [Values,](#page-42-1) on page 35
- Information About Creating an IP Access List to Filter IP Options, TCP Flags, [Noncontiguous](#page-43-0) Ports or TTL [Values,](#page-43-0) on page 36
- How to Create an IP Access List to Filter IP Options TCP Flags [Noncontiguous](#page-45-0) Ports or TTL Values, on [page](#page-45-0) 38
- Configuration Examples for Filtering IP Options, TCP Flags, [Noncontiguous](#page-52-0) Ports and TTL Values, on [page](#page-52-0) 45
- Additional [References,](#page-54-0) on page 47
- Feature [Information](#page-55-0) for Creating an IP Access List to Filter, on page 48

## <span id="page-42-0"></span>**Finding Feature Information**

Your software release may not support all the features documented in this module. For the latest caveats and feature information, see Bug [Search](https://tools.cisco.com/bugsearch/search) Tool and the release notes for your platform and software release. To find information about the features documented in this module, and to see a list of the releases in which each feature is supported, see the feature information table.

Use Cisco Feature Navigator to find information about platform support and Cisco software image support. To access Cisco Feature Navigator, go to <https://cfnng.cisco.com/>. An account on Cisco.com is not required.

# <span id="page-42-1"></span>**Prerequisites for Creating an IP Access List to Filter IP Options TCP Flags Noncontiguous Ports or TTL Values**

Before you perform any of the tasksin this module, you should be familiar with the information in the following modules:

• "IP Access List Overview"

• "Creating an IP Access List and Applying It to an Interface"

# <span id="page-43-0"></span>**InformationAboutCreatinganIPAccess ListtoFilterIPOptions, TCP Flags, Noncontiguous Ports or TTL Values**

## **IP Options**

IP uses four key mechanisms in providing its service: Type of Service, Time to Live, Options, and Header Checksum.

The Options, commonly referred to as IP Options, provide for control functions that are required in some situations but unnecessary for the most common communications. IP Options include provisions for time stamps, security, and special routing.

IP Options may or may not appear in datagrams. They must be implemented by all IP modules (host and gateways). What is optional is their transmission in any particular datagram, not their implementation. In some environments the security option may be required in all datagrams.

The option field is variable in length. There may be zero or more options. IP Options can have one of two formats:

- Format 1: A single octet of option-type.
- Format 2: An option-type octet, an option-length octet, and the actual option-data octets.

The option-length octet counts the option-type octet, the option-length octet, and the option-data octets.

The option-type octet is viewed as having three fields: a 1-bit copied flag, a 2-bit option class, and a 5-bit option number. These fields form an 8-bit value for the option type field. IP Options are commonly referred to by their 8-bit value.

For a complete list and description of IP Options, refer to RFC 791, *Internet Protocol* at the following URL: http://www.faqs.org/rfcs/rfc791.html

### **Benefits of Filtering IP Options**

- Filtering of packets that contain IP Options from the network relieves downstream devices and hosts of the load from options packets.
- This feature also minimizes load to the Route Processor (RP) for packets with IP Options that require RP processing on distributed systems. Previously, the packets were always routed to or processed by the RP CPU. Filtering the packets prevents them from impacting the RP.

### **Benefits of Filtering on TCP Flags**

The ACL TCP Flags Filtering feature provides a flexible mechanism for filtering on TCP flags. Previously, an incoming packet was matched as long as any TCP flag in the packet matched a flag specified in the access control entry (ACE). This behavior allows for a security loophole, because packets with all flags set could get past the access control list (ACL). The ACL TCP Flags Filtering feature allows you to select any

combination of flags on which to filter. The ability to match on a flag set and on a flag not set gives you a greater degree of control for filtering on TCP flags, thus enhancing security.

Because TCP packets can be sent as false synchronization packets that can be accepted by a listening port, it is recommended that administrators of firewall devices set up some filtering rules to drop false TCP packets.

The ACEs that make up an access list can be configured to detect and drop unauthorized TCP packets by allowing only the packets that have a very specific group of TCP flags set or not set. The ACL TCP Flags Filtering feature provides a greater degree of packet-filtering control in the following ways:

- You can select any desired combination of TCP flags on which to filter TCP packets.
- You can configure ACEs to allow matching on a flag that is set, as well as on a flag that is not set.

## **TCP Flags**

The table below lists the TCP flags, which are further described in RFC 793, *Transmission Control Protocol*.

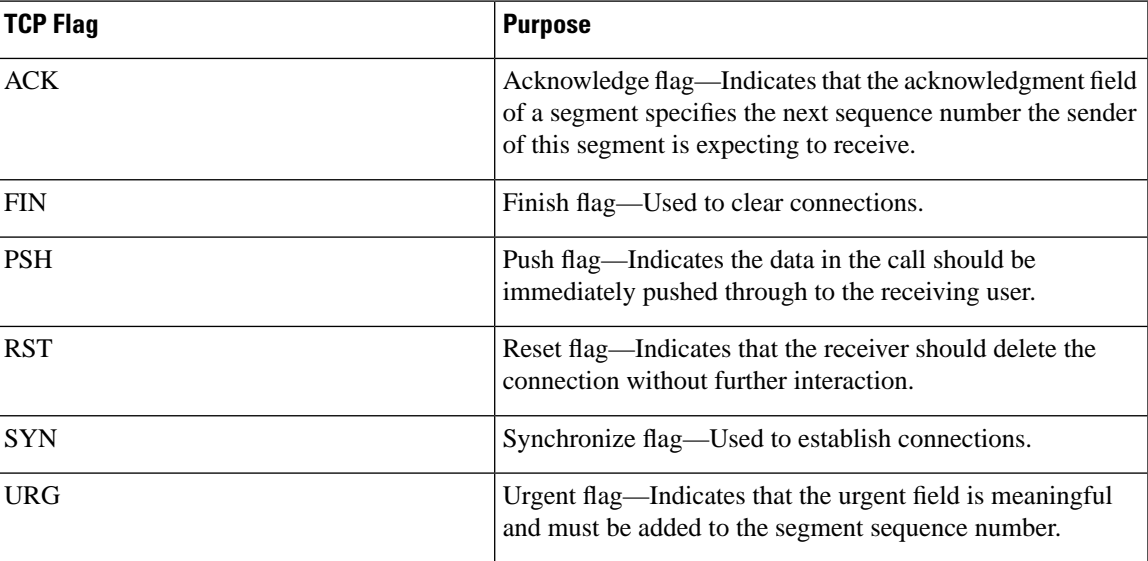

#### **Table 5: TCP Flags**

## **Benefits of Using the Named ACL Support for Noncontiguous Ports on an Access Control Entry Feature**

This feature greatly reduces the number of access control entries (ACEs) required in an access control list to handle multiple entries for the same source address, destination address, and protocol. If you maintain large numbers of ACEs, use this feature to consolidate existing groups of access list entries wherever it is possible and when you create new access list entries. When you configure access list entries with noncontiguous ports, you will have fewer access list entries to maintain.

# <span id="page-45-0"></span>**How to Create an IP Access List to Filter IP Options TCP Flags Noncontiguous Ports or TTL Values**

## **Filtering Packets That Contain IP Options**

Complete these steps to configure an access list to filter packets that contain IP options and to verify that the access list has been configured correctly.

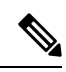

### **Note**

- The ACL Support for Filtering IP Options feature can be used only with named, extended ACLs.
- Resource Reservation Protocol (RSVP) Multiprotocol Label Switching Traffic Engineering (MPLS TE), Internet Group Management Protocol Version 2 (IGMPV2), and other protocols that use IP options packets may not function in drop or ignore mode if this feature is configured.
- On most Cisco devices, a packet with IP options is not switched in hardware, but requires control plane software processing (primarily because there is a need to process the options and rewrite the IP header), so all IP packets with IP options will be filtered and switched in software.

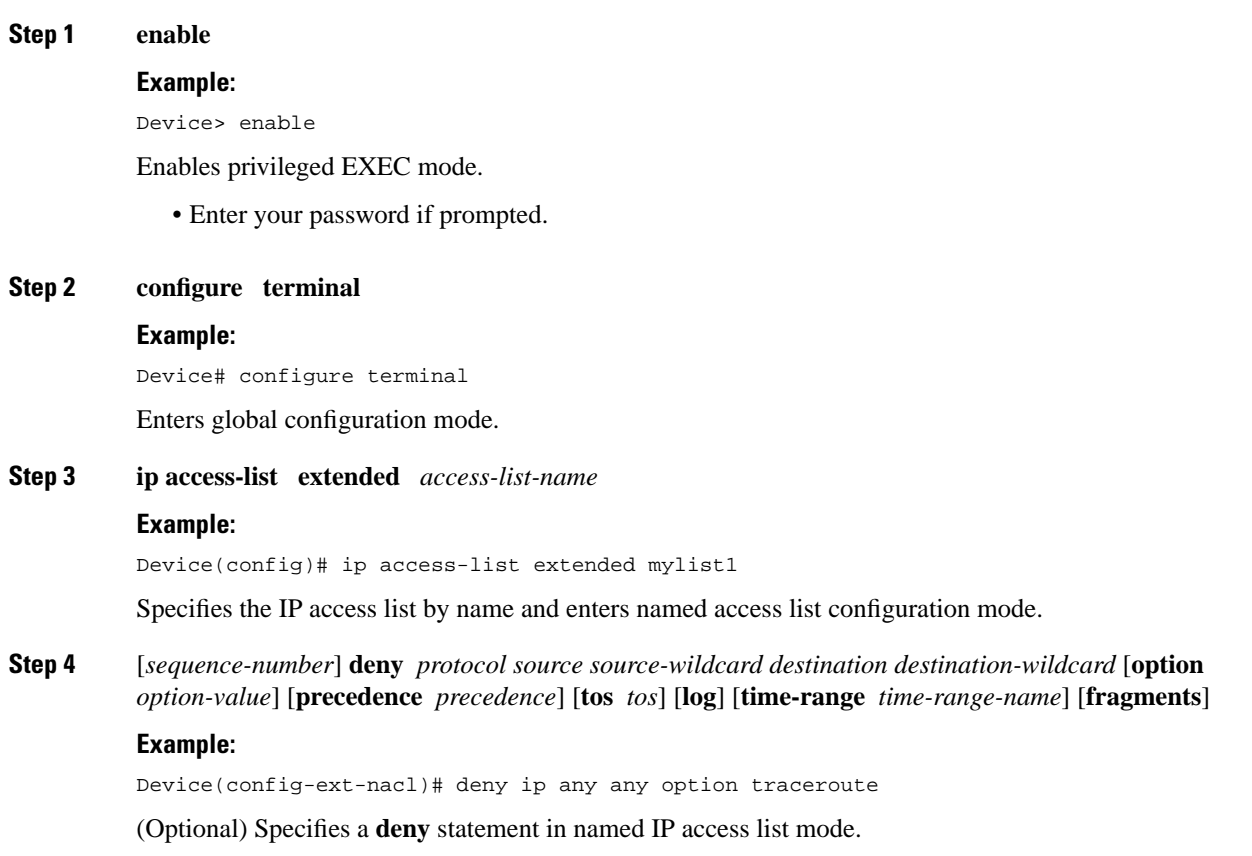

- This access list happens to use a **deny**statement first, but a **permit** statement could appear first, depending on the order of statements you need. • Use the **option** keyword and *option-value* argument to filter packets that contain a particular IP Option.
	- In this example, any packet that contains the traceroute IP option will be filtered out.
	- Use the **no** *sequence-number* form of this command to delete an entry.
- **Step 5** [*sequence-number*] **permit** *protocol source source-wildcard destination destination-wildcard* [**option** *option-value*] [**precedence** *precedence*] [**tos** *tos*] [**log**] [**time-range** *time-range-name*] [**fragments**]

#### **Example:**

Device(config-ext-nacl)# permit ip any any option security

Specifies a **permit** statement in named IP access list mode.

- In this example, any packet (not already filtered) that contains the security IP option will be permitted.
- Use the **no** *sequence-number* form of this command to delete an entry.
- **Step 6** Repeat Step 4 or Step 5 as necessary.

Allows you to revise the access list.

**Step 7 end**

#### **Example:**

Device(config-ext-nacl)# end

(Optional) Exits named access list configuration mode and returns to privileged EXEC mode.

### **Step 8 show ip access-lists** *access-list-name*

#### **Example:**

Device# show ip access-lists mylist1

(Optional) Displays the contents of the IP access list.

### **What to Do Next**

Apply the access list to an interface or reference it from a command that accepts an access list.

**Note**

To effectively eliminate all packets that contain IP Options, we recommend that you configure the global **ip options drop** command.

### **Filtering Packets That Contain TCP Flags**

This task configures an access list to filter packets that contain TCP flags and verifies that the access list has been configured correctly.

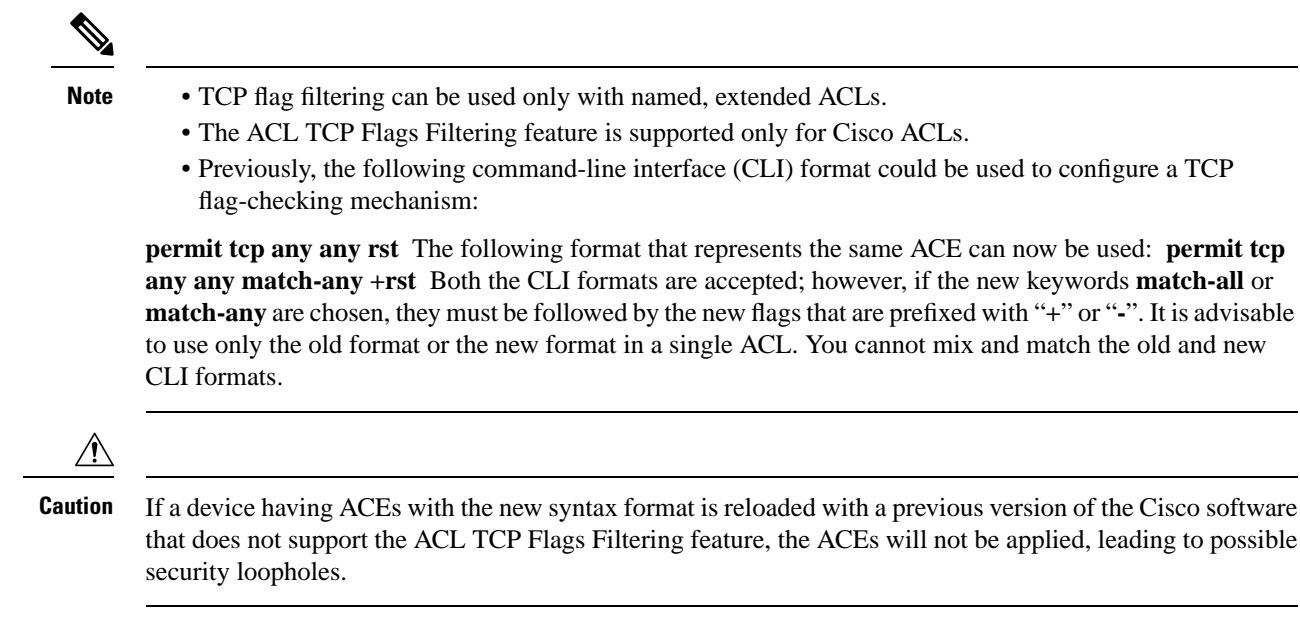

### **Procedure**

### **Step 1 enable**

### **Example:**

Device> enable

Enables privileged EXEC mode.

• Enter your password if prompted.

### **Step 2 configure terminal**

### **Example:**

Device# configure terminal

Enters global configuration mode.

### **Step 3 ip access-list extended** *access-list-name*

#### **Example:**

Device(config)# ip access-list extended kmd1

Specifies the IP access list by name and enters named access list configuration mode.

**Step 4** [*sequence-number*] **permit tcp** *source source-wildcard* [*operator* [*port*]] *destination destination-wildcard* [*operator* [*port*]] [**established**|{**match-any** | **match-all**} {**+** | **-**} *flag-name*] [**precedence** *precedence*] [**tos** *tos*] [**log**] [**time-range** *time-range-name*] [**fragments**]

#### **Example:**

Device(config-ext-nacl)# permit tcp any any match-any +rst

Specifies a **permit** statement in named IP access list mode.

- This access list happens to use a **permit**statement first, but a **deny** statement could appear first, depending on the order of statements you need.
- Use the TCP command syntax of the **permit**command.
- Any packet with the RST TCP header flag set will be matched and allowed to pass the named access list kmd1 in Step 3.
- **Step 5** [*sequence-number*] **deny tcp** *source source-wildcard* [*operator* [*port*]] *destination destination-wildcard* [*operator* [*port*]] [**established**|{**match-any** | **match-all**} {**+** | **-**} *flag-name*] [**precedence** *precedence*] [**tos** *tos*] [**log**] [**time-range** *time-range-name*] [**fragments**]

#### **Example:**

Device(config-ext-nacl)# deny tcp any any match-all -ack -fin

(Optional) Specifies a **deny** statement in named IP access list mode.

- This access list happens to use a **permit**statement first, but a **deny** statement could appear first, depending on the order of statements you need.
- Use the TCP command syntax of the **deny**command.
- Any packet that does not have the ACK flag set, and also does not have the FIN flag set, will not be allowed to pass the named access list kmd1 in Step 3.
- See the **deny**(IP) command for additional command syntax to permit upper-layer protocols (ICMP, IGMP, TCP, and UDP).
- **Step 6** Repeat Step 4 or Step 5 as necessary, adding statements by sequence number where you planned. Use the **no** *sequence-number*command to delete an entry.

Allows you to revise the access list.

### **Step 7 end**

#### **Example:**

Device(config-ext-nacl)# end

(Optional) Exits the configuration mode and returns to privileged EXEC mode.

### **Step 8 show ip access-lists** *access-list-name*

### **Example:**

Device# show ip access-lists kmd1

(Optional) Displays the contents of the IP access list.

• Review the output to confirm that the access list includes the new entry.

## **Configuring an Access Control Entry with Noncontiguous Ports**

Perform this task to create access list entries that use noncontiguous TCP or UDP port numbers. Although this task uses TCP ports, you could use the UDP syntax of the **permit** and **deny** commands to filter noncontiguous UDP ports.

Although thistask uses a**permit** commandfirst, use the**permit** and**deny** commandsin the order that achieves your filtering goals.

The ACL—Named ACL Support for Noncontiguous Ports on an Access Control Entry feature can be used only with named, extended ACLs. **Note**

### **Procedure**

### **Step 1 enable**

#### **Example:**

Device> enable

Enables privileged EXEC mode.

• Enter your password if prompted.

#### **Step 2 configure terminal**

#### **Example:**

Device# configure terminal

Enters global configuration mode.

### **Step 3 ip access-list extended** *access-list-name*

#### **Example:**

Device(config)# ip access-list extended acl-extd-1

Specifies the IP access list by name and enters named access list configuration mode.

**Step 4** [*sequence-number*]**permit tcp***source source-wildcard* [*operator port* [*port*]] *destination destination-wildcard* [*operator* [*port*]] [**established** {**match-any** | **match-all**} {**+** | **-**} *flag-name*] [**precedence** *precedence*] [**tos** *tos*] [**log**] [**time-range** *time-range-name*] [**fragments**]

### **Example:**

Device(config-ext-nacl)# permit tcp any eq telnet ftp any eq 450 679

Specifies a **permit** statement in named IP access list configuration mode.

- Operatorsinclude **lt** (lessthan), **gt** (greater than), **eq**(equal),**neq**(not equal), and **range** (inclusive range).
- If the operator is positioned after the source and source-wildcard arguments, it must match the source port. If the operator is positioned after the destination and destination-wildcard arguments, it must match the destination port.
- The **range** operator requires two port numbers. You can configure up to 10 ports after the **eq** and **neq**operators. All other operators require one port number.
- To filter UDP ports, use the UDP syntax of this command.
- **Step 5** [*sequence-number*] **deny tcp** *source source-wildcard* [*operator port* [*port*]] *destination destination-wildcard* [*operator* [*port*]] [**established** {**match-any** | **match-all**} {**+** | **-**} *flag-name*] [**precedence** *precedence*] [**tos** *tos*] [**log**] [**time-range** *time-range-name*] [**fragments**]

### **Example:**

Device(config-ext-nacl)# deny tcp any neq 45 565 632 any

(Optional) Specifies a **deny** statement in named access list configuration mode.

- Operatorsinclude **lt** (lessthan), **gt** (greater than), **eq**(equal),**neq**(not equal), and **range** (inclusive range).
- If the *operator* is positioned after the *source* and *source-wildcard* arguments, it must match the source port. If the *operator* is positioned after the *destination* and *destination-wildcard* arguments, it must match the destination port.
- The **range** operator requires two port numbers. You can configure up to 10 ports after the **eq** and **neq**operators. All other operators require one port number.
- To filter UDP ports, use the UDP syntax of this command.
- **Step 6** Repeat Step 4 or Step 5 as necessary, adding statements by sequence number where you planned. Use the **no** *sequence-number* command to delete an entry.

Allows you to revise the access list.

### **Step 7 end**

### **Example:**

Device(config-ext-nacl)# end

(Optional) Exits named access list configuration mode and returns to privileged EXEC mode.

### **Step 8 show ip access-lists** *access-list-name*

### **Example:**

Device# show ip access-lists kmd1

(Optional) Displays the contents of the access list.

## **Consolidating Access List Entries with Noncontiguous Ports into One Access List Entry**

Perform this task to consolidate a group of access list entries with noncontiguous ports into one access list entry.

Although this task uses TCP ports, you could use the UDP syntax of the **permit** and **deny** commands to filter noncontiguous UDP ports.

Although thistask uses a**permit** commandfirst, use the**permit** and**deny** commandsin the order that achieves your filtering goals.

### **Procedure**

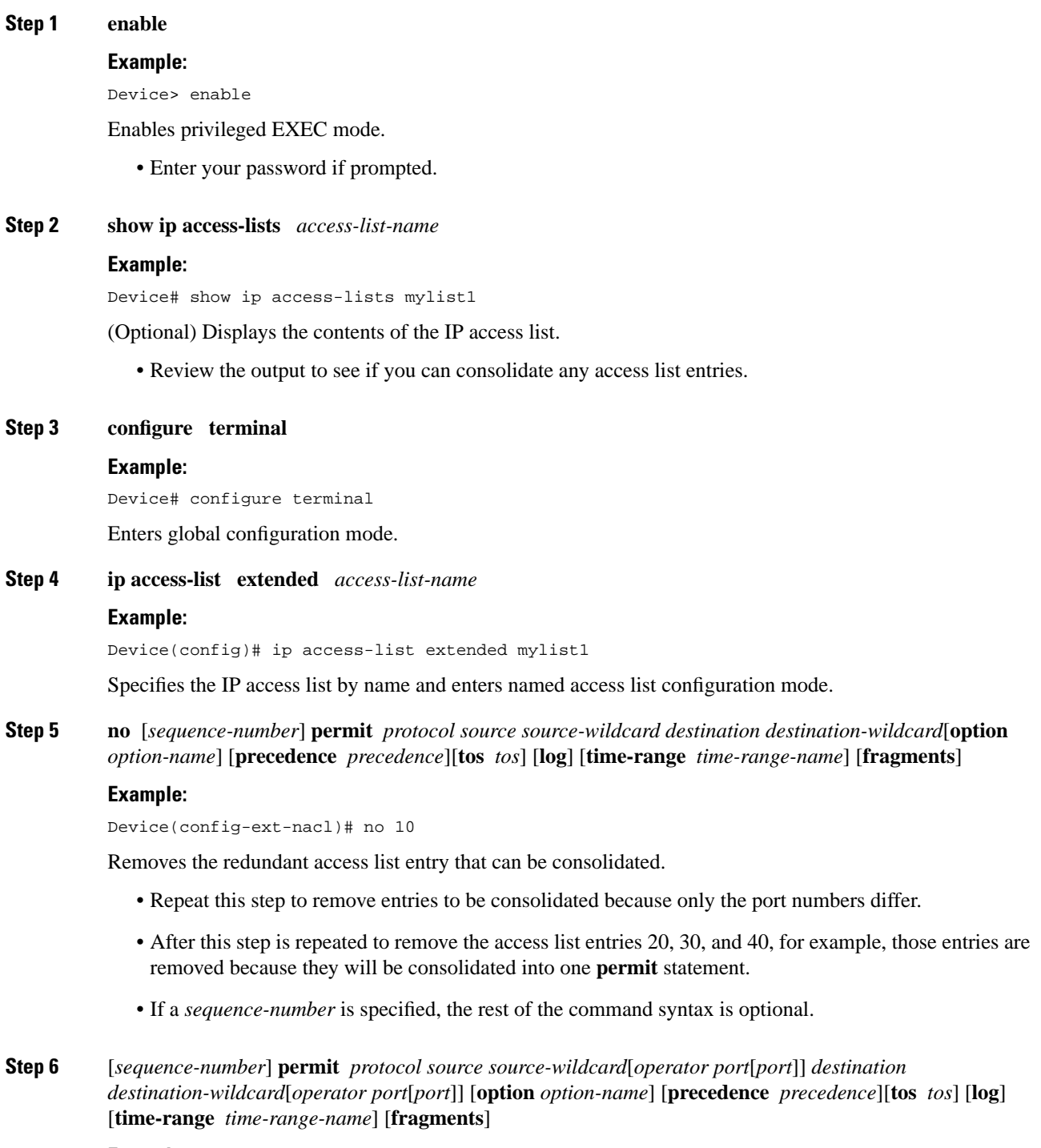

**Example:**

I

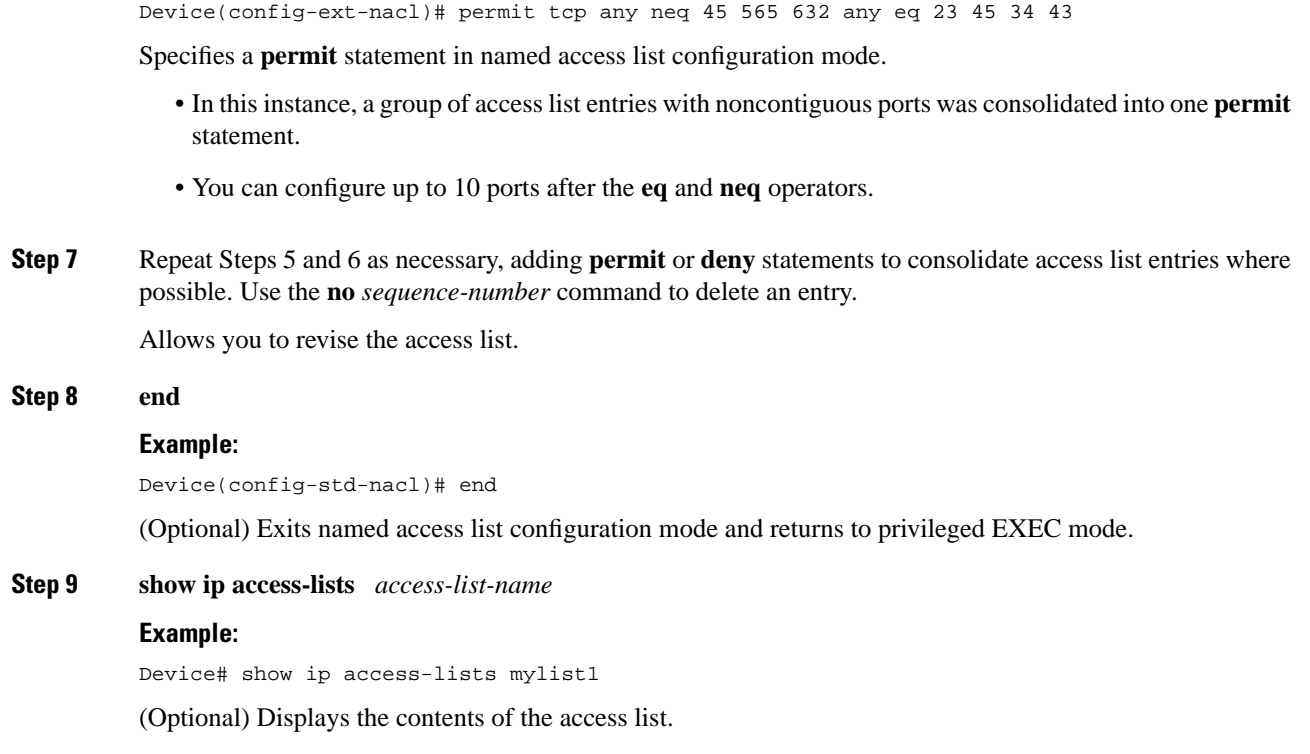

<span id="page-52-0"></span>**What To Do Next**

Apply the access list to an interface or reference it from a command that accepts an access list.

# **Configuration Examples for Filtering IP Options, TCP Flags, Noncontiguous Ports and TTL Values**

### **Example: Filtering Packets That Contain IP Options**

The following example shows an extended access list named mylist2 that contains access list entries (ACEs) that are configured to permit TCP packets only if they contain the IP Options that are specified in the ACEs:

ip access-list extended mylist2 10 permit ip any any option eool 20 permit ip any any option record-route 30 permit ip any any option zsu 40 permit ip any any option mtup

The **show access-list** command has been entered to show how many packets were matched and therefore permitted:

```
Device# show ip access-list mylist2
Extended IP access list test
```
10 permit ip any any option eool (1 match) 20 permit ip any any option record-route (1 match) 30 permit ip any any option zsu (1 match) 40 permit ip any any option mtup (1 match)

### **Example: Filtering Packets That Contain TCP Flags**

The following access list allows TCP packets only if the TCP flags ACK and SYN are set and the FIN flag is not set:

```
ip access-list extended aaa
 permit tcp any any match-all +ack +syn -fin
 end
```
The **show access-list** command has been entered to display the ACL:

```
Device# show access-list aaa
Extended IP access list aaa
 10 permit tcp any any match-all +ack +syn -fin
```
### **Example: Creating an Access List Entry with Noncontiguous Ports**

The following access list entry can be created because up to ten ports can be entered after the **eq** and **neq** operators:

```
ip access-list extended aaa
 permit tcp any eq telnet ftp any eq 23 45 34
 end
```
Enter the **show access-lists** command to display the newly created access list entry.

```
Device# show access-lists aaa
Extended IP access list aaa
 10 permit tcp any eq telnet ftp any eq 23 45 34
```
## **Example: Consolidating Some Existing Access List Entries into One Access List Entry with Noncontiguous Ports**

The **show access-lists** command is used to display a group of access list entries for the access list named abc:

Device# **show access-lists abc** Extended IP access list abc 10 permit tcp any eq telnet any eq 450 20 permit tcp any eq telnet any eq 679 30 permit tcp any eq ftp any eq 450 40 permit tcp any eq ftp any eq 679

Because the entries are all for the same **permit** statement and simply show different ports, they can be consolidated into one new access list entry. The following example shows the removal of the redundant access list entries and the creation of a new access list entry that consolidates the previously displayed group of access list entries:

```
ip access-list extended abc
 no 10
  no 20
  no 30
  no 40
  permit tcp any eq telnet ftp any eq 450 679
  end
```
When the **show access-lists** command is reentered, the consolidated access list entry is displayed:

Device# **show access-lists abc** Extended IP access list abc 10 permit tcp any eq telnet ftp any eq 450 679

# <span id="page-54-0"></span>**Additional References**

### **Related Documents**

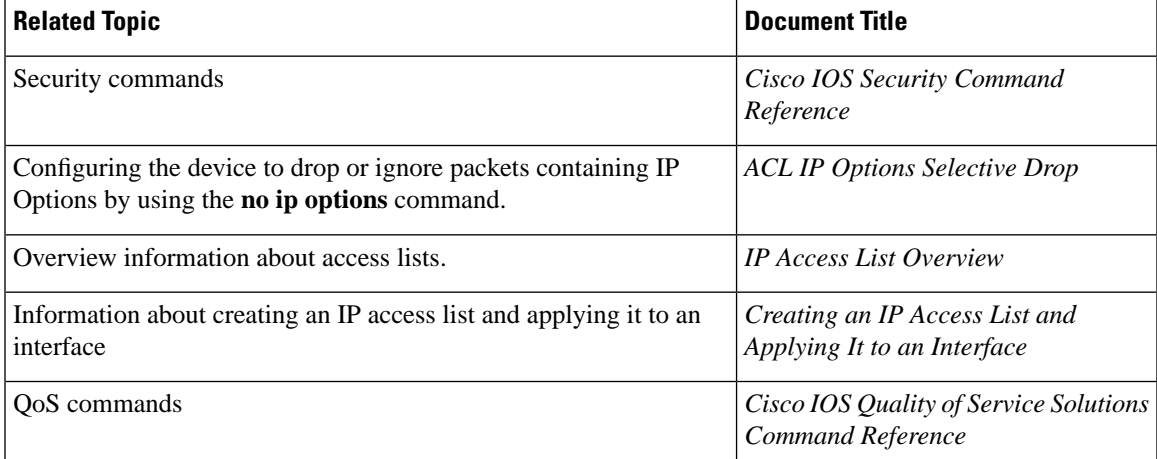

### **RFCs**

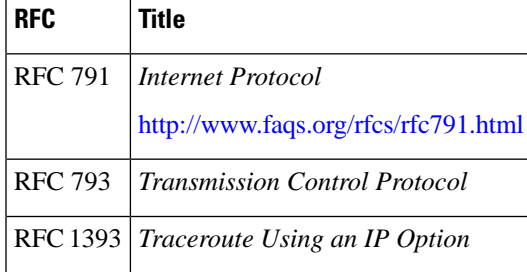

### **Technical Assistance**

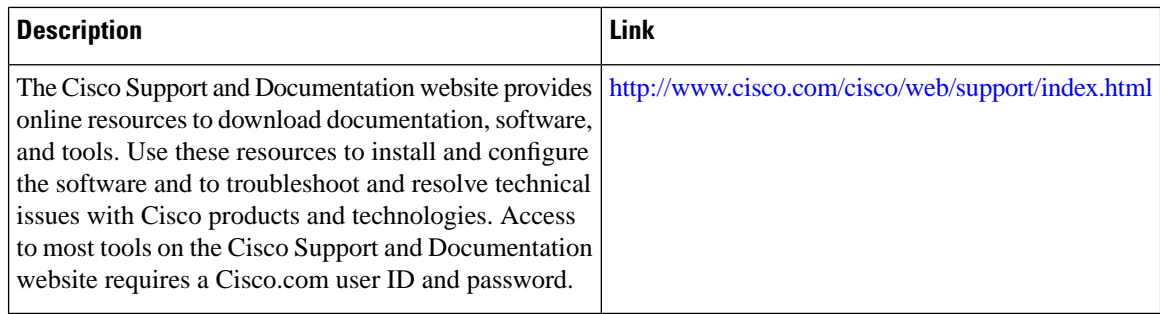

# <span id="page-55-0"></span>**Feature Information for Creating an IP Access List to Filter**

The following table provides release information about the feature or features described in this module. This table lists only the software release that introduced support for a given feature in a given software release train. Unless noted otherwise, subsequent releases of that software release train also support that feature.

Use Cisco Feature Navigator to find information about platform support and Cisco software image support. To access Cisco Feature Navigator, go to [www.cisco.com/go/cfn](http://www.cisco.com/go/cfn). An account on Cisco.com is not required.

| <b>Feature Name</b>                                                                          | <b>Releases</b>               | <b>Feature Configuration Information</b>                                                                                                    |
|----------------------------------------------------------------------------------------------|-------------------------------|----------------------------------------------------------------------------------------------------|
| <b>ACL--Named ACL</b><br>Support for<br>Noncontiguous Ports<br>on an Access Control<br>Entry | Cisco IOS XE<br>Release 3.13S | This feature allows you to specify noncontiguous ports in a single<br>access control entry, which greatly reduces the number of entries<br>required in an access control list when several entries have the<br>same source address, destination address, and protocol, but differ<br>only in the ports.<br>This feature was implemented on Cisco ASR 920 Series<br>Aggregation Services Routers. |
| ACL Support for<br><b>Filtering IP Options</b>                                               | Cisco IOS XE<br>Release 3.13S | This feature allows you to filter packets having IP Options, in<br>order to prevent routers from becoming saturated with spurious<br>packets.<br>This feature was implemented on Cisco ASR 920 Series<br>Aggregation Services Routers.                                                                                                    |

**Table 6: Feature Information for Creating an IP Access List to Filter**

 $\mathbf l$ 

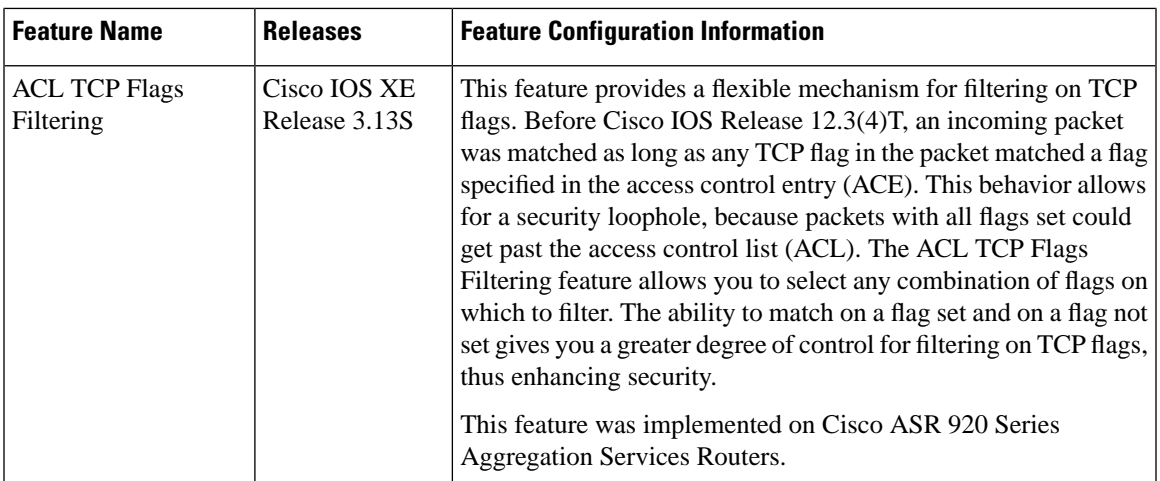

 $\mathbf I$ 

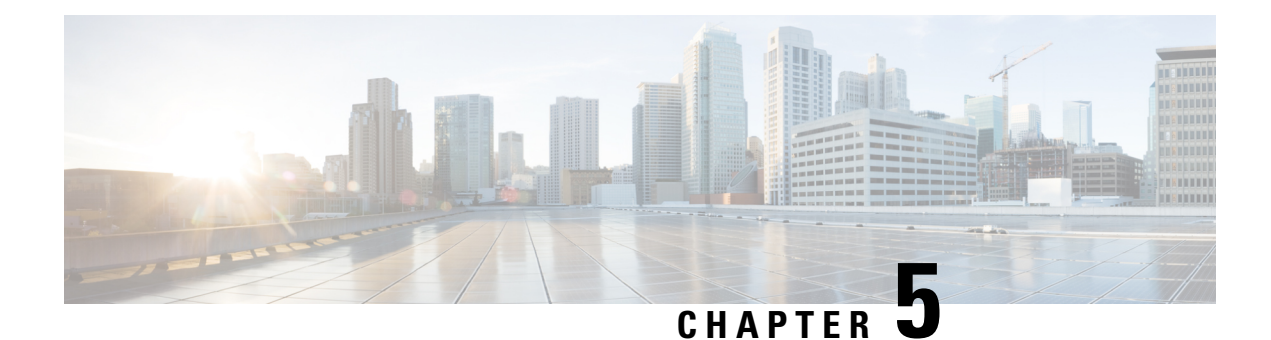

# **IPv6 Access Control Lists**

Access lists determine what traffic is blocked and what traffic is forwarded at device interfaces and allow filtering of traffic based on source and destination addresses, and inbound and outbound traffic to a specific interface. Standard IPv6 ACL functionality was extended to support traffic filtering based on IPv6 option headers and optional, upper-layer protocol type information for finer granularity of control. Standard IPv6 ACL functionality was extended to support traffic filtering based on IPv6 option headers and optional, upper-layer protocol type information for finer granularity of control.

This module describes how to configure IPv6 traffic filtering and to control access to virtual terminal lines.

- Finding Feature [Information,](#page-58-0) on page 51
- [Restrictions](#page-58-1) for IPv6 Access Control Lists, on page 51
- [Information](#page-59-0) About IPv6 Access Control Lists, on page 52
- How to [Configure](#page-60-0) IPv6 Access Control Lists, on page 53
- [Configuration](#page-64-0) Examples for IPv6 Access Control Lists, on page 57
- Additional [References,](#page-65-0) on page 58
- Feature [Information](#page-65-1) for IPv6 Access Control Lists, on page 58

## <span id="page-58-0"></span>**Finding Feature Information**

Your software release may not support all the features documented in this module. For the latest caveats and feature information, see Bug [Search](https://tools.cisco.com/bugsearch/search) Tool and the release notes for your platform and software release. To find information about the features documented in this module, and to see a list of the releases in which each feature is supported, see the feature information table.

Use Cisco Feature Navigator to find information about platform support and Cisco software image support. To access Cisco Feature Navigator, go to <https://cfnng.cisco.com/>. An account on Cisco.com is not required.

## <span id="page-58-1"></span>**Restrictions for IPv6 Access Control Lists**

- IPv4 ACL is not supported on member link.
- IPv4 or IPv6 is not supported on label interface.
- **permit ipv6 any any** command is not supported.
- **clear counters** command is not supported.
- MAC ACL supports only non-IP packets.
- MAC ACL counters are *not* supported.
- MAC ACL is *not* supported on trunk EFP or port channel EFP.
- TCAMS are programmed for ACL configured on both physical interface and BDI.
- IPv4 and IPv6 ACLs together are supported on the Routed & BDI interface .
- Layer 3 IPv4 and IPv6 ACLs together are *not* supported on same EVC, only one of the ACL (either IPv4 and IPv6) is supported.
- ICMPv6 NDP packets type 133-137 does not hit user configured ingress ACL rule, as traffic are punted to MCAST Q with control entries.
- Clearing of ACL named or numbered counters for both Ipv4 and Ipv6 is not supported.
- Supported IPv6 ACL parameters are source address, destination address, DSCP, fragment, Layer 4 TCP/UDP and TCP/UDP port numbers. However, IPv6 extension header is not supported in ACL.
- IPv6 TCP packets with URG bit set is not supported.

# <span id="page-59-0"></span>**Information About IPv6 Access Control Lists**

## **Access Control Lists for IPv6 Traffic Filtering**

The standard ACL functionality in IPv6 is similar to standard ACLs in IPv4. Access lists determine what traffic is blocked and what traffic is forwarded at device interfaces and allow filtering based on source and destination addresses, inbound and outbound to a specific interface. Each access list has an implicit deny statement at the end. IPv6 ACLs are defined and their deny and permit conditions are set using the **ipv6 access-list**command with the **deny** and **permit** keywords in global configuration mode.

IPv6 extended ACLs augments standard IPv6 ACL functionality to support traffic filtering based on IPv6 option headers and optional, upper-layer protocoltype information forfiner granularity of control (functionality similar to extended ACLs in IPv4).

### **IPv6 Packet Inspection**

The following header fields are used for IPv6 inspection: traffic class, flow label, payload length, next header, hop limit, and source or destination IP address. For further information on and descriptions of the IPv6 header fields, see RFC 2474.

### **Access Class Filtering in IPv6**

Filtering incoming and outgoing connections to and from the device based on an IPv6 ACL is performed using the **ipv6 access-class** command in line configuration mode. The **ipv6 access-class** command is similar to the **access-class** command, except the IPv6 ACLs are defined by a name. If the IPv6 ACL is applied to inbound traffic, the source address in the ACL is matched against the incoming connection source address and the destination address in the ACL is matched against the local device address on the interface. If the IPv6 ACL is applied to outbound traffic, the source address in the ACL is matched against the local device address on the interface and the destination address in the ACL is matched against the outgoing connection

source address. We recommend that identical restrictions are set on all the virtual terminal lines because a user can attempt to connect to any of them.

# <span id="page-60-0"></span>**How to Configure IPv6 Access Control Lists**

## **Configuring IPv6 Traffic Filtering**

### **Creating and Configuring an IPv6 ACL for Traffic Filtering**

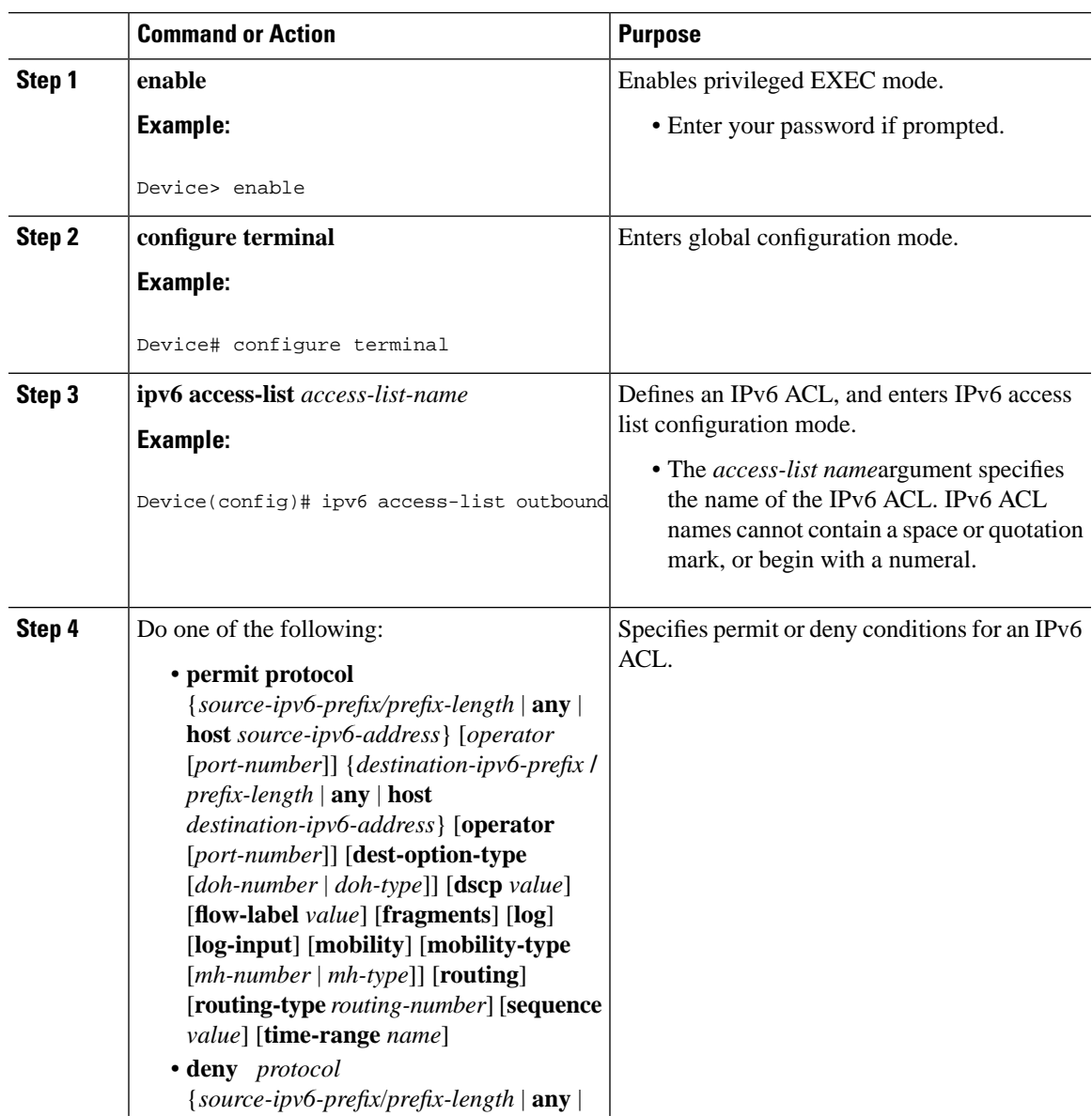

I

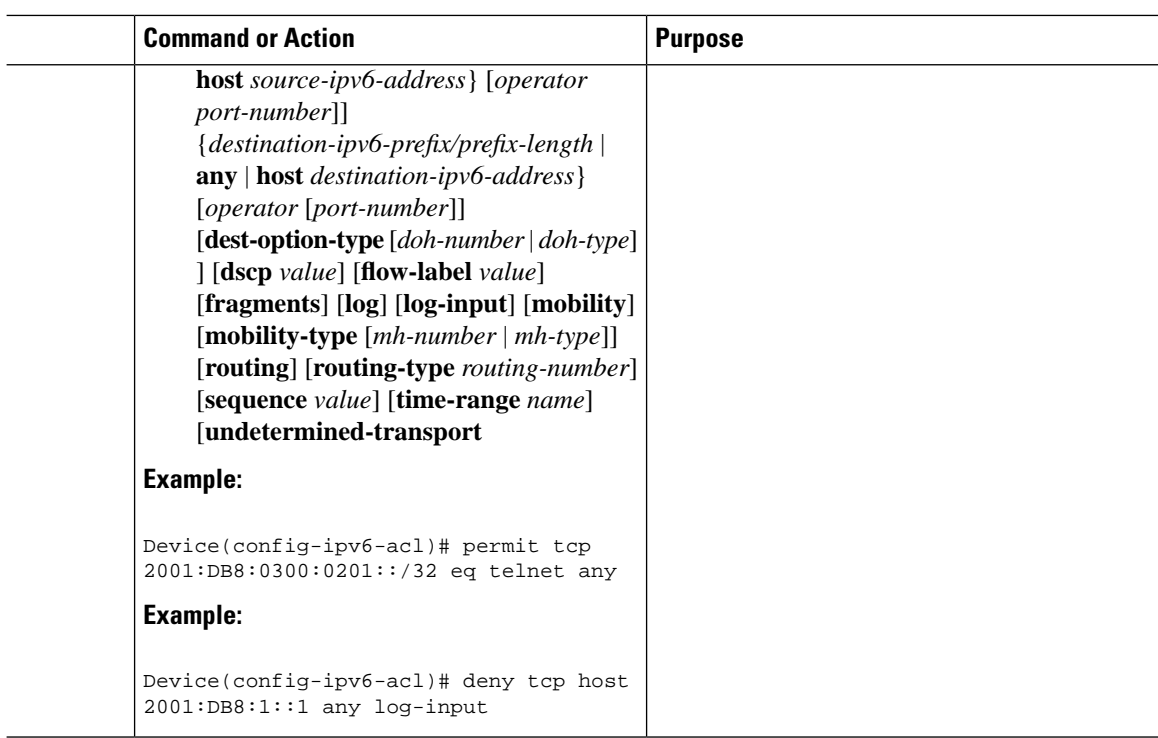

### **Applying the IPv6 ACL to an Interface**

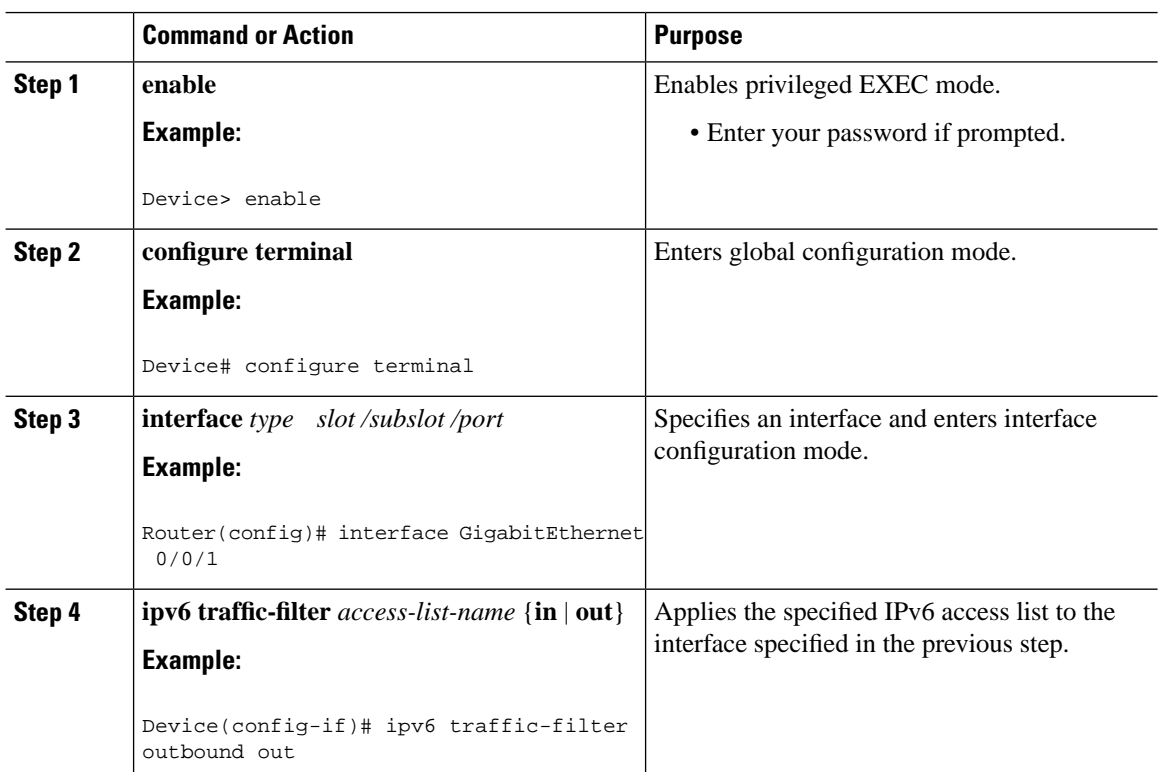

 $\overline{\phantom{a}}$ 

# **Controlling Access to a vty**

## **Creating an IPv6 ACL to Provide Access Class Filtering**

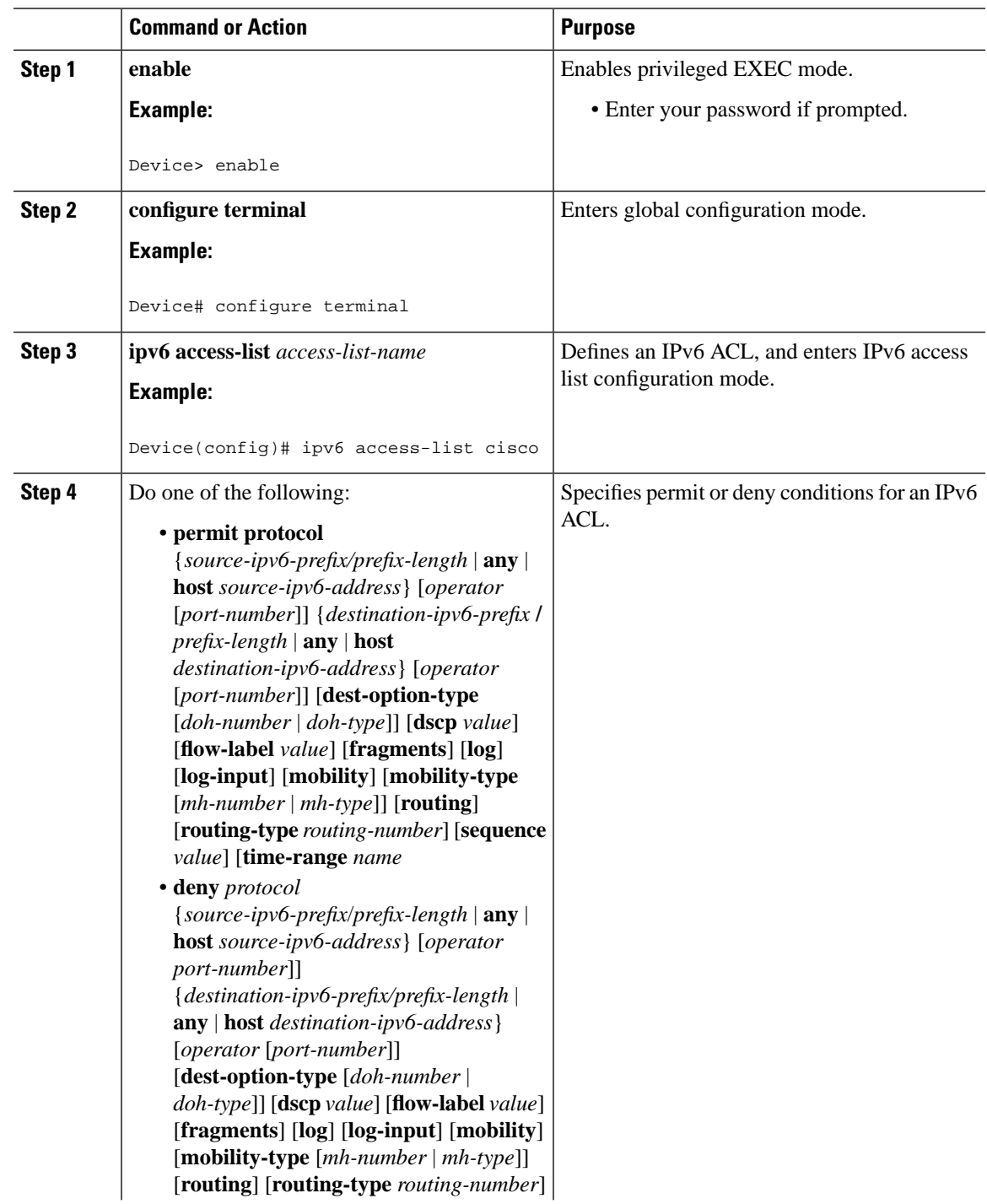

I

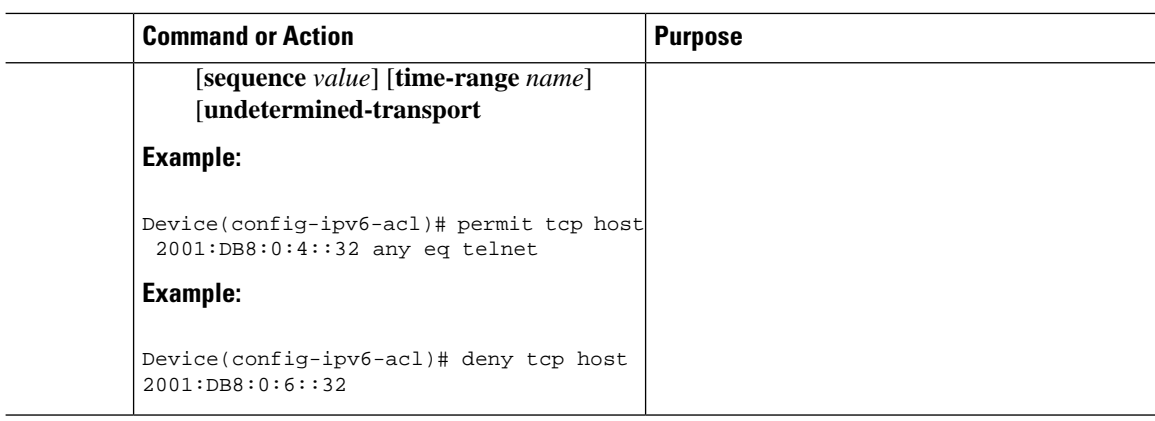

## **Applying an IPv6 ACL to the Virtual Terminal Line**

### **Procedure**

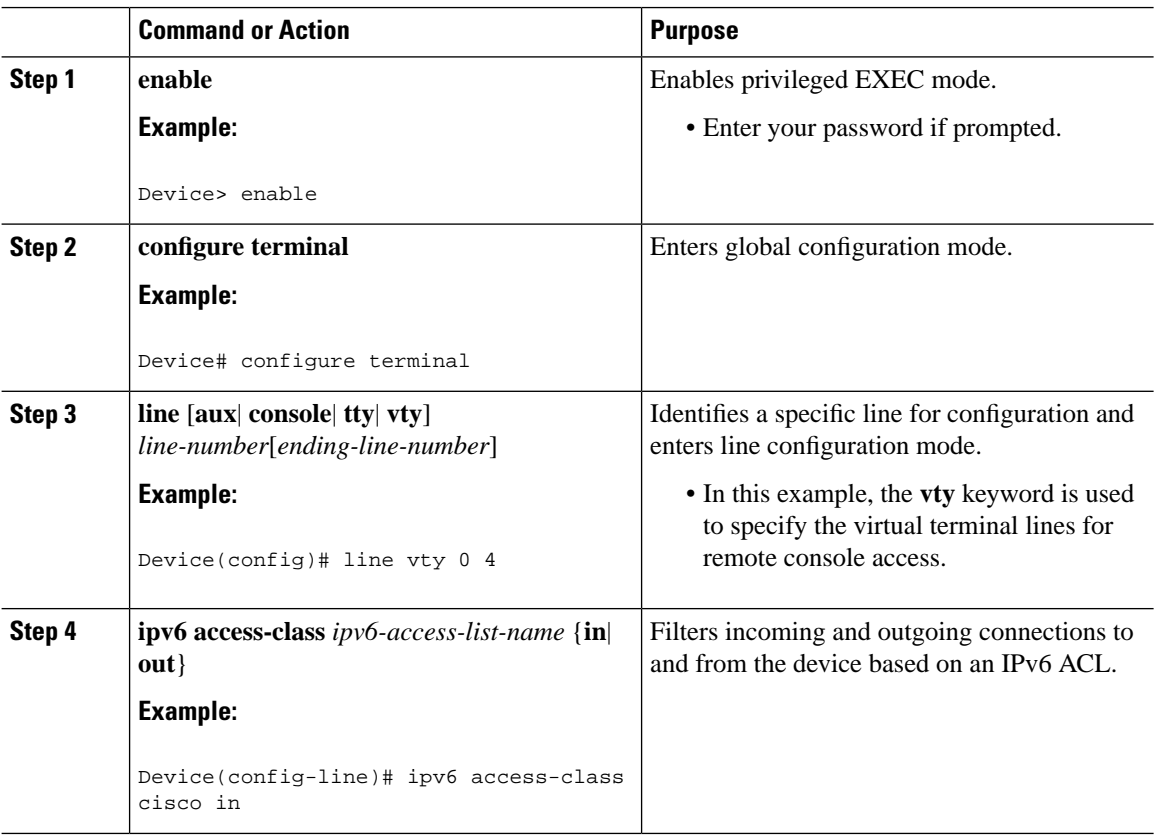

ı

## <span id="page-64-0"></span>**Configuration Examples for IPv6 Access Control Lists**

## **Example: Verifying IPv6 ACL Configuration**

In this example, the **show ipv6 access-list** command is used to verify that IPv6 ACLs are configured correctly:

Device> **show ipv6 access-list**

```
IPv6 access list inbound
    permit tcp any any eq bgp (8 matches) sequence 10
    permit tcp any any eq telnet (15 matches) sequence 20
    permit udp any any sequence 30
IPv6 access list Virtual-Access2.1#427819008151 (per-user)
    permit tcp host 2001:DB8:1::32 eq bgp host 2001:DB8:2::32 eq 11000 sequence 1
    permit tcp host 2001:DB8:1::32 eq telnet host 2001:DB8:2::32 eq 11001 sequence 2
```
### **Example: Creating and Applying an IPv6 ACL**

The following example shows how to restrict HTTP access to certain hours during the day and log any activity outside of the permitted hours:

```
Device# configure terminal
Device(config)# time-range lunchtime
Device(config-time-range)# periodic weekdays 12:00 to 13:00
Device(config-time-range)# exit
Device(config)# ipv6 access-list INBOUND
Device(config-ipv6-acl)# permit tcp any any eq www time-range lunchtime
Device(config-ipv6-acl)# deny tcp any any eq www log-input
Device(config-ipv6-acl)# permit tcp 2001:DB8::/32 any
Device(config-ipv6-acl)# permit udp 2001:DB8::/32 any
Device(config-ipv6-acl)# end
```
### **Example: Controlling Access to a vty**

In the following example, incoming connections to the virtual terminal lines 0 to 4 are filtered based on the IPv6 access list named acl1:

```
ipv6 access-list acl1
 permit ipv6 host 2001:DB8:0:4::2/32 any
!
line vty 0 4
 ipv6 access-class acl1 in
```
# <span id="page-65-0"></span>**Additional References**

### **Related Documents**

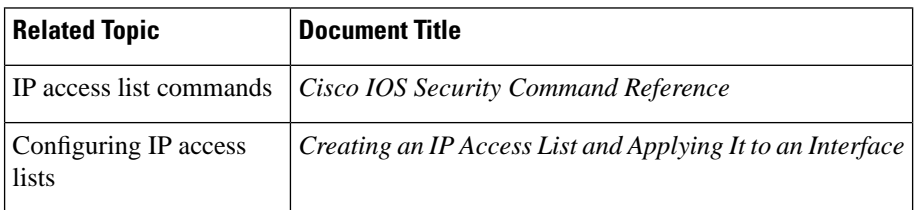

### **Technical Assistance**

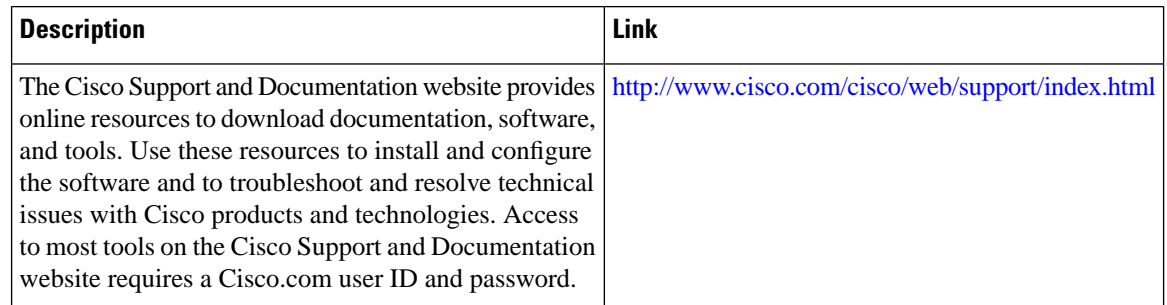

# <span id="page-65-1"></span>**Feature Information for IPv6 Access Control Lists**

The following table provides release information about the feature or features described in this module. This table lists only the software release that introduced support for a given feature in a given software release train. Unless noted otherwise, subsequent releases of that software release train also support that feature.

Use Cisco Feature Navigator to find information about platform support and Cisco software image support. To access Cisco Feature Navigator, go to [www.cisco.com/go/cfn](http://www.cisco.com/go/cfn). An account on Cisco.com is not required.

| <b>Feature Name</b>          | <b>Releases</b> | <b>Feature Information</b>                                                                                                    |
|------------------------------|-----------------|----------------------------------------------------------------------------------------------------|
| IPv6 Access Control<br>Lists | 3.14.0S         | Cisco IOS XE Release   This feature was introduced on the Cisco ASR 920 Series<br>Aggregation Services Router (ASR-920-12CZ-A,<br>ASR-920-12CZ-D, ASR-920-4SZ-A, ASR-920-4SZ-D,<br>ASR-920-10SZ-PD, ASR-920-24SZ-IM,<br>ASR-920-24SZ-M, ASR-920-24TZ-M). |

**Table 7: Feature Information for IPv6 Access Control Lists**

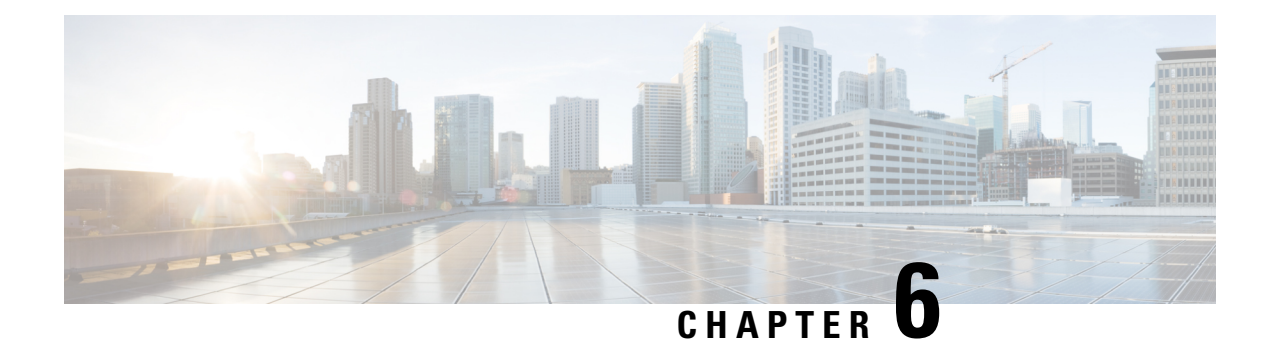

# **MAC Access Control Lists**

This chapter describes how to configure MAC access control lists (ACLs) on a Cisco router. It contains the following sections:

- Finding Feature [Information,](#page-66-0) on page 59
- [Prerequisites](#page-66-1) for MAC Access Control Lists, on page 59
- [Restrictions](#page-66-2) for MAC Access Control Lists, on page 59
- [Information](#page-67-0) About MAC Access Control Lists, on page 60
- How to [Configure](#page-67-1) MAC Access Control Lists, on page 60
- [Configuration](#page-71-0) Examples for MAC Access Control Lists, on page 64
- Additional [References](#page-72-0) for MAC Access Control Lists, on page 65

## <span id="page-66-0"></span>**Finding Feature Information**

Your software release may not support all the features documented in this module. For the latest caveats and feature information, see Bug [Search](https://tools.cisco.com/bugsearch/search) Tool and the release notes for your platform and software release. To find information about the features documented in this module, and to see a list of the releases in which each feature is supported, see the feature information table.

Use Cisco Feature Navigator to find information about platform support and Cisco software image support. To access Cisco Feature Navigator, go to <https://cfnng.cisco.com/>. An account on Cisco.com is not required.

## <span id="page-66-2"></span><span id="page-66-1"></span>**Prerequisites for MAC Access Control Lists**

• You must be familiar with MAC addressing and non-IP protocols to configure MAC ACLs.

## **Restrictions for MAC Access Control Lists**

• MAC ACL is not supported on:

- Trunk EFP or trunk port
- Egress
- Interface
- MAC ACL is not supported for IP packets.
- MAC ACL counters are not supported.
- MAC ACLs are not supported on port, routed interface, and BDI.
- ACL and QoS cannot be applied on the same interface, EFP and bridge domain interface (BDI).
- Outbound MAC ACL is not supported on the Cisco RSP3 Module.
- MAC ACL does not deny broadcast packets on the EFP on the RSP3 module. To deny broadcast packets do any of the following:
	- Use storm control feature to restrict the broadcast packets.
	- Create a policy with the ACL (permit broadacst), and apply it to the interface with the 64K policer, to rate limit and allow only minimal amount of broadcast packets.

## <span id="page-67-0"></span>**Information About MAC Access Control Lists**

### <span id="page-67-1"></span>**MAC Access Control Lists**

MAC ACLs are ACLs that filter traffic using information in the Layer 2 header of each packet. You can use ACLs to control which hosts can access different parts of a network or to decide which types of traffic are forwarded or blocked at the router interfaces. MAC ACL is supported on EFP and Cross-Connect.

## **How to Configure MAC Access Control Lists**

### **Configuring ACL**

To configure ACL, perform the steps below.

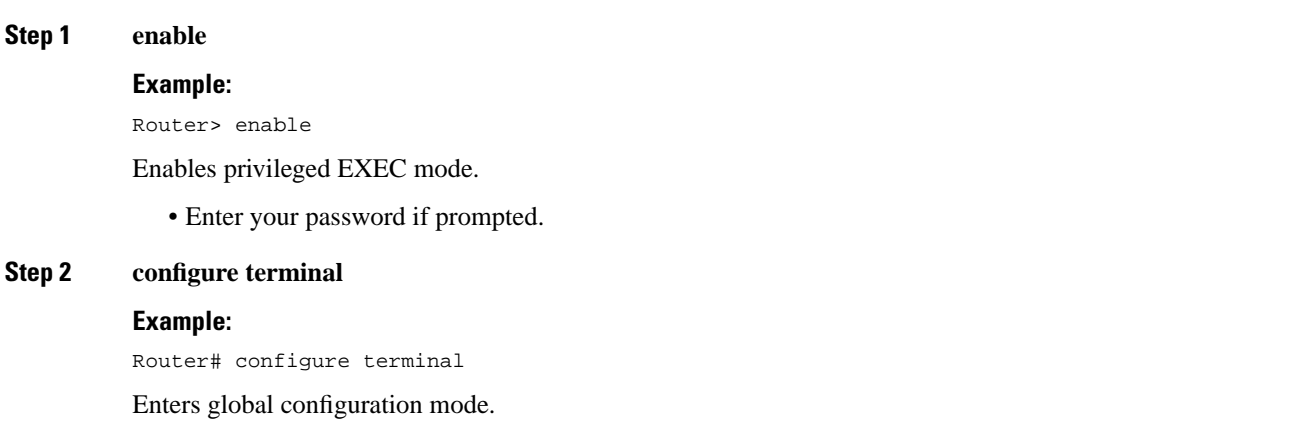

Ш

### **Step 3 mac access-list extended** *name*

### **Example:**

Router(config)# mac access-list ext macext2

Creates an extended MAC access control list (ACL) and define its access control entries (ACEs).

• *name*—Name of the ACL to which the entry belongs.

**Step 4** {**permit** | **deny**} {**any** | **host** *src-MAC-addr*} {**any** | **host** *dst-MAC-addr*}

### **Example:**

Router(config-ext-macl)# deny any any

Permits or denies Layer 2 traffic to be forwarded if the conditions are matched.

- **permit**—Permits Layer 2 traffic to be forwarded if the conditions are matched.
- **deny**—Denies Layer 2 traffic to be forwarded if the conditions are matched.
- **any**—Keyword to deny any source or destination MAC address.
- **host** *src-MAC-addr*—Defines a host MAC address. MAC address-based subnets are not allowed.
- **host** dst-MAC-addr—Defines a destination MAC address. MAC address-based subnets are not allowed.

### **Step 5 end**

### **Example:**

Router(config-ext-macl)# end

Returns to privileged EXEC mode.

## **Applying ACL on Cross-Connect**

To apply ACL on Cross-Connect, perform the steps below.

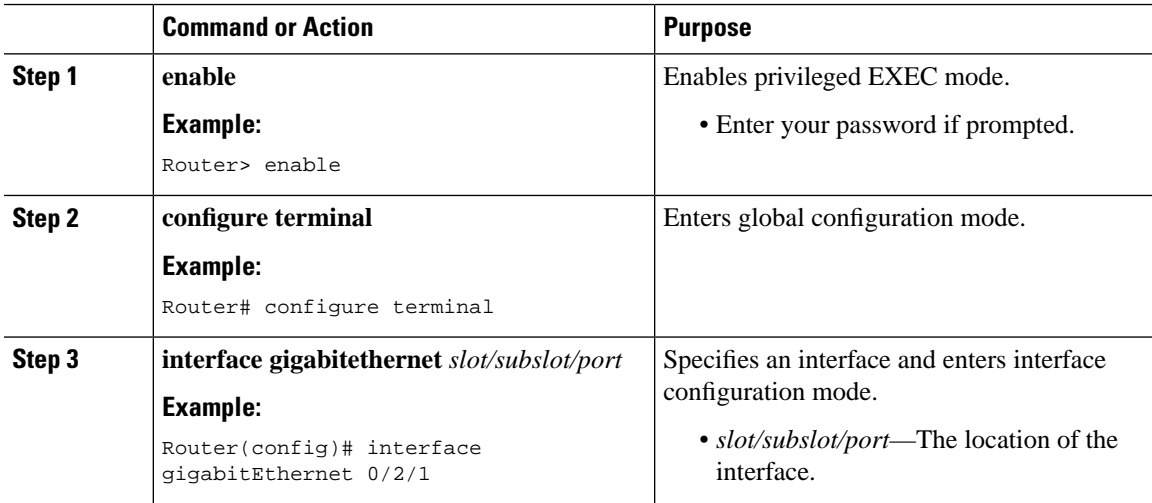

 $\mathbf I$ 

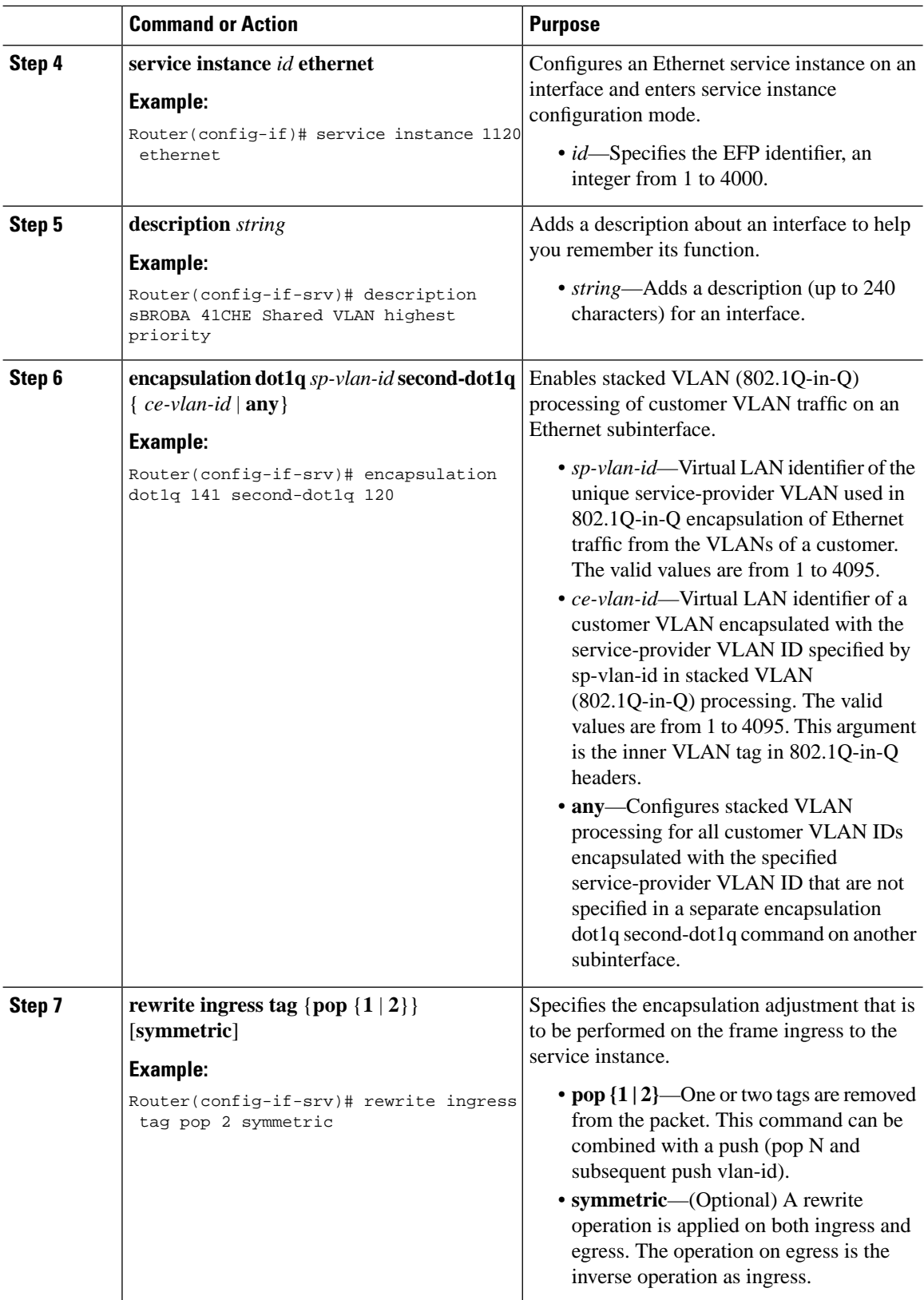

ı

 $\mathbf l$ 

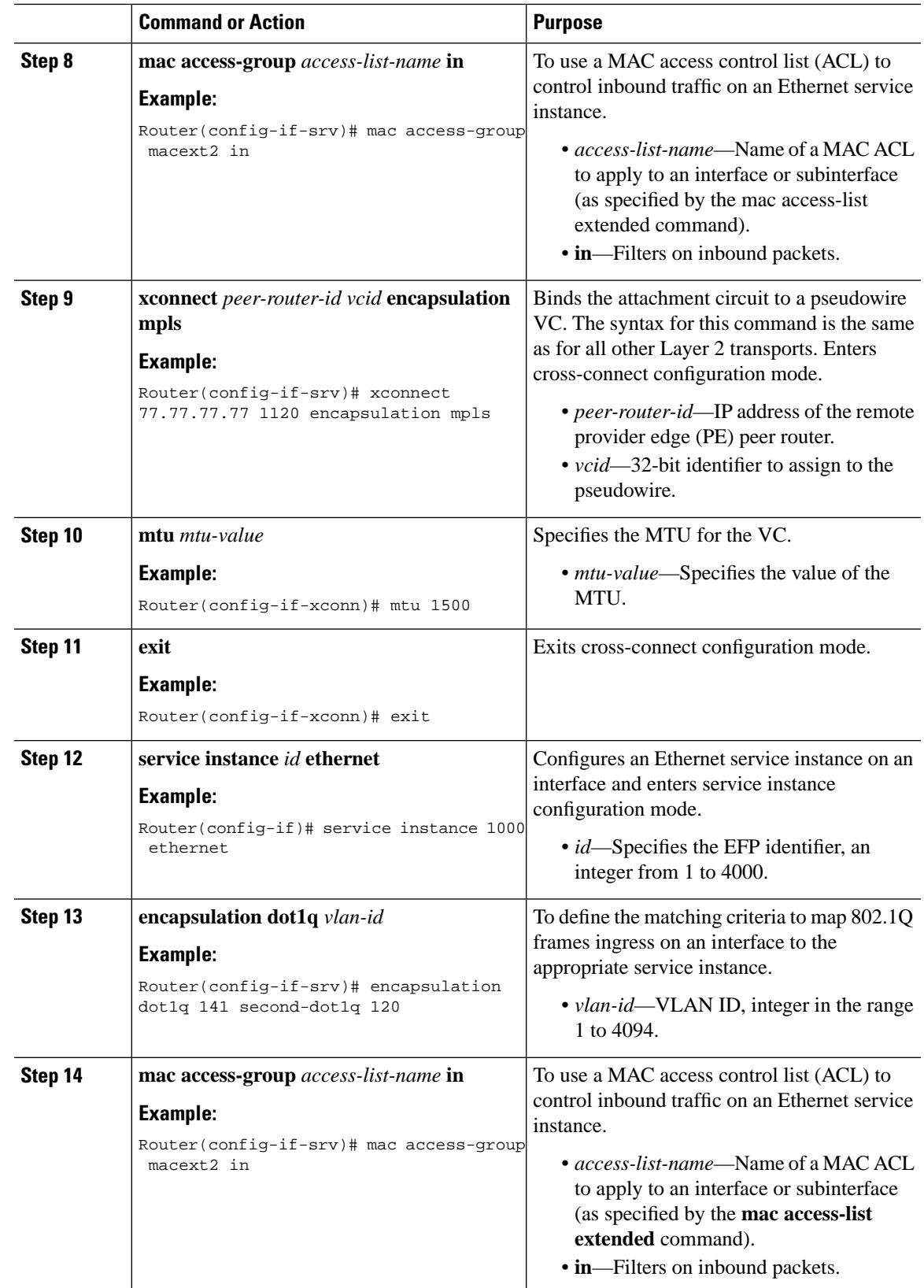

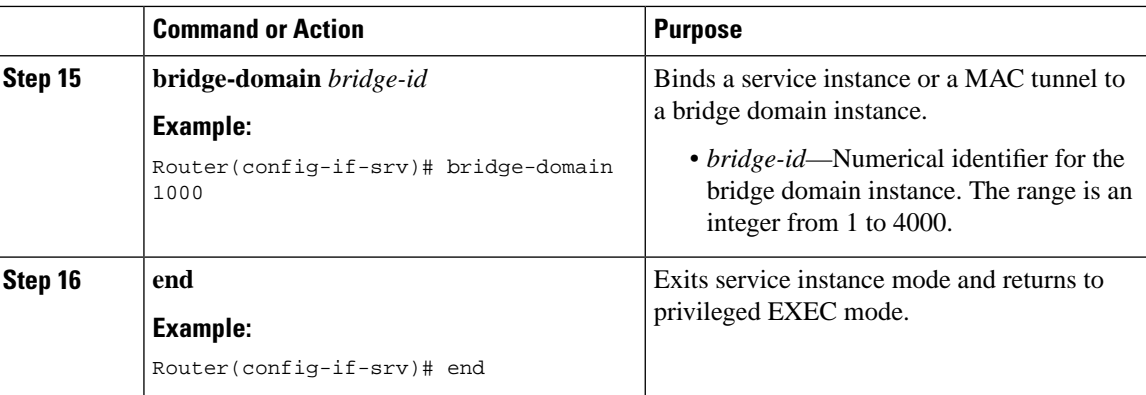

### **Verifying MAC Access Control Lists**

To verify the MAC ACL configuration, use the following **show** command.

• **show access-lists** *name*—Displays information about the named access list.

```
Router# show access-list macext4
```
Extended MAC access list macext4 permit any host 0000.0000.0009 permit any host 0000.0000.0010 permit any host 0000.0000.0011 permit any host 0000.0000.0012

## <span id="page-71-0"></span>**Configuration Examples for MAC Access Control Lists**

## **MAC ACL Configuration**

**Example: Allowing Specified Source or Destination MAC Addresses**

```
(config)#mac access-list extended macext5
(config-ext-macl)#permit any host 0000.0000.0009
(config-ext-macl)#permit any host 0000.0000.0010
(config-ext-macl)#permit any host 0000.0000.0011
(config-ext-macl)#permit any host 0000.0000.0012
```
### **Example: Allowing any Source or Destination MAC Address**

(config)#mac access-list extended macext9 (config-ext-macl)#permit any any
# **Additional References for MAC Access Control Lists**

### **Related Documents**

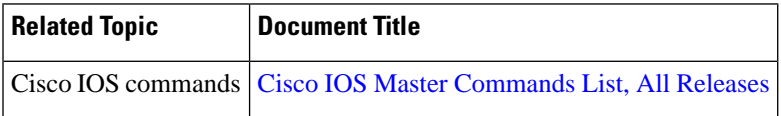

#### **Standards and RFCs**

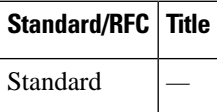

### **MIBs**

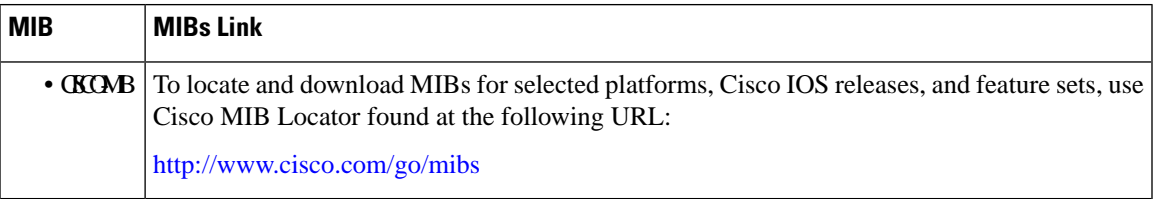

### **Technical Assistance**

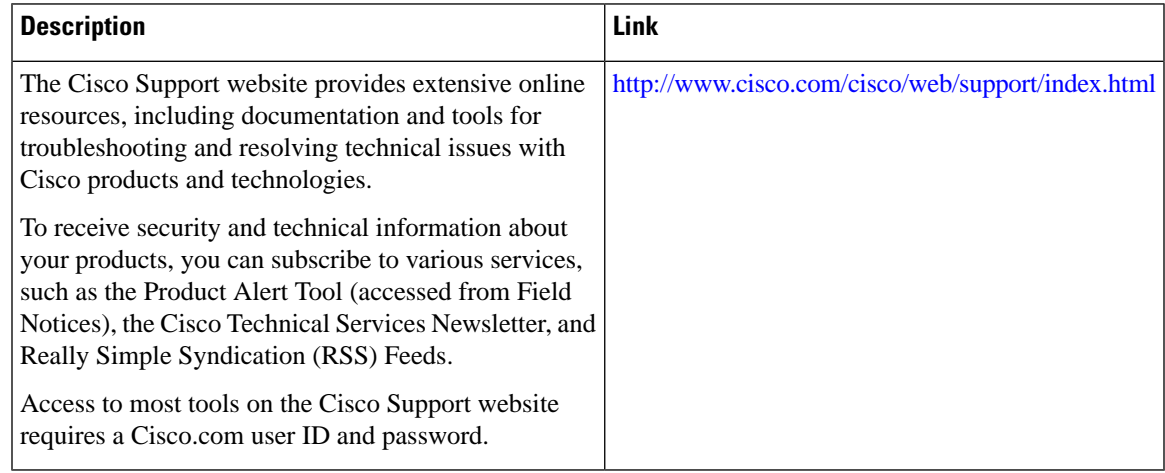

 $\mathbf I$ 

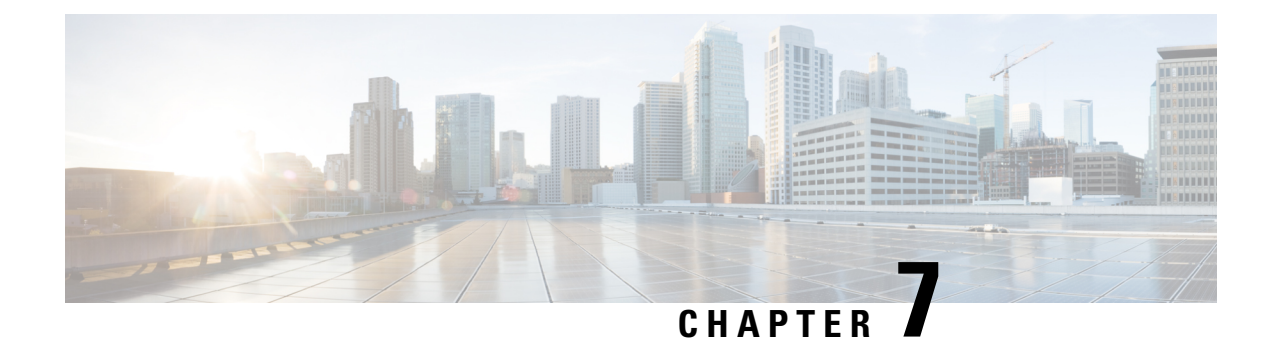

# **Configuring Storm Control**

This document describes how to configure Storm Control on the router.

- Finding Feature [Information,](#page-74-0) on page 67
- [Prerequisites](#page-74-1) for Storm Control, on page 67
- [Restrictions](#page-74-2) for Storm control, on page 67
- [Information](#page-75-0) on Storm Control, on page 68
- [Configuring](#page-75-1) Storm Control, on page 68
- [Verifying](#page-77-0) Storm Control, on page 70
- Additional [References,](#page-79-0) on page 72
- Feature [Information](#page-80-0) for Storm Control, on page 73

## <span id="page-74-0"></span>**Finding Feature Information**

Your software release may not support all the features documented in this module. For the latest caveats and feature information, see Bug [Search](https://tools.cisco.com/bugsearch/search) Tool and the release notes for your platform and software release. To find information about the features documented in this module, and to see a list of the releases in which each feature is supported, see the feature information table.

Use Cisco Feature Navigator to find information about platform support and Cisco software image support. To access Cisco Feature Navigator, go to <https://cfnng.cisco.com/>. An account on Cisco.com is not required.

## <span id="page-74-2"></span><span id="page-74-1"></span>**Prerequisites for Storm Control**

- Port-level storm control should be configured on EVC interfaces.
- Storm control threshold value should be configured as CIR (bps, kbps, %).
- Applicable to all types of Storms (unicast, broadcast, and multicast).

# **Restrictions for Storm control**

• Storm control is only enabled for ports with EVC configurations.

- Storm control is specific to the Layer2 physical interfaces and port-channels; It is *not* supported on the Layer 3 interfaces or BDI.
- Storm control is supported only for unknown unicast, broadcast, and unknown multicast ingress traffic; It is *not* supported for egress traffic.
- Port-level storm control is supported on the router. EFP-level storm control is *not* supported.
- Strom control on local connect and cross-connect is *not* supported.

### <span id="page-75-0"></span>**Information on Storm Control**

A storm occurs when huge amount of broadcast, multicast, or unicast packetsflood the LAN, creating excessive traffic and degrading network performance. Errors in the protocol-stack implementation or in the network configuration can also cause a storm. The mechanism to prevent and control such events is known as storm control.

Storm Control monitors incoming traffic levels over a 1-second traffic storm control interval and, during the interval compares the traffic level with the traffic storm control level configured. The traffic storm control threshold level is a percentage of the total available bandwidth of the port. Each port has different storm control levels for broadcast, multicast, and unicast type of traffic.

Storm control uses rising and falling thresholds to block and then restore the forwarding of broadcast, unicast, or multicast packets.

- The rising threshold is the traffic limit after which, that particular traffic is blocked.
- The falling threshold is the traffic limit below which, that particular starts forwarding again, if it was already blocked.

**Note**

If a particular type of ingress traffic (unicast, broadcast and multicast) is more than the rising threshold configured on it, the interface goes to blocked state for that particular traffic.

Storm control prevents traffic on a LAN from being disrupted by a broadcast, multicast, or unicast storm on a port. Storm control is applicable for physical interfaces and is used to restrict the unicast, broadcast and multicast ingress traffic on the Layer2 interfaces. The feature is disabled by default on the router.

## <span id="page-75-1"></span>**Configuring Storm Control**

#### **Before you begin**

• Configure the ports with EVC configuration.

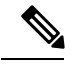

**Note** To disable Storm Control feature, use the **no storm-control** command.

 $\mathbf{l}$ 

#### **Procedure**

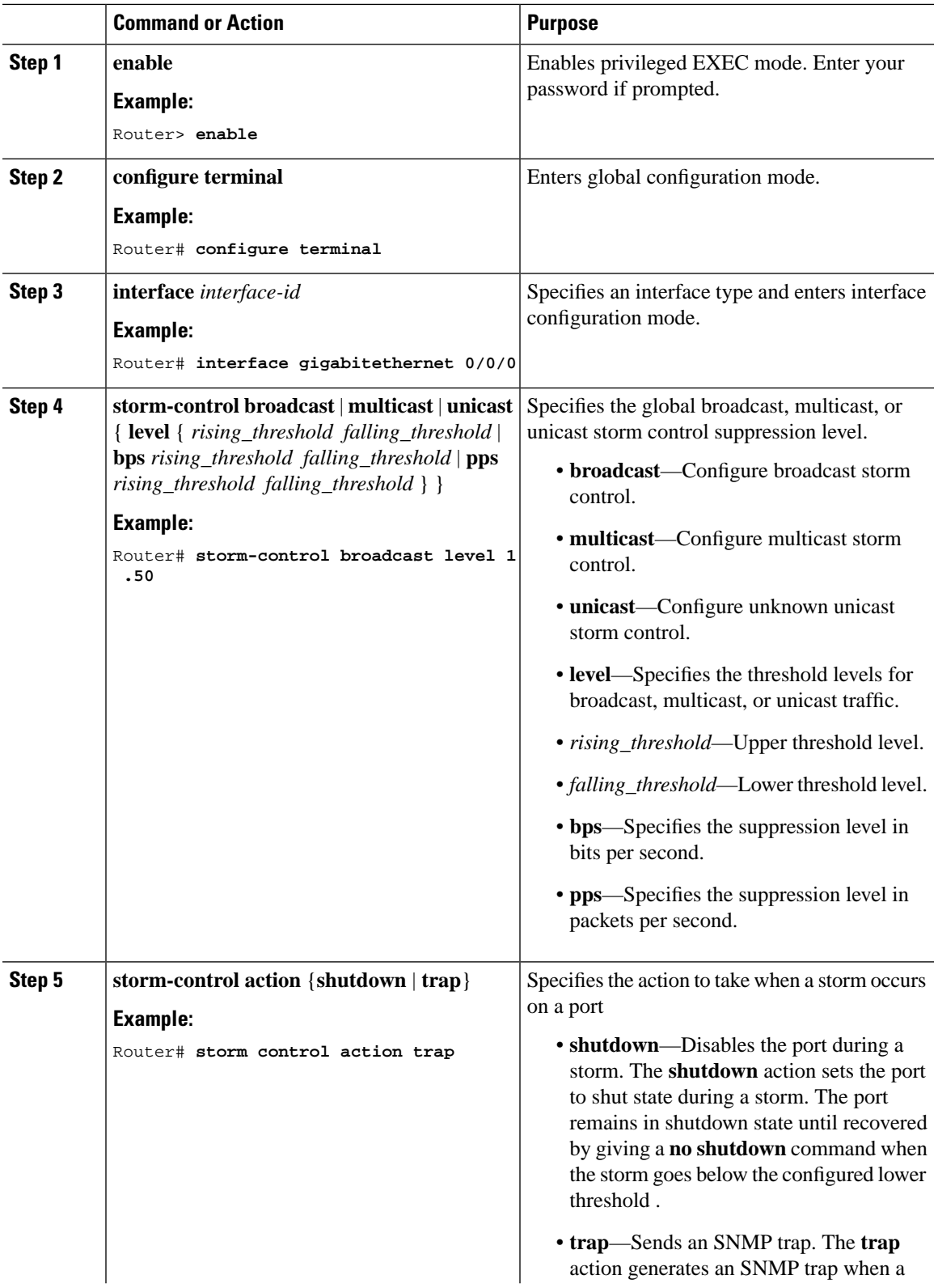

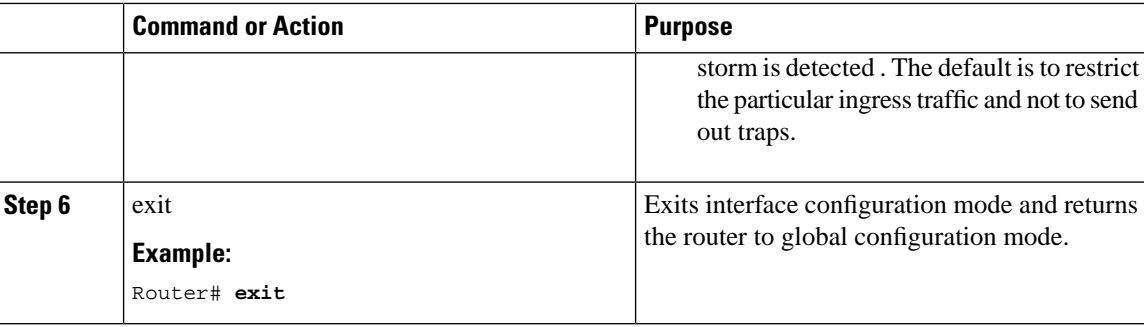

### **Configuration Example**

```
interface GigabitEthernet0/0/1
 no ip address
 negotiation auto
 storm-control broadcast level bps 50k 40k
 storm-control multicast level pps 100 90
 storm-control unicast level 1.00 0.50
service instance 1 ethernet
   encapsulation dot1q 2
  rewrite ingress tag pop 1 symmetric
  bridge-domain 1
!
```
## <span id="page-77-0"></span>**Verifying Storm Control**

• Use the **show storm-control** command to verify the Storm Control feature configuration.

```
Router# show storm-control
```
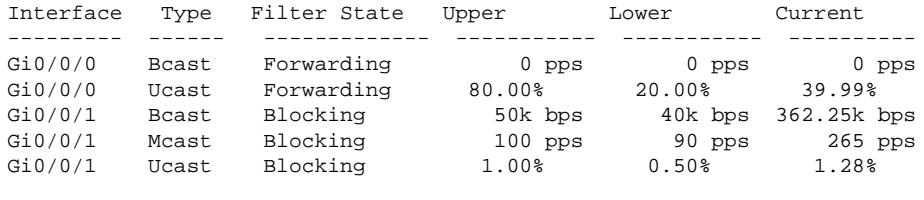

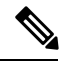

With each current traffic rate under display method, the storm control blocks traffic on the interface and the current traffic rate will always show 0%. **Note**

• Use the **show storm-control** command to display the storm control configurations for the configured storm type.

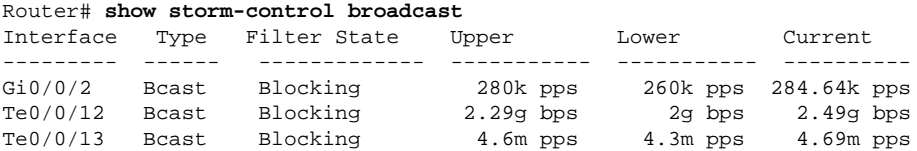

Ш

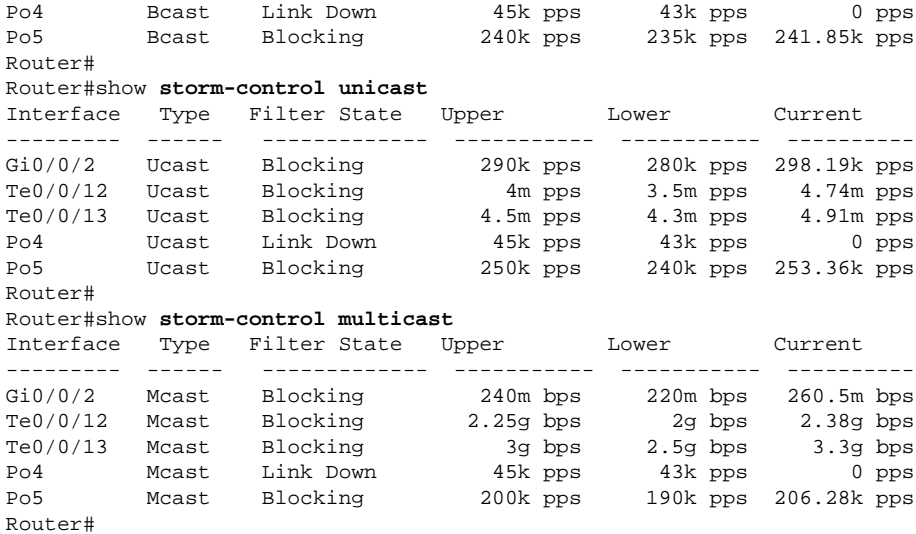

• Use the **show storm-control GigabitEthernet** command to verify theStorm Control feature configuration at the interface.

Router # **show storm control GigabitEthernet 0/0/1**

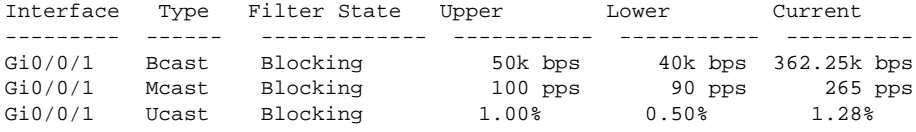

• Use the **show run interface** command to verify the action trap configured on the port.

Router# **show run interface GigabitEthernet 0/0/1**

```
Building configuration...
Current configuration : 300 bytes
!
interface GigabitEthernet0/0/1
 no ip address
 negotiation auto
storm-control broadcast level 9.00 7.00
 storm-control action trap
 service instance trunk 1 ethernet
  encapsulation dot1q 1-200
  rewrite ingress tag pop 1 symmetric
  bridge-domain from-encapsulation
 !
end
```
• The following example shows the **action trap** being sent when a storm is hit.

```
Router# show storm-control G 0/0/1
Interface Type Filter State Upper Lower Current
--------- ------ ------------- ----------- ----------- ----------
Gi0/4/2 Bcast Blocking 9.00% 7.00% 11.00%
May 29 14:46:28.008 IST: %STORM_CONTROL-3-TRAP: A packet storm was detected on Gi0/4/2.
```
Sending SNMP trap

• The following example shows the **action shutdown** configured.

```
Router# show run interface Gi0/0/1
Building configuration...
Current configuration : 300 bytes
!
interface GigabitEthernet0/0/1
 no ip address
 negotiation auto
storm-control broadcast level 9.00 7.00
 storm-control action shutdown
 service instance trunk 1 ethernet
  encapsulation dot1q 1-200
  rewrite ingress tag pop 1 symmetric
  bridge-domain from-encapsulation
  !
end
```
# <span id="page-79-0"></span>**Additional References**

#### **Related Documents**

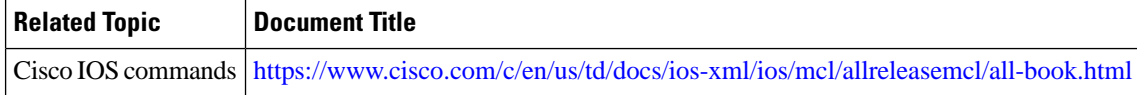

#### **Standards and RFCs**

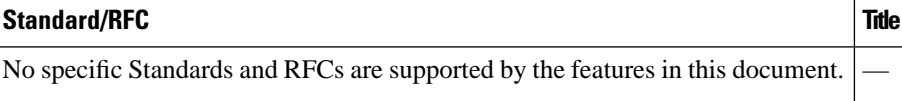

### **MIBs**

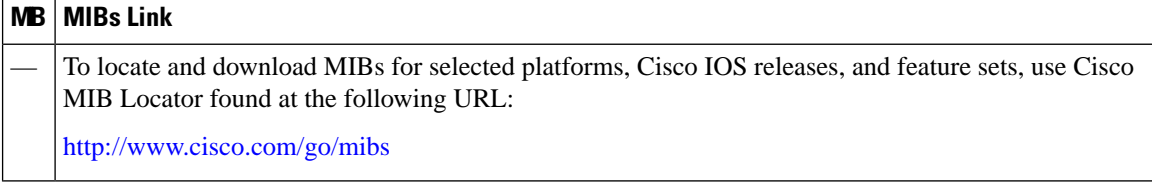

 $\mathbf{L}$ 

#### **Technical Assistance**

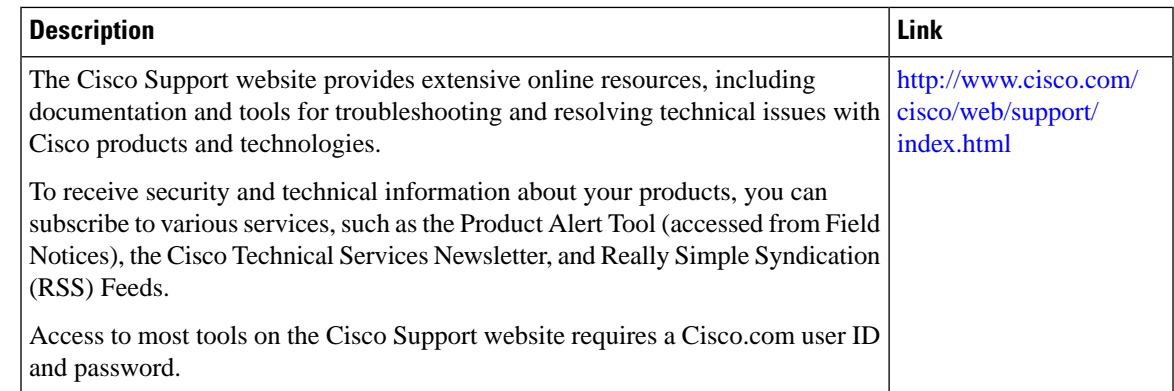

# <span id="page-80-0"></span>**Feature Information for Storm Control**

The following table provides release information about the feature or features described in this module. This table lists only the software release that introduced support for a given feature in a given software release train. Unless noted otherwise, subsequent releases of that software release train also support that feature.

Use Cisco Feature Navigator to find information about platform support and Cisco software image support. To access Cisco Feature Navigator, go to [www.cisco.com/go/cfn.](http://www.cisco.com/go/cfn) An account on Cisco.com is not required.

| <b>Feature Name   Releases</b> |                                                 | <b>Feature Information</b>                                                                                                    |
|--------------------------------|-------------------------------------------------|----------------------------------------------------------------------------------------------------|
|                                | Storm Control   Cisco IOS XE Release<br>3.13.0S | This feature was introduced on the Cisco ASR 920 Series<br>Aggregation Services Router (ASR-920-12CZ-A,<br>ASR-920-12CZ-D, ASR-920-4SZ-A, ASR-920-4SZ-D).                                                                            |
|                                |                                                 |                                                                                                    |
| <b>Feature Name   Releases</b> |                                                 | <b>Feature Information</b>                                                                                                    |
|                                | Cisco IOS XE Release<br>3.14.0S                 | This feature was introduced on the Cisco ASR 920 Series<br>Aggregation Services Router (ASR-920-12CZ-A,<br>ASR-920-12CZ-D, ASR-920-4SZ-A, ASR-920-4SZ-D,<br>ASR-920-10SZ-PD, ASR-920-24SZ-IM, ASR-920-24SZ-M,<br>$ASR-920-24TZ-M$ ). |

**Table 8: Feature Information for Storm Control**

 $\mathbf I$